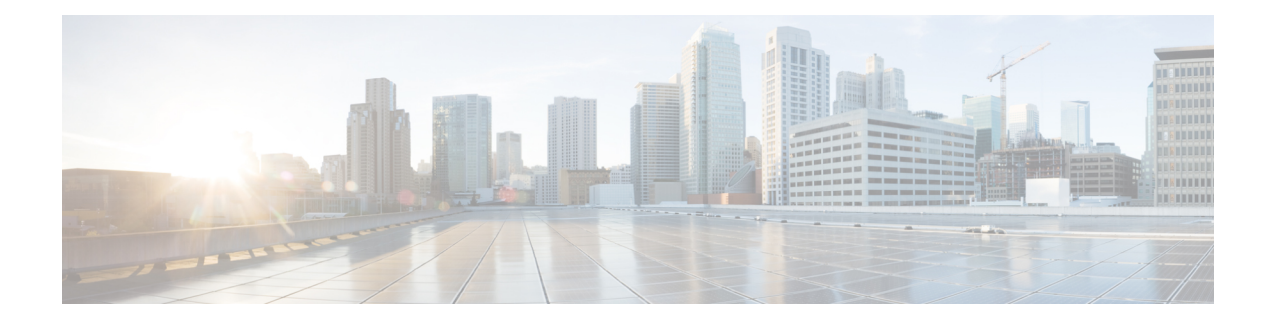

# **Configuring PIM and PIM6**

This chapter describes how to configure the Protocol Independent Multicast (PIM) and PIM6 features on Cisco NX-OS devices in your IPv4 and IPv6 networks.

- About PIM and [PIM6,](#page-0-0) on page 1
- [Prerequisites](#page-11-0) for PIM and PIM6, on page 12
- Guidelines and [Limitations](#page-12-0) for PIM and PIM6, on page 13
- Default [Settings,](#page-17-0) on page 18
- [Configuring](#page-19-0) PIM and PIM6, on page 20
- Verifying the PIM and PIM6 [Configuration,](#page-64-0) on page 65
- [Displaying](#page-70-0) Statistics, on page 71
- [Configuring](#page-71-0) Multicast Service Reflection, on page 72
- [Configuration](#page-82-0) Examples for PIM, on page 83
- Related [Documents,](#page-93-0) on page 94
- [Standards,](#page-94-0) on page 95
- [MIBs,](#page-94-1) on page 95

## <span id="page-0-0"></span>**About PIM and PIM6**

PIM, which is used between multicast-capable routers, advertises group membership across a routing domain by constructing multicast distribution trees. PIM builds shared distribution trees on which packets from multiple sources are forwarded, as well as source distribution trees on which packets from a single source are forwarded.

Cisco NX-OS supports PIM sparse mode for IPv4 networks (PIM) and for IPv6 networks (PIM6). In PIM sparse mode, multicast traffic is sent only to locations of the network that specifically request it. You can configure PIM and PIM6 to run simultaneously on a router. You can use PIM and PIM6 global parameters to configure rendezvous points (RPs), message packet filtering, and statistics. You can use PIM and PIM6 interface parameters to enable multicast, identify PIM borders, set the PIM hello message interval, and set the designated router (DR) priority.

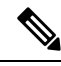

**Note** Cisco NX-OS does not support PIM dense mode.

In Cisco NX-OS, multicast is enabled only after you enable the PIM and PIM6 feature on each router and then enable PIM or PIM6 sparse mode on each interface that you want to participate in multicast. You can configure PIM for an IPv4 network and PIM6 for an IPv6 network. In an IPv4 network, if you have not already enabled IGMP on the router, PIM enables it automatically. In an IPv6 network, MLD is enabled by default.

You use the PIM and PIM6 global configuration parameters to configure the range of multicast group addresses to be handled by these distribution modes:

- Any Source Multicast (ASM) provides discovery of multicast sources. It builds a shared tree between sources and receivers of a multicast group and supports switching over to a source tree when a new receiver is added to a group. ASM mode requires that you configure an RP.
- Source-Specific Multicast (SSM) builds a source tree originating at the designated router on the LAN segment that receives a request to join a multicast source. SSM mode does not require you to configure RPs. Source discovery must be accomplished through other means.
- Bidirectional shared trees (Bidir) build a shared tree between sources and receivers of a multicast group but do not support switching over to a source tree when a new receiver is added to a group. Bidir mode requires that you configure an RP. Bidir forwarding does not require source discovery because only the shared tree is used.

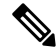

**Note** Cisco Nexus 9000 Series switches do not support PIM6 Bidir.

You can combine these modes to cover different ranges of group addresses.

For more information about PIM sparse mode and shared distribution trees used by the ASM and Bidir modes, see RFC [4601](http://www.ietf.org/rfc/rfc4601.txt).

For more information about PIM SSM mode, see RFC [3569](http://www.ietf.org/rfc/rfc3569.txt).

For more information about PIM Bidir mode, see draft-ietf-pim-bidir-09.txt.

## **PIM SSM with vPC**

Beginning with Cisco NX-OS Release 7.0(3)I4(1), you can enable PIM SSM on Cisco Nexus 9000 Series switches with an upstream Layer 3 cloud along with the vPC feature.

A PIM adjacency between a Switched Virtual Interface (SVI) on a vPC VLAN (a VLAN that is carried on a vPC Peer-Link) and a downstream device is not supported; this configuration can result in dropped multicast packets. If a PIM neighbor relationship is required with a downstream device, a physical Layer 3 interface must be used on the Nexus switches instead of a vPC SVI.

For SVIs on vPC VLANs, only one PIM adjacency is supported, which is with the vPC peer switch. PIM adjacencies over the vPC peer-link with devices other than the vPC peer switch for the vPC-SVI are not supported.

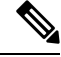

Cisco Nexus 9508 switches with the N9K-X9636C-R and N9K-X9636Q-R line cards support PIM SSM beginning with Cisco NX-OS Release 7.0(3)F2(1) but do not support PIM SSM on vPCs until Cisco NX-OS Release 7.0(3)F3(1). The N9K-X9636C-RX line card supports PIM SSM with and without vPCs beginning with Cisco NX-OS Release 7.0(3)F3(1). **Note**

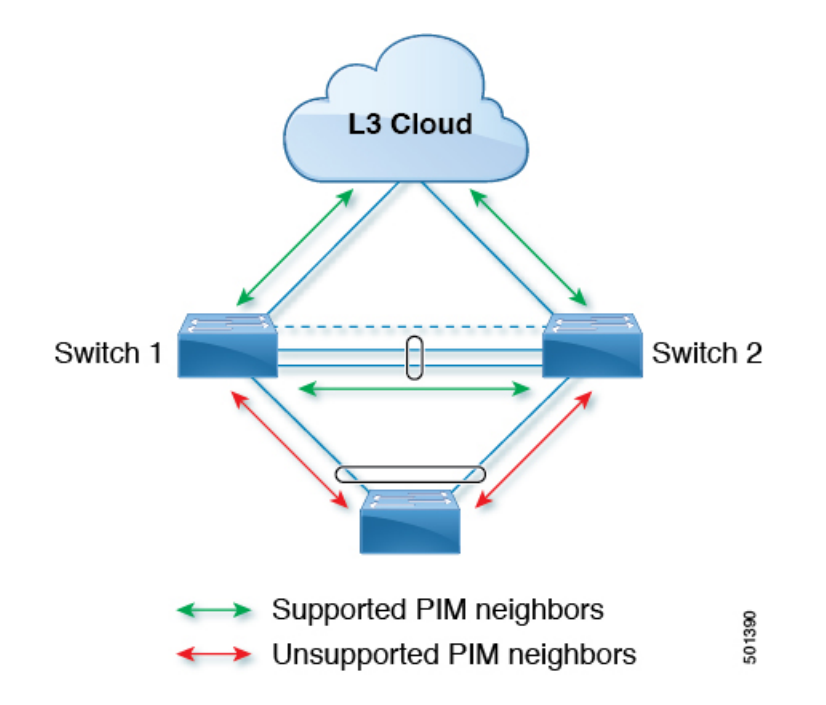

## **PIM Flooding Mechanism and Source Discovery**

Protocol Independent Multicast (PIM) flooding mechanism with Source Discovery (SD) (PFM-SD) eliminates the necessity for Rendezvous Points (RPs) while sending the multicast data streams. This technique is suitable for deployments that are concerned with switch over from shared tree to shorter path (\*, G) tree delays.. This technique in PIM provides a way to support PIM-Sparse Mode (SM) without the need for PIM registers, RP, or shared trees. This technique is efficient and only creates (S,G) trees. Multicast source information can be propagated throughout the multicast domain using the PIM flooding mechanism. The PFM-SD mode can coexist with the Non-Blocking Multicast (NBM). For more information about PIM-SD mode, see RFC [8364.](https://tools.ietf.org/html/rfc8364)

Beginning with Cisco NX-OS Release 10.3(2)F, the PFM-SD feature is supported for IPv4 on Cisco Nexus 9000 Series, Nexus 9800 switches, and Cisco Nexus 9504/9508 switches with N9K-X9636C-R, N9K-X9636Q-R,N9K-X9636C-RX and N9K-X96136YC-R line cards.

## **Hello Messages**

The PIM process begins when the router establishes PIM neighbor adjacencies by sending PIM hello messages to the multicast IPv4 address 224.0.0.13 or IPv6 address ff02::d. Hello messages are sent periodically at the interval of 30 seconds. When all neighbors have replied, the PIM software chooses the router with the highest priority in each LAN segment as the designated router (DR). The DR priority is based on a DR priority value in the PIM hello message. If the DR priority value is not supplied by all routers, or the priorities match, the highest IP address is used to elect the DR.

The hello message also contains a hold-time value, which is typically 3.5 times the hello interval. If this hold time expires without a subsequent hello message from its neighbor, the device detects a PIM failure on that link.

The configured hold-time changes may not take effect on first two hellos sent after enabling or disabling PIM on an interface. For the first two hellos sent on the interface, thereafter, the configured hold times will be

used. This may cause the PIM neighbor to set the incorrect neighbor timeout value for the initial neighbor setup until a hello with the correct hold time is received.

For added security, you can configure an MD5 hash value that the PIM software uses to authenticate PIM hello messages with PIM neighbors.

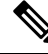

**Note** PIM6 does not support MD5 authentication.

## **Join-Prune Messages**

When the DR receives an IGMP membership report message from a receiver for a new group or source, the DR creates a tree to connect the receiver to the source by sending aPIM join message out the interface toward the rendezvous point (ASM or Bidir mode) or source (SSM mode). The rendezvous point (RP) is the root of a shared tree, which is used by all sources and hosts in the PIM domain in the ASM or Bidir mode. SSM does not use an RP but builds a shortest path tree (SPT) that is the lowest cost path between the source and the receiver.

When the DR determines that the last host has left a group or source, it sends a PIM prune message to remove the path from the distribution tree.

The routers forward the join or prune action hop by hop up the multicast distribution tree to create (join) or tear down (prune) the path.

In this publication, the terms "PIM join message" and "PIM prune message" are used to simplify the action taken when referring to the PIM join-prune message with only a join or prune action. **Note**

Join-prune messages are sent as quickly as possible by the software. You can filter the join-prune messages by defining a routing policy.

## **State Refreshes**

PIM requires that multicast entries are refreshed within a 3.5-minute timeout interval. The state refresh ensures that traffic is delivered only to active listeners, and it keeps routers from using unnecessary resources.

To maintain the PIM state, the last-hop DR sends join-prune messages once per minute. State creation applies to both  $(*, G)$  and  $(S, G)$  states as follows:

- (\*, G) state creation example—An IGMP (\*, G) report triggers the DR to send a (\*, G) PIM join message toward the RP.
- $(S, G)$  state creation example—An IGMP  $(S, G)$  report triggers the DR to send an  $(S, G)$  PIM join message toward the source.

If the state is not refreshed, the PIM software tears down the distribution tree by removing the forwarding paths in the multicast outgoing interface list of the upstream routers.

## **Rendezvous Points**

A rendezvous point (RP) is a router that you select in a multicast network domain that acts as a shared root for a multicast shared tree. You can configure as many RPs as you like, and you can configure them to cover different group ranges.

### **Static RP**

You can statically configure an RP for a multicast group range. You must configure the address of the RP on every router in the domain.

You can define static RPs for the following reasons:

- To configure routers with the Anycast-RP address
- To manually configure an RP on a device

### **BSRs**

The bootstrap router (BSR) ensures that all routers in the PIM domain have the same RP cache as the BSR. You can configure the BSR to help you select an RP set from BSR candidate RPs. The function of the BSR is to broadcast the RP set to all routers in the domain. You select one or more candidate BSRs to manage the RPs in the domain. Only one candidate BSR is elected as the BSR for the domain.

BSR is supported on Cisco Nexus 9300-FX, Cisco Nexus 9300-FX2, and Cisco Nexus 9300-FX3S platform switches.

BSR is supported on Cisco Nexus 9300-EX/FX/FX2/FX3/GX/C and 9500-EX/FX/GX platform switches.

This figure shows the BSR mechanism. Router A, the software-elected BSR, sends BSR messages out all enabled interfaces (shown by the solid lines in the figure). The messages, which contain the RP set, are flooded hop by hop to all routers in the network. Routers B and C are candidate RPs that send their candidate-RP advertisements directly to the elected BSR (shown by the dashed lines in the figure).

The elected BSR receives candidate-RP messages from all the candidate RPs in the domain. The bootstrap message sent by the BSR includes information about all of the candidate RPs. Each router uses a common algorithm to select the same RP address for a given multicast group.

#### **Figure 1: BSR Mechanism**

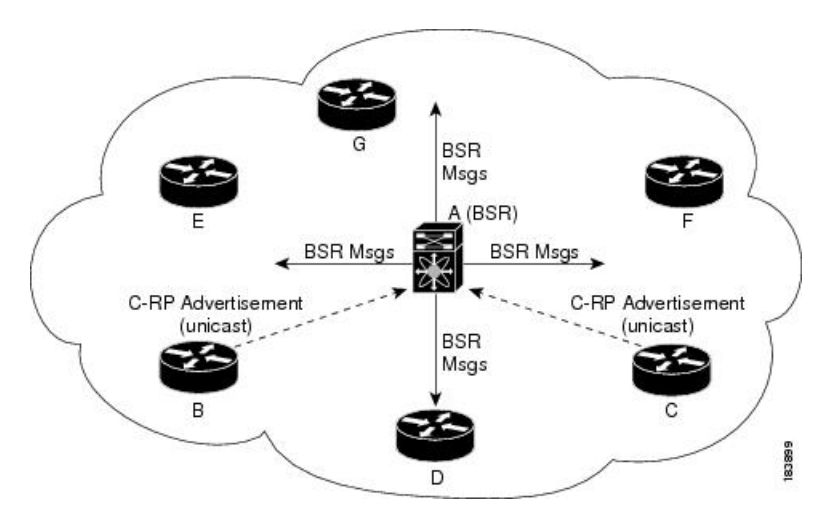

In the RP selection process, the RP address with the best priority is determined by the software. If the priorities match for two or more RP addresses, the software might use the RP hash in the selection process. Only one RP address is assigned to a group.

By default, routers are not enabled to listen or forward BSR messages. You must enable the BSR listening and forwarding feature so that the BSR mechanism can dynamically inform all routers in the PIM domain of the RP set assigned to multicast group ranges.

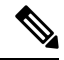

**Note** The BSR mechanism is a nonproprietary method of defining RPs that can be used with third-party routers.

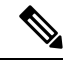

**Note** BSR is not supported for PIM6.

### **Auto-RP**

Auto-RP is a Cisco protocol that was introduced prior to the Internet standard bootstrap router mechanism. You configure Auto-RP by selecting candidate mapping agents and RPs. Candidate RPs send their supported group range in RP-Announce messages to the Cisco RP-Announce multicast group 224.0.1.39. An Auto-RP mapping agent listens for RP-Announce messages from candidate RPs and forms a Group-to-RP mapping table. The mapping agent multicasts the Group-to-RP mapping table in RP-Discovery messages to the Cisco RP-Discovery multicast group 224.0.1.40.

This figure shows the Auto-RP mechanism. Periodically, the RP mapping agent multicasts the RP information that it receives to the Cisco-RP-Discovery group 224.0.1.40 (shown by the solid lines in the figure).

#### **Figure 2: Auto-RP Mechanism**

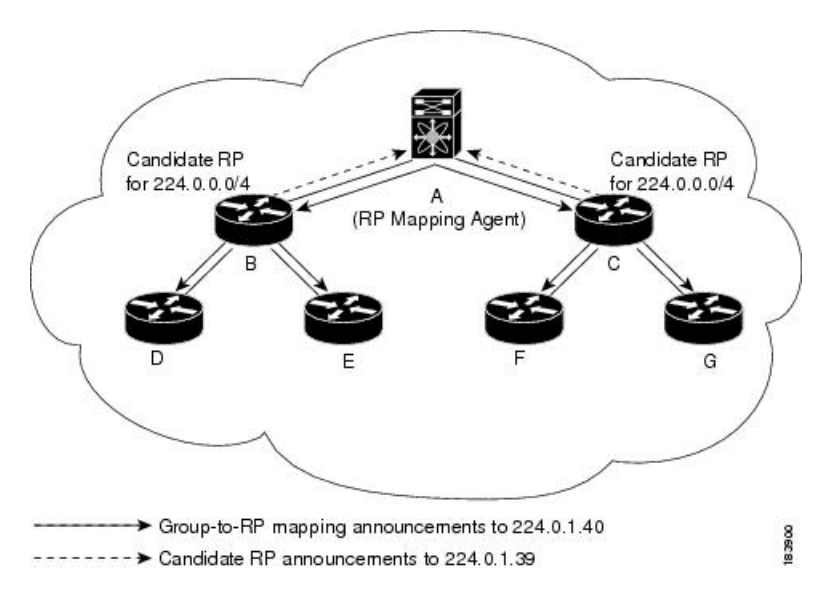

By default, routers are not enabled to listen or forward Auto-RP messages. You must enable the Auto-RP listening and forwarding feature so that the Auto-RP mechanism can dynamically inform routers in the PIM domain of the group-to-RP mapping.

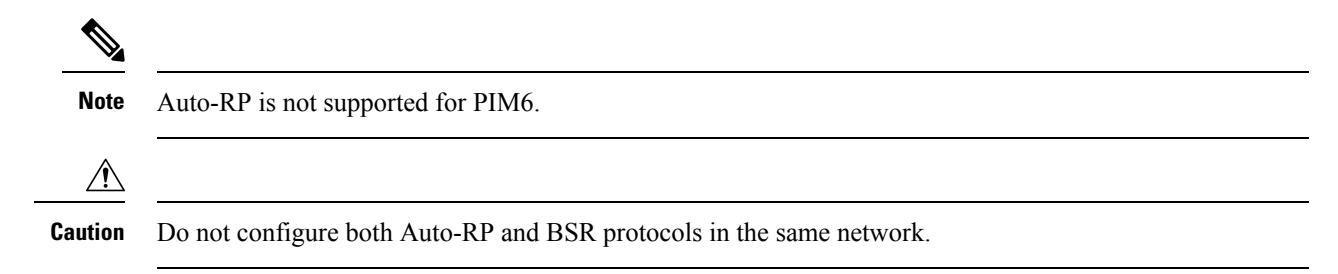

### **Multiple RPs Configured in a PIM Domain**

This section describes the election process rules when multiple RPs are configured in a PIM domain.

### **Anycast-RP**

Anycast-RP has two implementations: one uses Multicast Source Discovery Protocol (MSDP) and the other is based on *RFC 4610, Anycast-RP Using Protocol Independent Multicast (PIM)*. This section describes how to configure PIM Anycast-RP.

You can use PIM Anycast-RP to assign a group of routers, called the Anycast-RP set, to a single RP address that is configured on multiple routers. The set of routers that you configure as Anycast-RPs is called the Anycast-RP set. This method is the only RP method that supports more than one RP per multicast group, which allows you to load balance across all RPs in the set. The Anycast RP supports all multicast groups.

PIM register messages are sent to the closest RP, and PIM join-prune messages are sent in the direction of the closest RP as determined by the unicast routing protocols. If one of the RPs goes down, unicast routing ensures these messages will be sent in the direction of the next-closest RP.

You must configure PIM on the loopback interface that is used for the PIM Anycast RP and the PIM Bidir RP.

For more information about PIM Anycast-RP, see RFC 4610.

### **PIM Register Messages**

PIM register messages are unicast to the RPby designated routers(DRs) that are directly connected to multicast sources. The PIM register message has the following functions:

- To notify the RP that a source is actively sending to a multicast group.
- To deliver multicast packets sent by the source to the RP for delivery down the shared tree.

The DR continues to send PIM register messages to the RP until it receives a Register-Stop message from the RP. The RP sends a Register-Stop message in either of the following cases:

- The RP has no receivers for the multicast group being transmitted.
- The RP has joined the SPT to the source but has not started receiving traffic from the source.

The PIM triggered register is enabled by default.

You can use the **ip pim register-source** command to configure the IP source address of register messages when the IP source address of a register message is not a uniquely routed address to which the RP can send packets. Thissituation might occur if the source addressisfiltered so that the packetssent to it are not forwarded or if the source address is not unique to the network. In these cases, the replies sent from the RP to the source address will fail to reach the DR, resulting in Protocol Independent Multicast sparse mode (PIM-SM) protocol failures.

The following example shows how to configure the IP source address of the register message to the loopback 3 interface of a DR:

ip pim register-source loopback 3

$$
\mathscr{O}^{\bullet}
$$

**Note** In Cisco NX-OS, PIM register messages are rate limited to avoid overwhelming the RP.

You can filter PIM register messages by defining a routing policy.

## **Designated Routers**

In PIM ASM and SSM modes, the software chooses a designated router (DR) from the routers on each network segment. The DR is responsible for forwarding multicast data for specified groups and sources on that segment.

The DR for each LAN segment is determined as described in the Hello messages.

In ASM mode, the DR is responsible for unicasting PIM register packets to the RP. When a DR receives an IGMP membership report from a directly connected receiver, the shortest path is formed to the RP, which may or may not go through the DR. The result is a shared tree that connects all sources transmitting on the same multicast group to all receivers of that group.

In SSM mode, the DR triggers (S, G) PIM join or prune messages toward the source. The path from the receiver to the source is determined hop by hop. The source must be known to the receiver or the DR.

### **Designated Forwarders**

In PIM Bidir mode, the software chooses a designated forwarder (DF) at RP discovery time from the routers on each network segment. The DF is responsible for forwarding multicast data for specified groups on that segment. The DF is elected based on the best metric from the network segment to the RP.

If the router receives a packet on the RPF interface toward the RP, the router forwards the packet out all interfaces in the OIF-list. If a router receives a packet on an interface on which the router is the elected DF for that LAN segment, the packet is forwarded out all interfaces in the OIF-list except the interface that it was received on and also out the RPF interface toward the RP.

**Note** Cisco NX-OS puts the RPF interface into the OIF-list of the MRIB but not in the OIF-list of the MFIB.

## **ASM Switchover from Shared Tree to Source Tree**

**Note** Cisco NX-OS puts the RPF interface into the OIF-list of the MRIB but not into the OIF-list of the MFIB.

In ASM mode, the DR that is connected to a receiver switches over from the shared tree to the shortest-path tree (SPT) to a source unless you configure the PIM parameter to use shared trees only.

During the switchover, messages on the SPT and shared tree might overlap. These messages are different. The shared tree messages are propagated upstream toward the RP, while SPT messages go toward the source.

For information about SPT switchovers, see the "Last-Hop Switchover to the SPT" section in RFC 4601.

## **Multicast Flow Path Visibility**

Beginning with Cisco NX-OS Release 10.2(1)F, Multicast Flow Path Visualization (FPV) is supported. This feature enables you to export all multicast states in a Cisco Nexus 9000 Series switch. This helps to have a complete and reliable traceability of the flow path from the source to a receiver.

To enable MulticastFlow Path Data Export on Cisco Nexus 9000Seriesswitches, use the **multicast flow-path export** command.

This feature supports the following:

- Flow Path Visualization (FPV).
- Export flow statistics and states for failure detection.
- Root cause analysis on the switches along the flow path. This is done by running the appropriate debug commands.

## **Administratively Scoped IP Multicast**

The administratively scoped IP multicast method allows you to set boundaries on the delivery of multicast data. For more information, see RFC 2365.

You can configure an interface as a PIM boundary so that PIM messages are not sent out on that interface.

You can use the Auto-RP scope parameter to set a time-to-live (TTL) value.

## **Multicast Counters**

Multicast flow counters collection can be enabled in two different ways.

- Enable multicast heavy template as described in the Enabling the Multicast Heavy and [Extended](#page-62-0) Heavy [Templates](#page-62-0)ection.
- Configure the **hardware profile multicast flex-stats-enable** command in the default template.

Only Cisco Nexus 9300-EX, X9700-FX, 9300-FX, and 9300-FX2Seriesswitchessupport multicast counters. These counters provide more granularity and visibility about multicast traffic. Specifically, they show an absolute multicast packet count (bytes and rate for every multicast S,G route). These counters are valid only forS,G routes and not for \*,G routes. Multicast counters appear in the output of the **show ip mroutedetail**and **show ip mroute summary** commands when the multicast heavy template is enabled.

## **Multicast Heavy Template**

You can enable the multicast heavy template in order to support significantly more multicast routes and to display multicast counters in the output of the **show ip mroute** command.

The multicast heavy template is supported for the following devices and releases:

- Cisco Nexus N9K-X9732C-EX, N9K-X9736C-E, and N9K-X97160YC-EX line cards, beginning with Cisco NX-OS Release 7.0(3)I3(2), but only for increased scalability
- Cisco Nexus 9300-EX Series switches, beginning with Cisco NX-OS Release 7.0(3)I6(1), for both increased scalability and multicast counters
- Cisco Nexus 9300-FX Series switches, beginning with Cisco NX-OS Release 7.0(3)I7(1), for both increased scalability and multicast counters

## **Multicast VRF-Lite Route Leaking**

Beginning with Cisco NX-OS Release 7.0(3)I7(1), multicast receivers can forward IPv4 traffic across VRFs. In previous releases, multicast traffic can flow only within the same VRF.

With multicast VRF-lite route leaking, Reverse Path Forwarding (RPF) lookup for multicast routes in the receiver VRF can be performed in the source VRF. Therefore, traffic originating from the source VRF can be forwarded to the receiver VRF.

## **PIM Graceful Restart**

Protocol Independent Multicast (PIM) graceful restart is a multicast high availability (HA) enhancement that improves the convergence of multicast routes (mroutes) after a route processor (RP) switchover. In the event of an RP switchover, the PIM graceful restart feature utilizes the generation ID (GenID) value (defined in RFC 4601) as a mechanism to trigger adjacent PIM neighbors on an interface to send PIM join messages for all  $(*, G)$  and  $(S, G)$  states that use that interface as a reverse path forwarding (RPF) interface. This mechanism enables PIM neighbors to immediately reestablish those states on the newly active RP.

### **Generation IDs**

A generation ID (GenID) is a randomly generated 32-bit value that is regenerated each time Protocol Independent Multicast (PIM) forwarding is started or restarted on an interface. In order to process the GenID value in PIM hello messages, PIM neighbors must be running Cisco software with an implementation of PIM that is compliant with RFC 4601.

PIM neighbors that are not compliant with RFC 4601 and are unable to process GenID differences in PIM hello messages will ignore the GenIDs. **Note**

### **PIM Graceful Restart Operations**

This figure illustrates the operations that occur after a route processor (RP) switchover on devices that support the PIM graceful restart feature.

I

**Figure 3: PIM Graceful Restart Operations During an RP Switchover**

The PIM graceful restart operations are as follows:

- In steady state, PIM neighbors exchange periodic PIM hello messages.
- An active RP receives PIM joins periodically to refresh multicast route (mroute) states.
- When an active RP fails, the standby RP takes over to become the new active RP.
- The new active RP then modifies the generation ID (GenID) value and sends the new GenID in PIM hello messages to adjacent PIM neighbors.
- Adjacent PIM neighbors that receive PIM hello messages on an interface with a new GenID send PIM graceful restart for all  $(*, G)$  and  $(S, G)$  mroutes that use that interface as an RPF interface.
- Those mroute states are then immediately reestablished on the newly active RP.

### **PIM Graceful Restart and Multicast Traffic Flow**

Multicast traffic flow on PIM neighbors is not affected if the multicast traffic detects support for PIM graceful restart PIM or PIM hello messages from a node with the failing RP within the default PIM hello hold-time interval. Multicast traffic flow on a failing RP is not affected if it is non-stop forwarding (NSF) capable.

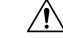

**Caution**

The default PIM hello hold-time interval is 3.5 times the PIM hello period. Multicast high availability (HA) operations might not function as per design if you configure the PIM hello interval with a value lower than the default value of 30 seconds.

## <span id="page-11-0"></span>**High Availability**

When a route processor reloads, multicast traffic across VRFs behaves the same as traffic forwarded within the same VRF.

For information about high availability, see the *Cisco Nexus 9000 Series NX-OS High Availability and Redundancy Guide*.

## **Prerequisites for PIM and PIM6**

PIM and PIM6 have the following prerequisites:

- You are logged onto the device.
- For global commands, you are in the correct virtual routing and forwarding (VRF) mode. The default configuration mode shown in the examples in this chapter applies to the default VRF.
- For PIM Bidir, you must configure the ACL TCAM region size using the **hardware access-list tcam region mcast-bidir** command.

Use the **hardware access-list tcam region ing-sup** command to change the ACL TCAM region size and to configure the size of the ingress supervisor TCAM region.

See [Configuring](http://www.cisco.com/c/en/us/td/docs/switches/datacenter/nexus9000/sw/7-x/security/configuration/guide/b_Cisco_Nexus_9000_Series_NX-OS_Security_Configuration_Guide_7x/b_Cisco_Nexus_9000_Series_NX-OS_Security_Configuration_Guide_7x_chapter_01001.html) ACL TCAM Region Sizes for more information.

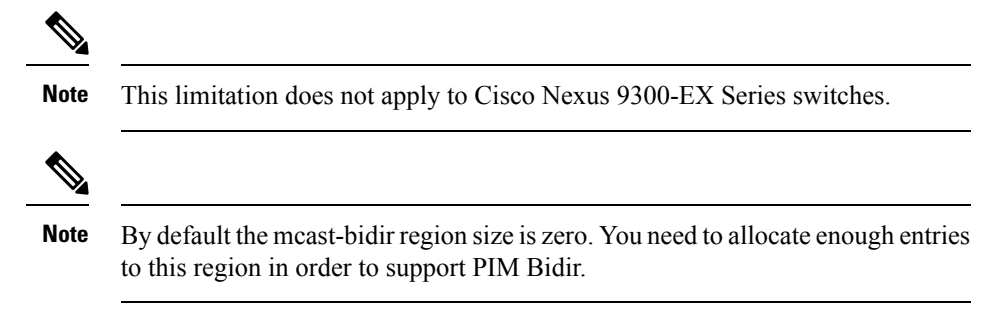

• For Cisco Nexus 9300 Series switches, make sure that the mask length for Bidir ranges is equal to or greater than 24 bits.

## <span id="page-12-0"></span>**Guidelines and Limitations for PIM and PIM6**

PIM and PIM6 have the following guidelines and limitations:

- Cisco NX-OS PIM and PIM6 are supported on Cisco Nexus 9300-EX, Cisco Nexus 9300-FX, Cisco Nexus 9300-FX2, and Cisco Nexus 9300-FX3S platform switches.
- Configuring a secondary IP address as an RP address is not supported.
- For most Cisco Nexus devices, RPF failure traffic is dropped and sent to the CPU at a very low rate to trigger PIM asserts. For the Cisco Nexus 9000 Series switches, RPF failure traffic is always copied to the CPU in order to learn multicast sources.
- For first-hop source detection in most Cisco Nexus devices, traffic coming from the first hop is detected based on the source subnet check, and multicast packets are copied to the CPU only if the source belongs to the local subnet. The Cisco Nexus 9000 Series switches cannot detect the local source, so multicast packets are sent to the supervisor to learn the local multicast source.
- Cisco NX-OS PIM and PIM6 do not interoperate with any version of PIM dense mode or PIM Sparse Mode version 1.
- PIM SSM and PIM ASM is supported on all Cisco Nexus 9000 Series switches.
- Cisco Nexus 9000 Series switches support PIM SSM on vPCs.
- It is recommended to configure a snooping querier on a L2 device with lower IP address to force the L2 device asthe querier. This will be useful in handling the scenario where multi chassis EtherChannel trunk (MCT) is down.
- When the Rendezvous Point receives a PIM Data Register, it is expected for the register to be punted up to the CPU for processing. During this operation, the register will be decapsulated and the data portion of it will be software forwarded if there are any relevant OIFs for the group.
- If the NAT flows are established before the service interface is created as shown below, use the **clear ip mroute** *group source* command to manually clear the affected routes:

```
2024 Jan 30 15:26:17.127933 MFX2-4
%IPFIB-SLOT1-2-MFIB_EGR_NAT_INVALID_INTF: Service Intf Ethernet1/31.100
not available, Impacted translation flow:
(118.4.0.1, 2.1.13.153) ->(228.4.11.49, 204.0.1.59) L4(0, 0) 2024 Jan 30
```
15:26:23.039119 MFX2-4 %ETHPORT-5-IF\_UP: Interface Ethernet1/31.100 is up in Layer3

- Beginning with Cisco NX-OS Release 9.2(3):
	- PIM6 on TOR is supported in multicast heavy, ext-heavy, and default templates.
	- PIM6 on the Cisco Nexus 9500 boxes with EX/FX/GX line cards is only supported in multicast heavy, ext-heavy, dual-stack-multicast templates.
- Beginning with Cisco NX-OS Release 9.3(3), PIM6 support for SVI is introduced on TOR with or without vPC for switches ending with "EX", "FX", "FX2" and on EOR for switches ending with "EX", "FX".
- PIM6 support on SVI is possible only after the MLD snooping is enabled.
- Beginning with Cisco NX-OS Release 9.3(5), PIM6 support for SVI is introduced on Cisco Nexus 9300-GX platform switches and Cisco Nexus 9500 platform switches.
- Cisco Nexus 9000 Series switches support PIM ASM and SSM on vPCs.
- Cisco Nexus 9000 Series switches do not support PIM adjacency with a vPC leg or with a router behind a vPC.
- PIM Snooping is not supported on Cisco Nexus 9000 Series switches.
- Cisco Nexus 9000 Series switches support PIM6 ASM and SSM.

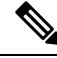

Only Cisco Nexus 9500 Series switches with N9K-X9400 or N9K-X9500 line cards and/or N9K-C9504-FM, N9K-C9508-FM, and N9K-C9516-FM fabric modules support PIM6 ASM and SSM. Cisco Nexus 9500 Series switches with other line cards or fabric modules do not support PIM6. **Note**

- PIM bidirectional multicast source VLAN bridging is not supported on FEX ports.
- PIM6 Bidirectional is not supported.
- PIM6 is not supported on SVIs prior to Cisco NX-OS Release 9.3(3).
- PIM6 is not supported on any FEX ports (Layer 2 and Layer 3).
- PIM Bidirectional is supported for Cisco Nexus 9300-EX, Cisco Nexus 9300-FX/FX2/FX3 and Cisco Nexus 9300-GX platform switches.
- Cisco Nexus 9000 Series switches do not support PIM Bidir on vPCs or PIM6 ASM, SSM, and Bidirectional on vPCs.
- The PIM Bidir protocol has the following limitations:
	- By design there must be exactly one router acting as DF on every link.
	- If no routers are DF, the packets will drop.
	- If multiple routers are DF, the packets may be duplicated or looped.
	- When there is topology change, one router may stop being the DF, and a different router becomes the new DF.
- During topology changes, although the PIM DF election is quick, many multicast routes may be affected. The time required to process all the affected routes and updating the forwarding plane, depends on the number of routes that are affected and may vary from a few milliseconds with a few routes, to more than a minute with thousands of routes.
- The following devices support PIM and PIM6 sparse mode on Layer 3 port-channel subinterfaces:
	- Cisco Nexus 9300 Series switches
	- Cisco Nexus 9300-EX Series switches and Cisco Nexus 3232C and 3264Q switches
	- Cisco Nexus 9500 Series switches with N9K-X9400 or N9K-X9500 line cards and/or N9K-C9504-FM, N9K-C9508-FM, and N9K-C9516-FM fabric modules.
- The multicast heavy template supports real-time packets and byte statistics but does not support VXLAN and tunnel egress or ingress statistics.
- Real-time/flex statistics is supported in:
	- Default template with configuration of **hardware profile multicast flex-stats-enable** command.
	- Heavy template without any configuration.

Real-time statistics does not support ext-heavy template.

- GRE tunnels over IPv4 support multicast. GRE tunnels over IPv6 do not support multicast.
- Only Cisco Nexus 9300-EX and 9300-FX/FX2 platform switches support multicast on GRE tunnels.
- Beginning with Cisco NX-OS Release 10.2(1q)F, Multicast GRE is supported on Cisco Nexus N9KC9332D-GX2B platform switches.
- GRE tunnels does not support host connectivity.
- Because the IGMP functionality is not supported as part of the host connectivity, IGMP CLI is not available on GRE tunnels.
- You may not be able to add static tunnel OIFs to multicast routes, because IGMP CLI is not available on GRE tunnels, and it requires to statically bind a multicast group to the outgoing interface (OIF).
- Do not use SVI IP address as tunnel source or tunnel destination.
- Tunnel destination must be reachable via L3 physical interface or L3 subinterface.
- The L3 physical interface or subinterface via which the tunnel destination is reachable must be PIM enabled.
- Multiple GRE tunnels on the same device should not use the same source or the same destination.
- ECMP load sharing of GRE-encapsulated multicast traffic is not supported. If the tunnel destination is reachable across several links, the traffic is sent to only one of them.
- The multicast consistency checker is not supported on GRE tunnels.
- GRE tunnel can be a member of a VRF only if the source or destination interfaces are members of the same VRF.
- Multicast VRF-Lite Route Leaking is not supported for GRE.
- PIM Bidir is not supported with GRE.
- The Cisco Nexus 3232C and 3264Q switches do not support PIM6.
- When there is no PIM/PIM6 neighbor on an interface, the interface could be selected as an RPF interface based on the shortest/ECMP paths. Make sure to enable PIM/PIM6 on both the sides of the link when there are multiple ECMPs between the source and the receiver.
- Beginning with Cisco NX-OS Release 9.3(6), Multicast over GRE issupported on Cisco Nexus 9300-GX platform switches.
- Beginning with Cisco NX-OS Release 9.3(6), the following is supported:
	- Incoming RPF interface in Switch-1 is under default VRF and in Switch-2 on the other VRF.
	- Tunnel interface in Switch-1 is under default VRF and in Switch-2 on the other VRF.
	- Outgoing interface in Switch-1 is on the other VRF and in Switch-2 under default VRF.
- The presence of any GRE tunnel on the Cisco Nexus 9000 switches cannot co-exist with a sub-interface (multicast forwarding to a subinterface may be missing the dot1q tag). This impacts the receiving of multicast traffic on sub-interface. Traffic will be received at the parent interface and not at the sub-interface. This impact is only for regular/native multicast packets and not for Multicast GRE (encapsulation and decapsulation) packets. This limitation is applicable only to Cisco Nexus 9300-GX platform switches.
- In case GRE tunnel's sources or destinations were misconfigured (such as having incompatible sources/ destinations) they will be automatically shut down, and stay shut down even after the configuration has been recovered. The workaround is to manually shut/unshut such tunnels.
- In PIM-SM, some duplication or drops of packets are expected behavior when there are changes in the forwarding path. This behavior results in the following undesirable conditions:
	- When switching from receiving on the shared tree to shortest path tree (SPT), there is typically a small window when packets get dropped. The SPT feature may prevent this, but it may cause duplication sometimes.
	- The RP which initially forward packets that it may have received via PIM registers or MSDP will next join the SPT for native forwarding, and there is a small window where the RP may forward the same data packet twice, once as a native packet and once after PIM register or MSDP decap.

To resolve these issues, ensure that the forwarding path does not change by configuring a long (S,G) expiration time or by using SSM/PIM Bidir.

- Beginning with Cisco NX-OS Release 10.3(1)F,PIM issupported on Cisco Nexus 9808 platform switches.
- PFM-SD has the following guidelines and limitations:
	- Policy based PFM-SD administrative boundary evaluation is not supported.
	- No multisite support
	- The PFM-SD mode can be enabled per VRF and for a set of group ranges. The PFM-SD mode is not enabled by default.
	- Do not configure RP for PFM-SD ranges.
	- With PMN multiple sources per group bandwidth management is not supported.
- PIM must be configured on all L3 interfaces between sources, receivers, and rendezvous points (RPs).
- HSRP-aware PIM is not supported in Cisco NX-OS.

## **Guidelines and Limitations for Hello Messages**

The following guidelines and limitations apply to Hello Messages:

• Default values for the PIM hello interval are recommended and should not be modified.

## **Guidelines and Limitations for Rendezvous Points**

The following guidelines and limitations apply to Rendezvous Points (RP):

- Configure candidate RP intervals to a minimum of 15 seconds.
- Do not configure both Auto-RP and BSR protocols in the same network.
- PIM6 does not support BSRs and Auto-RP.
- You must configure PIM on the loopback interface that is used for the PIM Anycast RP and the PIM Bidir RP.
- The interface that is used to configure a PIM RP (whether static, BSR or Auto-RP) must have **ip** [**v6**] **pim sparse-mode**.
- To avoid excessive punts of the RPF failed packets, the Cisco Nexus 9000 Series switches may create S, G entries for active sources in ASM, although there is no rendezvous point (RP) for such group, or in situation when a reverse path forwarding (RPF) fails for the source.

This behavior does not apply to Nexus 9200, 9300-EX platform switches, and N9K-X9700-EX LC platforms.

- If a device is configured with a BSR policy that should prevent it from being elected as the BSR, the device ignores the policy. This behavior results in the following undesirable conditions:
	- If a device receives a BSM that is permitted by the policy, the device, which incorrectly elected itself as the BSR, drops that BSM so that routers downstream fail to receive it. Downstream devices correctly filter the BSM from the incorrect BSR so that these devices do not receive RPinformation.
	- A BSM received by a BSR from a different device sends a new BSM but ensures that downstream devices do not receive the correct BSM.
- If the source VRF forwards multicast traffic across to a non-forwarder vPC peer which happens to be RP, then theS,G entries are not created on the forwarder vPC peer. This can lead to a drop in the multicast traffic for these sources. In order to avoid this, you must configure a anycast RP in the topology wherever the vPC peer is also a RP.

## **Guidelines and Limitations for Multicast VRF-lite Route Leaking**

The following guidelines and limitations apply to multicast VRF-lite route leaking:

• Cisco Nexus 9000 Series switches support multicast VRF-lite route leaking.

- Multicast VRF-lite route leaking is not supported on Cisco Nexus 9500 platform switches with -R line cards.
- PIM Sparse Mode and PIM SSM are supported with multicast VRF-lite route leaking. However, PIM SSM with vPC is not supported with multicast VRF-lite route leaking.
- Only static rendezvous points (RPs) are supported with multicast VRF-lite route leaking.
- The source and rendezvous point (RP) should be in the same VRF.

## <span id="page-17-0"></span>**Default Settings**

This table lists the default settings for PIM and PIM6 parameters.

### **Table 1: Default PIM and PIM6 Parameters**

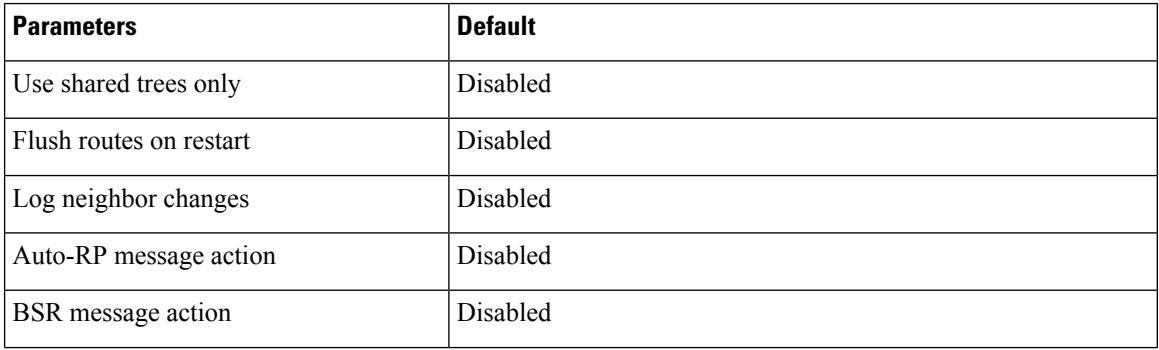

I

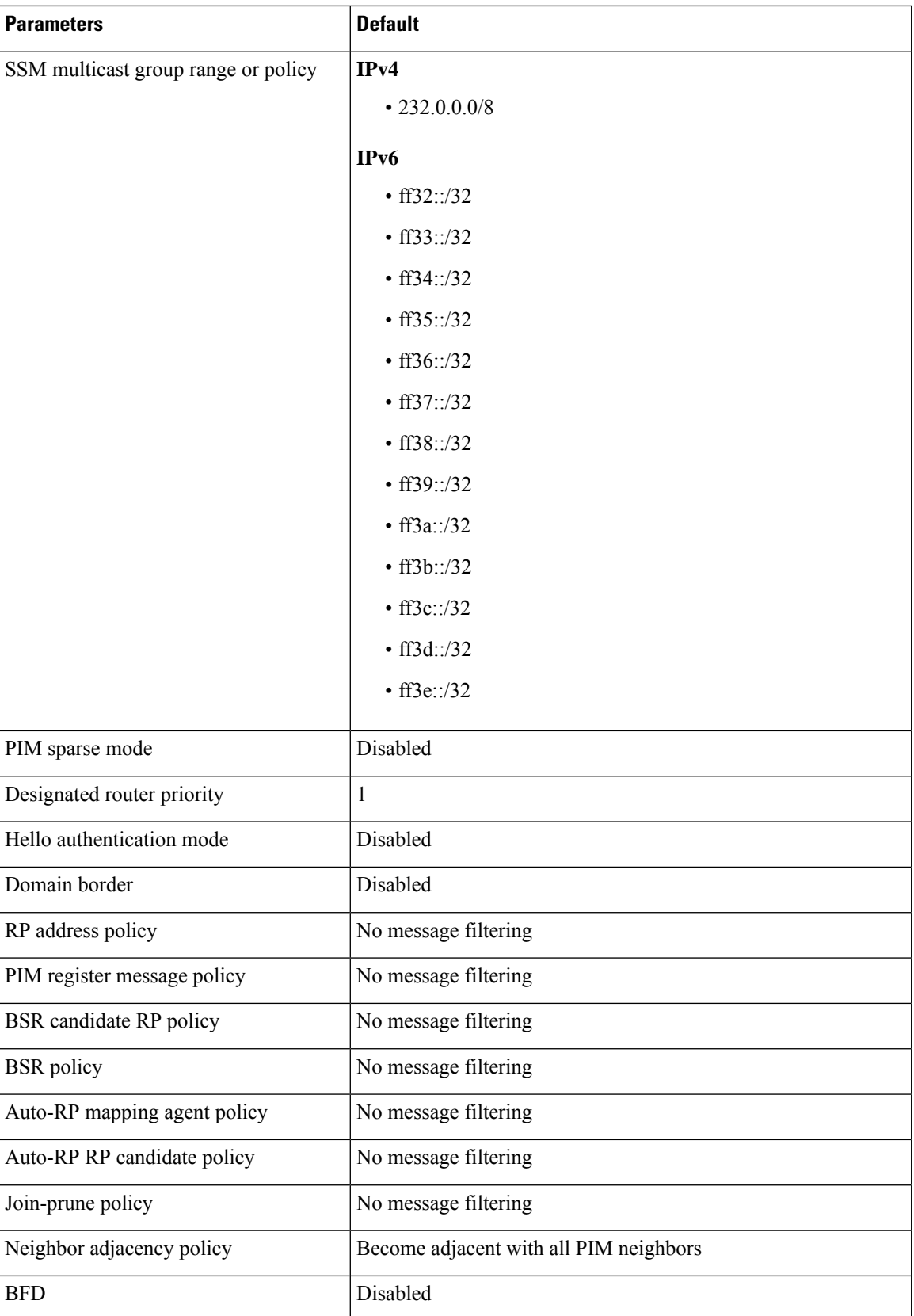

## <span id="page-19-0"></span>**Configuring PIM and PIM6**

You can configure both PIM and PIM6 on the same router. You can configure either PIM or PIM6 for each interface, depending on whether that interface is running IPv4 or IPv6.

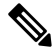

Cisco NX-OS supports only PIM sparse mode version 2. In this publication, "PIM" refers to PIM sparse mode version 2. **Note**

You can configure separate ranges of addresses in the PIM or PIM6 domain using the multicast distribution modes described in the table below.

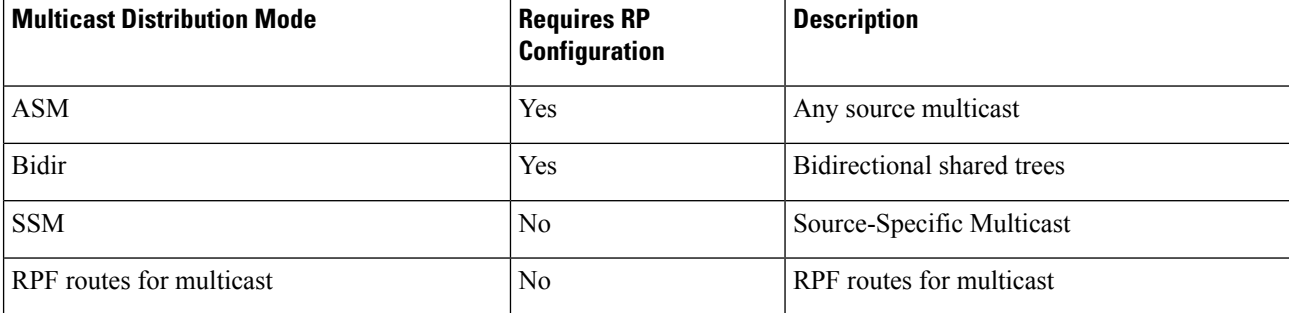

## **PIM and PIM6 Configuration Tasks**

The following steps configure PIM and PIM6.

- **1.** Select the range of multicast groups that you want to configure in each multicast distribution mode.
- **2.** Enable PIM and PIM6.
- **3.** Follow the configuration steps for the multicast distribution modes that you selected in Step 1.
	- For ASM or Bidir mode, see [Configuring](#page-30-0) ASM and Bidir.
	- For SSM mode, see [Configuring](#page-45-0) SSM (PIM).
	- For RPF routes for multicast, see [Configuring](#page-48-0) RPF Routes for Multicast.
- **4.** Configure message filtering.

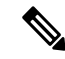

The CLI commands used to configure PIM are as follows: **Note**

- Configuration commands begin with **ip pim** for PIM and with **ipv6 pim** for PIM6.
- Show commands begin with **show ip pim** for PIM and with **show ipv6 pim** for PIM6.

## **Enabling the PIM and PIM6 Feature**

Before you can access the PIM or PIM6 commands, you must enable the PIM or PIM6 feature.

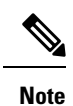

Beginning with Cisco NX-OS Release 7.0(3)I5(1), you no longer need to enable at least one interface with IP PIM sparse mode in order to enable PIM or PIM6.

### **Before you begin**

Ensure that you have installed the Enterprise Services license.

### **SUMMARY STEPS**

- **1. configure terminal**
- **2. feature pim**
- **3. feature pim6**
- **4.** (Optional) **show running-configuration pim**
- **5.** (Optional) **show running-configuration pim6**
- **6.** (Optional) **copy running-config startup-config**

### **DETAILED STEPS**

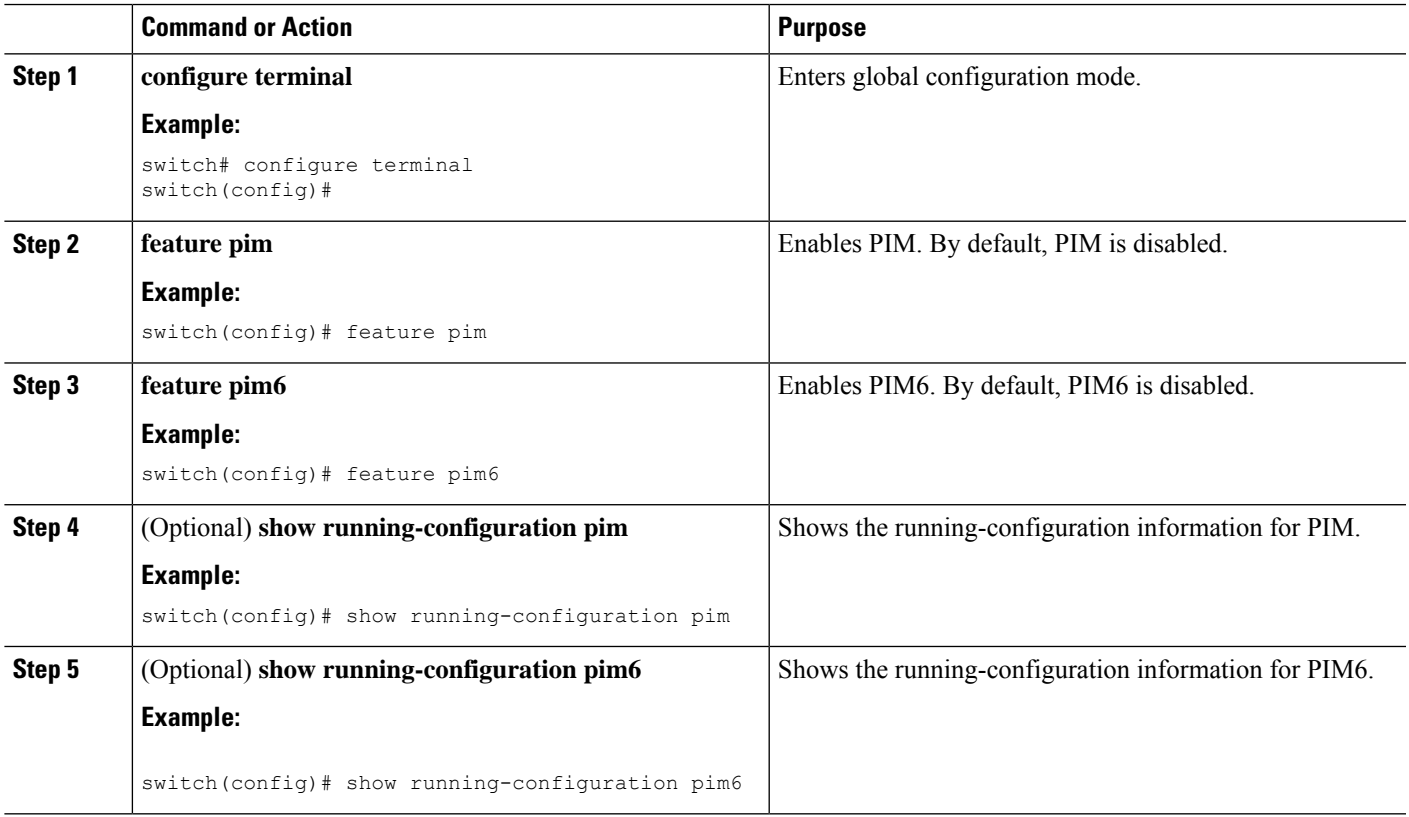

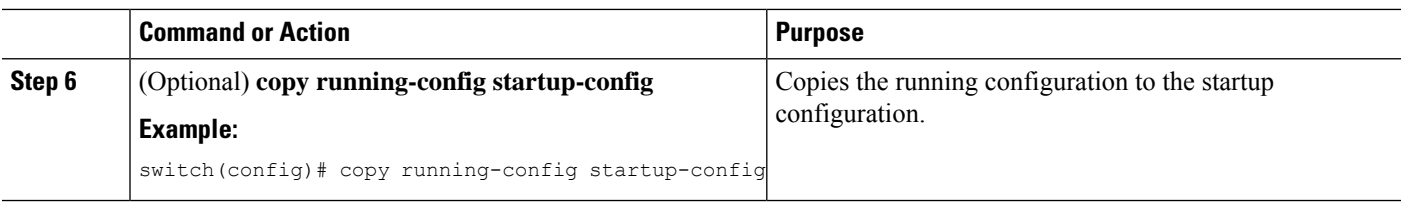

## **Configuring PIM or PIM6 Sparse Mode Parameters**

You configure PIM or PIM6 sparse mode on every device interface that you want to participate in a sparse mode domain. You can configure the sparse mode parameters described in the table below.

**Table 2: PIM and PIM6 Sparse Mode Parameters**

| <b>Parameter</b>        | <b>Description</b>                                                                                                    |
|-------------------------|----------------------------------------------------------------------------------------------------|
| Global to the device    |                                                                                                    |
| Auto-RP message action  | Enables listening for and forwarding of Auto-RP messages. The default is<br>disabled, which means that the router does not listen for or forward Auto-RP<br>messages unless it is configured as a candidate RP or mapping agent.                                                                      |
|                         | <b>Note</b><br>PIM6 does not support the Auto-RP method.                                                                                                    |
| BSR message action      | Enables listening for and forwarding of BSR messages. The default is disabled,<br>which means that the router does not listen for or forward BSR messages unless<br>it is configured as a candidate RP or BSR candidate.                                                                              |
|                         | <b>Note</b><br>PIM6 does not support BSR.                                                                                                    |
| <b>Bidir RP</b> limit   | Configures the number of Bidir RPs that you can configure for IPv4. The<br>maximum number of Bidir RPs supported per VRF for PIM cannot exceed 8.<br>Values range from 0 to 8. The default is 6.                                                                                                    |
|                         | PIM6 does not support Bidir.<br><b>Note</b>                                                                                                    |
| Register rate limit     | Configures the IPv4 or IPv6 register rate limit in packets per second. The range<br>is from 1 to 65,535. The default is no limit.                                                                                                    |
| Initial holddown period | Configures the IPv4 or IPv6 initial holddown period in seconds. This holddown<br>period is the time it takes for the MRIB to come up initially. If you want faster<br>convergence, enter a lower value. The range is from 90 to 210. Specify 0 to<br>disable the holddown period. The default is 210. |
| Per device interface    |                                                                                                    |
| PIM sparse mode         | Enables PIM or PIM6 on an interface.                                                                                                    |

 $\mathbf I$ 

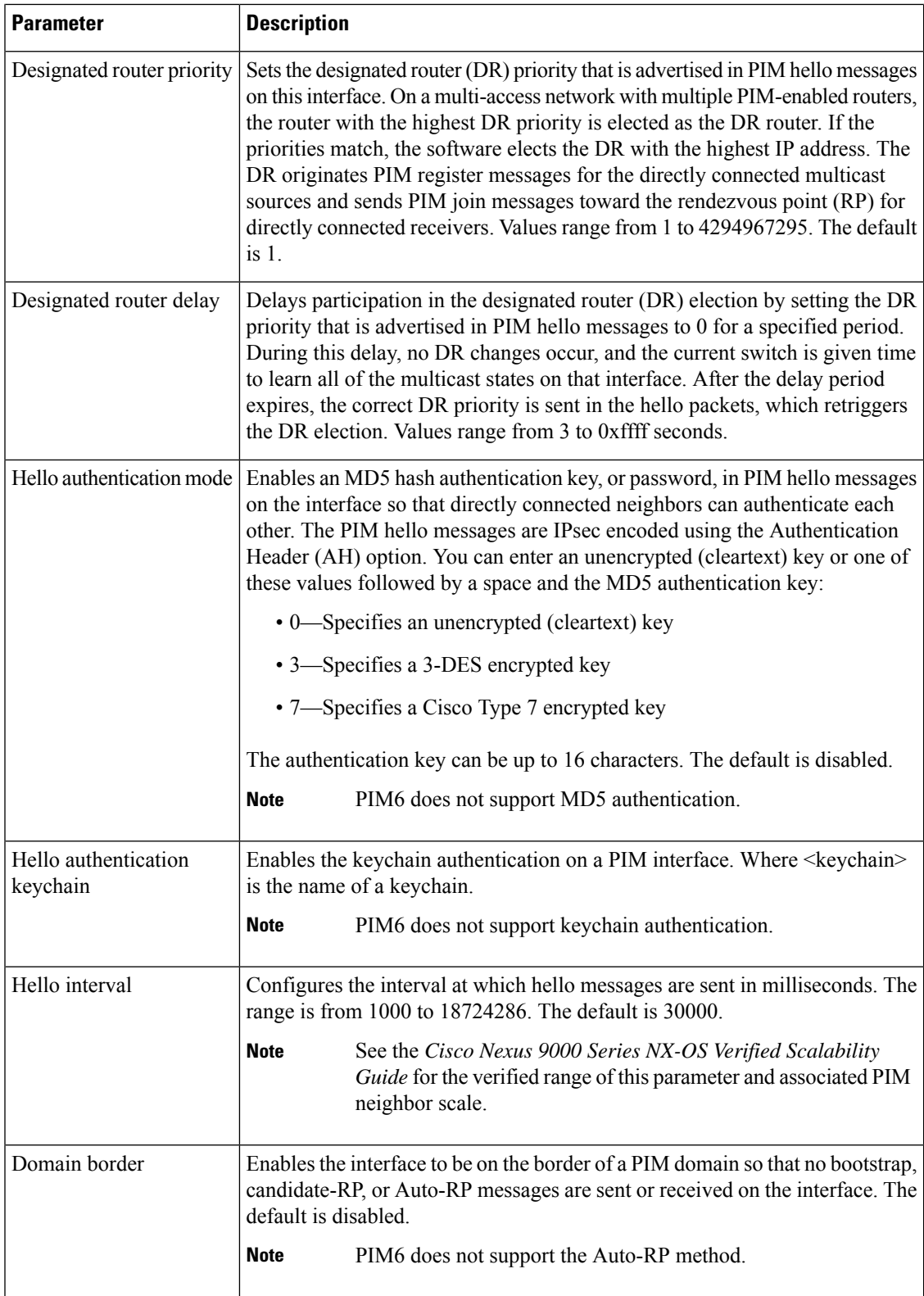

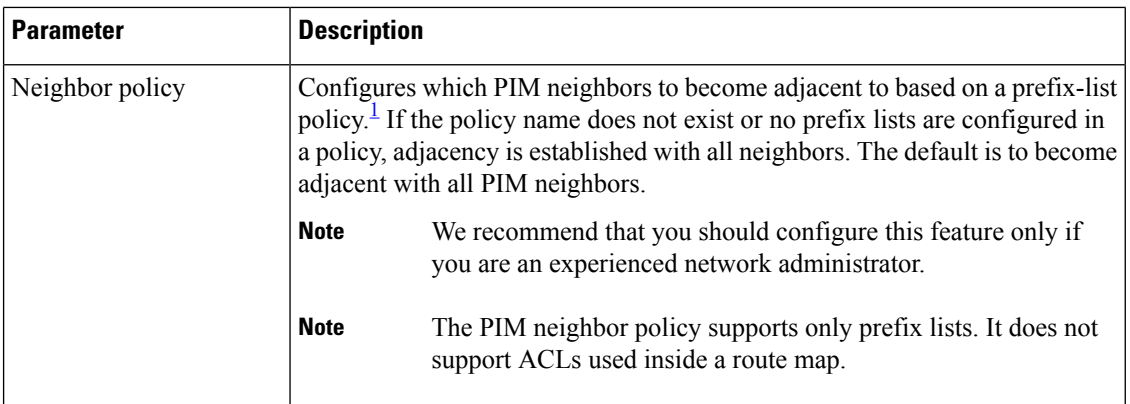

<span id="page-23-0"></span><sup>1</sup> To configure prefix-list policies, see the *Cisco Nexus* 9000 Series NX-OS Unicast Routing Configuration *Guide*.

### **Configuring PIM Sparse Mode Parameters**

### **SUMMARY STEPS**

- **1. configure terminal**
- **2.** (Optional) **ip pim auto-rp** {**listen** [**forward**] | **forward** [**listen**]}
- **3.** (Optional) **ip pim bsr** {**listen** [**forward**] | **forward** [**listen**]}
- **4.** (Optional) **ip pim bidir-rp-limit** *limit*
- **5.** (Optional) **ip pim register-rate-limit** *rate*
- **6.** (Optional) **ip pim spt-threshold infinity group-list** *route-map-name*
- **7.** (Optional) [**ip** | **ipv4**] **routing multicast holddown** *holddown-period*
- **8.** (Optional) **show running-configuration pim**
- **9. interface** *interface*
- **10. ip pim sparse-mode**
- **11.** (Optional) **ip pim dr-priority** *priority*
- **12.** (Optional) **ip pim dr-delay** *delay*
- **13.** (Optional) **ip pim hello-authentication ah-md5** *auth-key*
- **14.** (Optional) **ip pim hello-authentication keychain** *name*
- **15.** (Optional) **ip pim hello-interval** *interval*
- **16.** (Optional) **ip pim border**
- **17.** (Optional) **ip pim neighbor-policy prefix-list** *prefix-list*
- **18.** (Optional) **show ip pim interface** [*interface* | **brief**] [**vrf** *vrf-name* | **all**]
- **19.** (Optional) **copy running-config startup-config**

### **DETAILED STEPS**

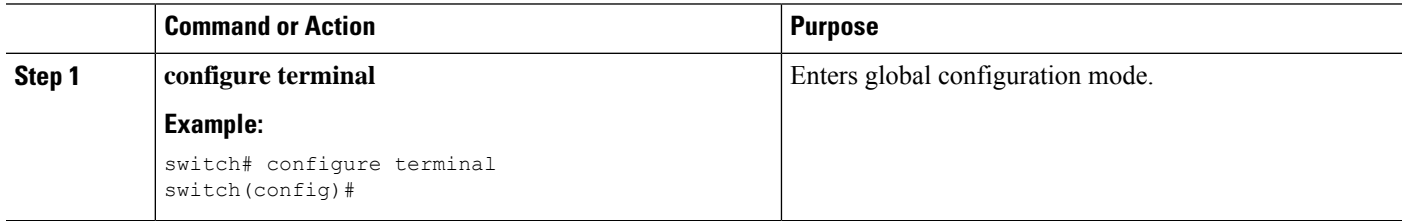

 $\mathbf{l}$ 

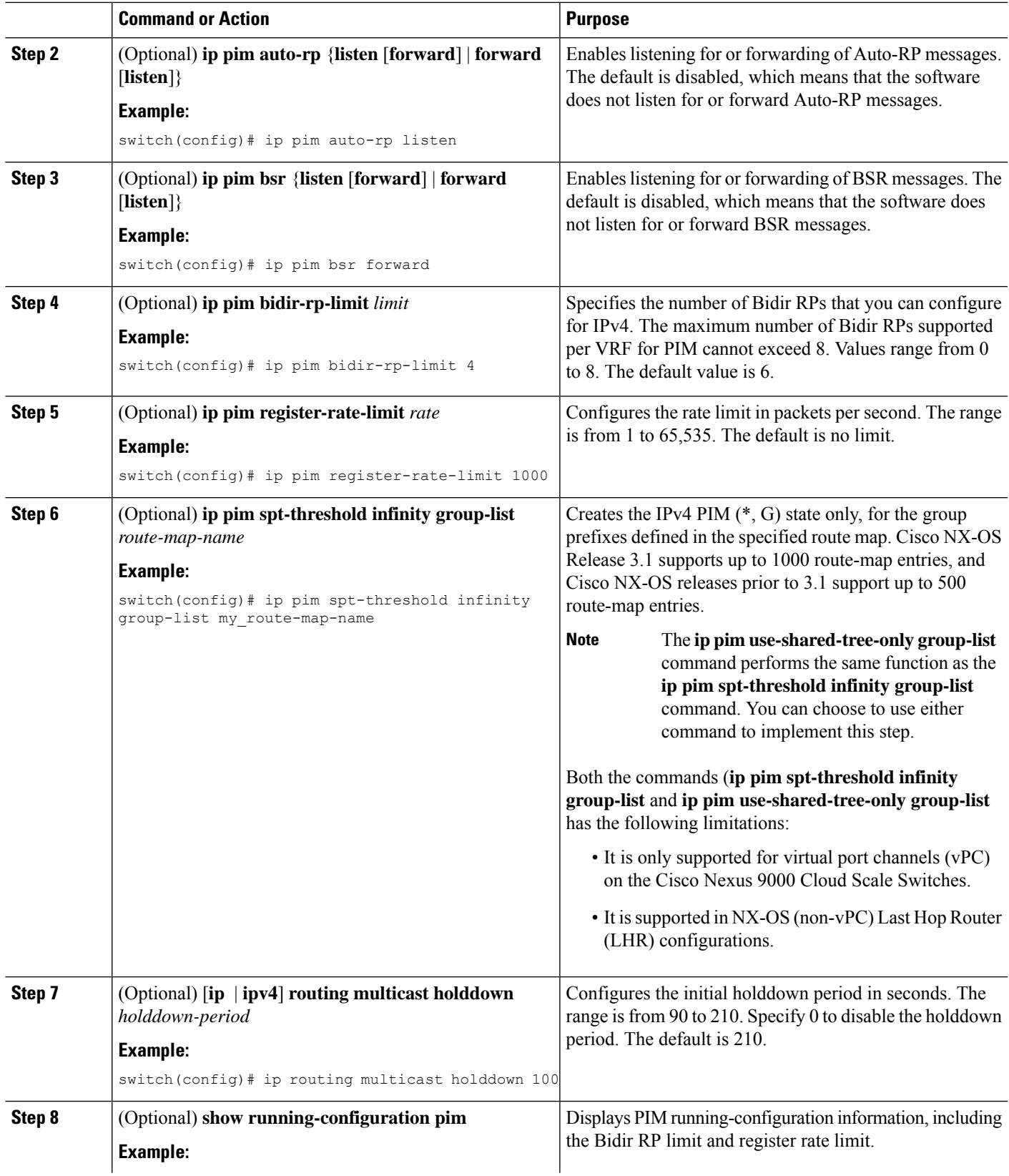

 $\mathbf I$ 

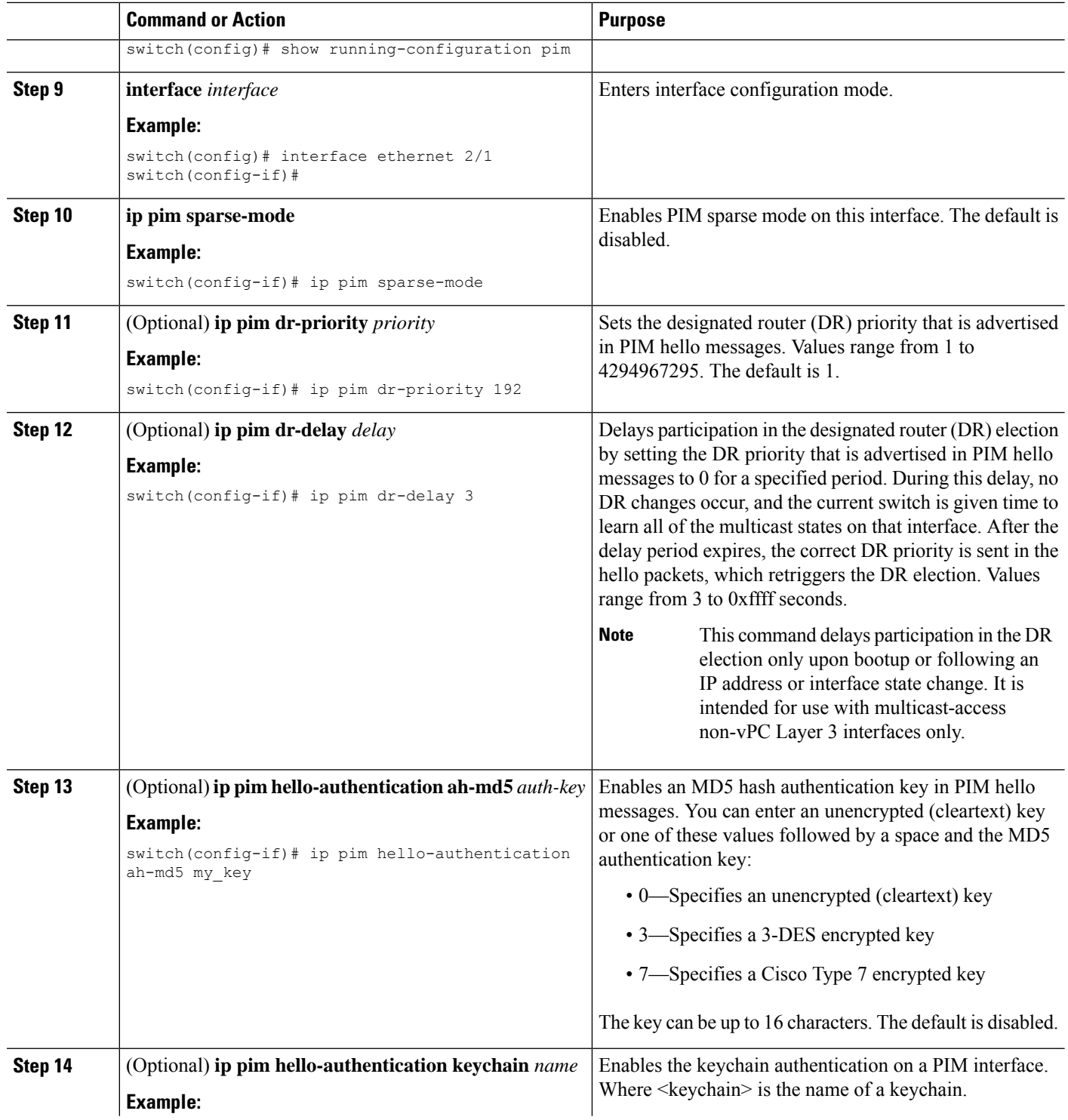

 $\mathbf{l}$ 

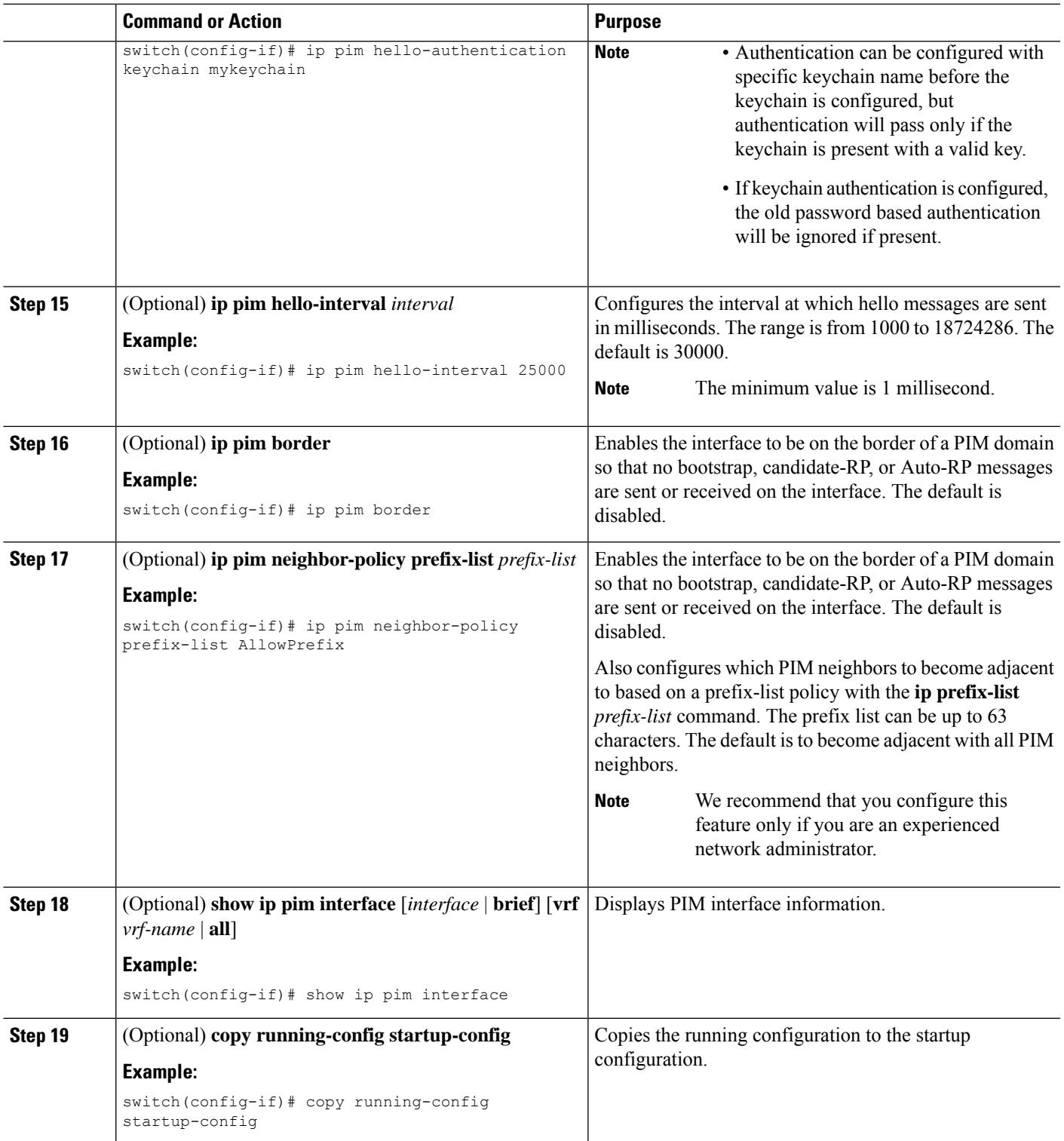

### **Configuring PIM6 Sparse Mode Parameters**

### **SUMMARY STEPS**

- **1. configure terminal**
- **2.** (Optional) **ipv6 pim register-rate-limit** *rate*
- **3.** (Optional) **ipv6 routing multicast holddown** *holddown-period*
- **4.** (Optional) **show running-configuration pim6**
- **5. interface** *interface*
- **6. ipv6 pim sparse-mode**
- **7.** (Optional) **ipv6 pim dr-priority** *priority*
- **8.** (Optional) **ipv6 pim hello-interval** *interval*
- **9.** (Optional) **ipv6 pim border**
- **10.** (Optional) **ipv6 pim neighbor-policy prefix-list** *prefix-list*
- **11. show ipv6 pim interface** [*interface* | brief] [vrf *vrf-name* | all]
- **12. copy running-config startup-config**

### **DETAILED STEPS**

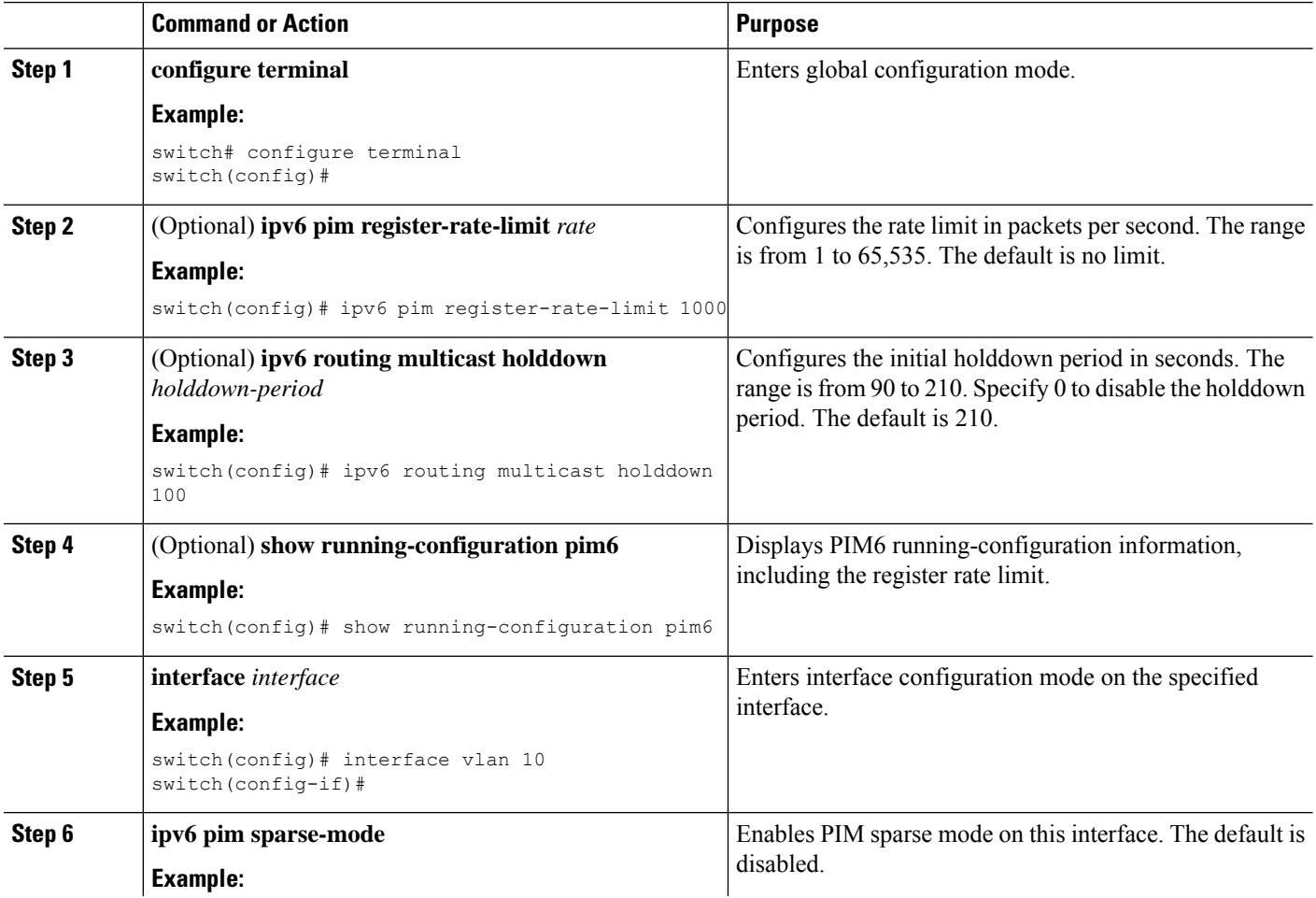

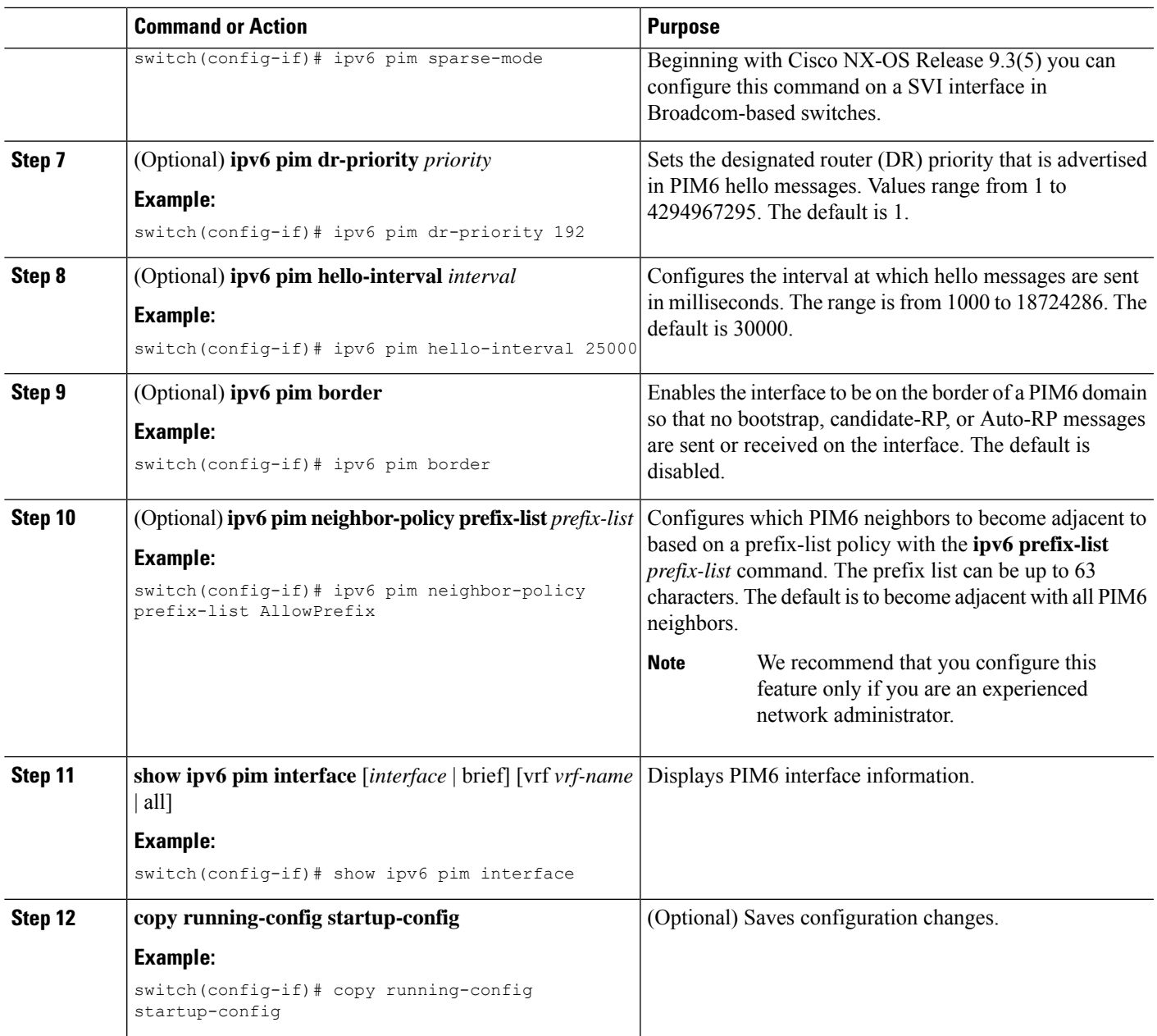

## **Configuring PIM Flooding Mechanism with Source Discovery**

Follow this procedure to configure PFM-SD:

### **SUMMARY STEPS**

- **1. configure terminal**
- **2. [no] ip pim pfm-sd range** {*prefix* | { **route-map** *route-map-name* } | { **prefix-list** *prefix-list-name* }}
- **3. [no] ip pim pfm-sd originator-id** {*interface*}
- **4. [no] ip pim pfm-sd announcement interval** { *interval* }
- **5. [no] ip pim pfm-sd announcement gap** { *interval* }
- **6. [no] ip pim pfm-sd announcement rate** { *rate* }
- **7.** [no] ip pim pfm-sd gsh holdtime { holdtime }
- **8. interface** {*interface port*}
- **9. [no] ip pim pfm-sd** {**boundary** [*direction*]}
- **10. end**
- **11.** (Optional) **show ip pim pfm-sd** { **cache** [*local*] | [*remote-discovery*]]}
- **12.** (Optional) **show ip pim interface** {*interface port*}
- **13.** (Optional) **show ip pim vrf internal**

#### **DETAILED STEPS**

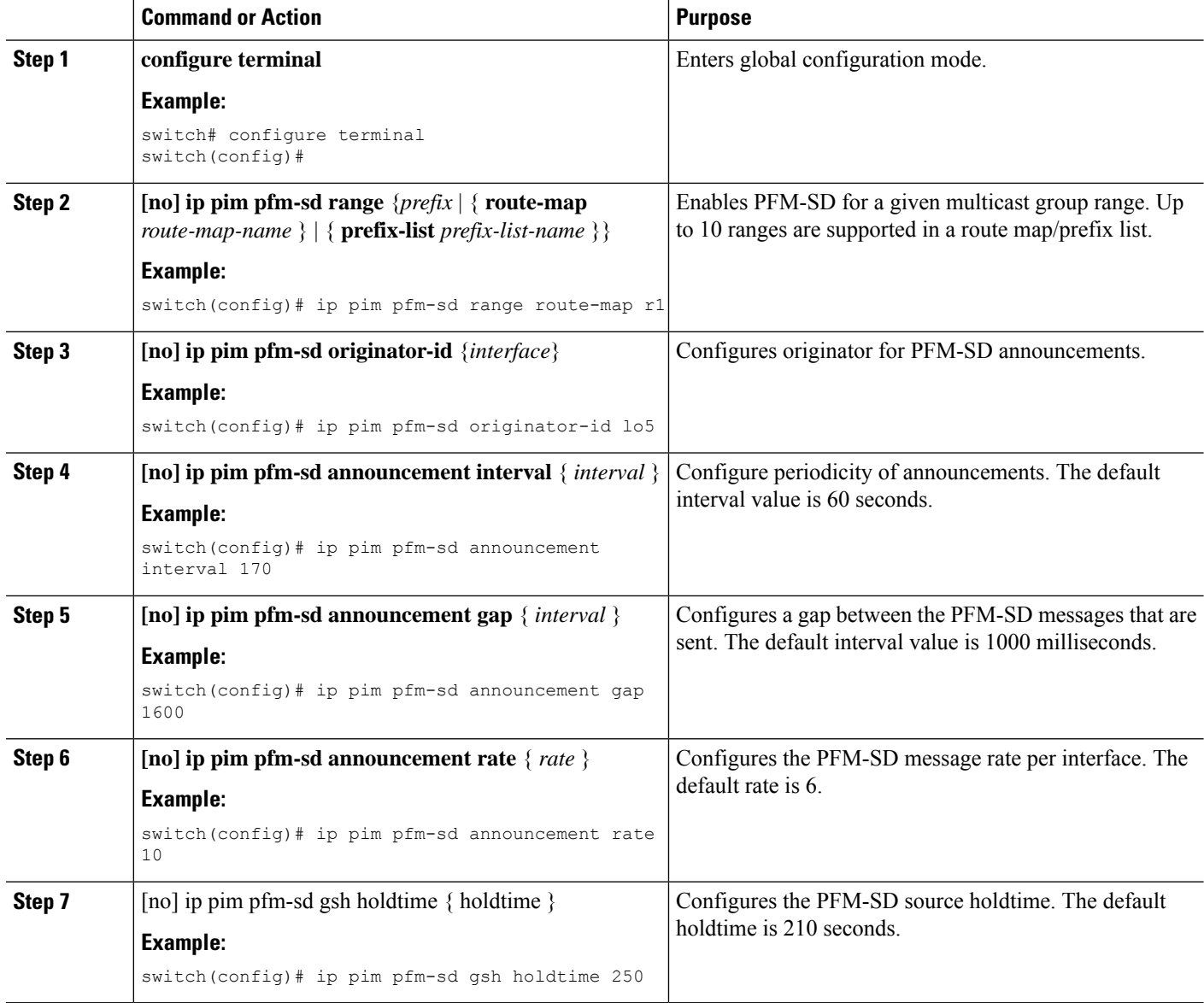

Ш

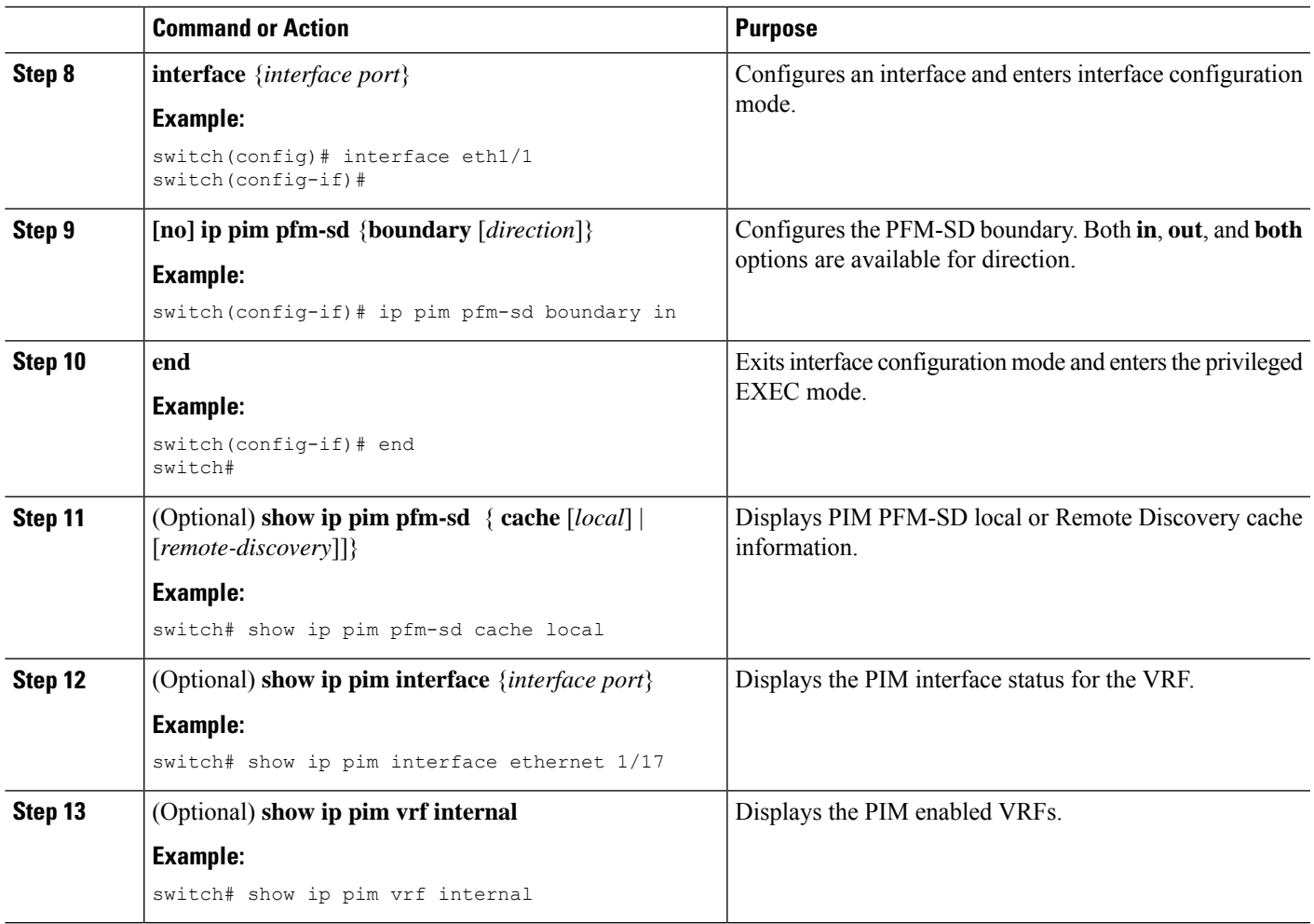

## <span id="page-30-0"></span>**Configuring ASM and Bidir**

Any Source Multicast (ASM) and bidirectional shared trees (Bidir) are multicast distribution modes that require the use of RPs to act as a shared root between sources and receivers of multicast data.

To configure ASM or Bidir mode, you configure sparse mode and the RPselection method, where you indicate the distribution mode and assign the range of multicast groups.

### **Configuring Static RPs**

You can configure an RP statically by configuring the RP address on every router that will participate in the PIM domain.

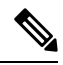

**Note**

We recommend that the RP address uses the loopback interface and also the interface with the RP address must have **ip pim sparse-mode** enabled.

You can specify a route-map policy name that lists the group prefixes to use with the **match ip multicast** command or specify a prefix-list method of configuration.

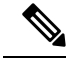

**Note**

Cisco NX-OS always uses the longest-match prefix to find the RP, so the behavior is the same irrespective of the position of the group prefix in the route map or in the prefix list.

The following example configuration produces the same output using Cisco NX-OS (231.1.1.0/24 is always denied irrespective of the sequence number):

ip prefix-list plist seq 10 deny 231.1.1.0/24 ip prefix-list plist seq 20 permit 231.1.0.0/16 ip prefix-list plist seq 10 permit 231.1.0.0/16 ip prefix-list plist seq 20 deny 231.1.1.0/24

#### **Configuring Static RPs (PIM)**

#### **Before you begin**

Ensure that you have installed the Enterprise Services license and enabled PIM.

### **SUMMARY STEPS**

- **1. configure terminal**
- **2. ippim rp-address***rp-address*[**group-list** *ip-prefix* |**prefix-list** *name* |**override** |**route-map***policy-name*] [**bidir**]
- **3.** (Optional) **show ip pim group-range** [*ip-prefix* | **vrf** *vrf-name*]
- **4.** (Optional) **copy running-config startup-config**

### **DETAILED STEPS**

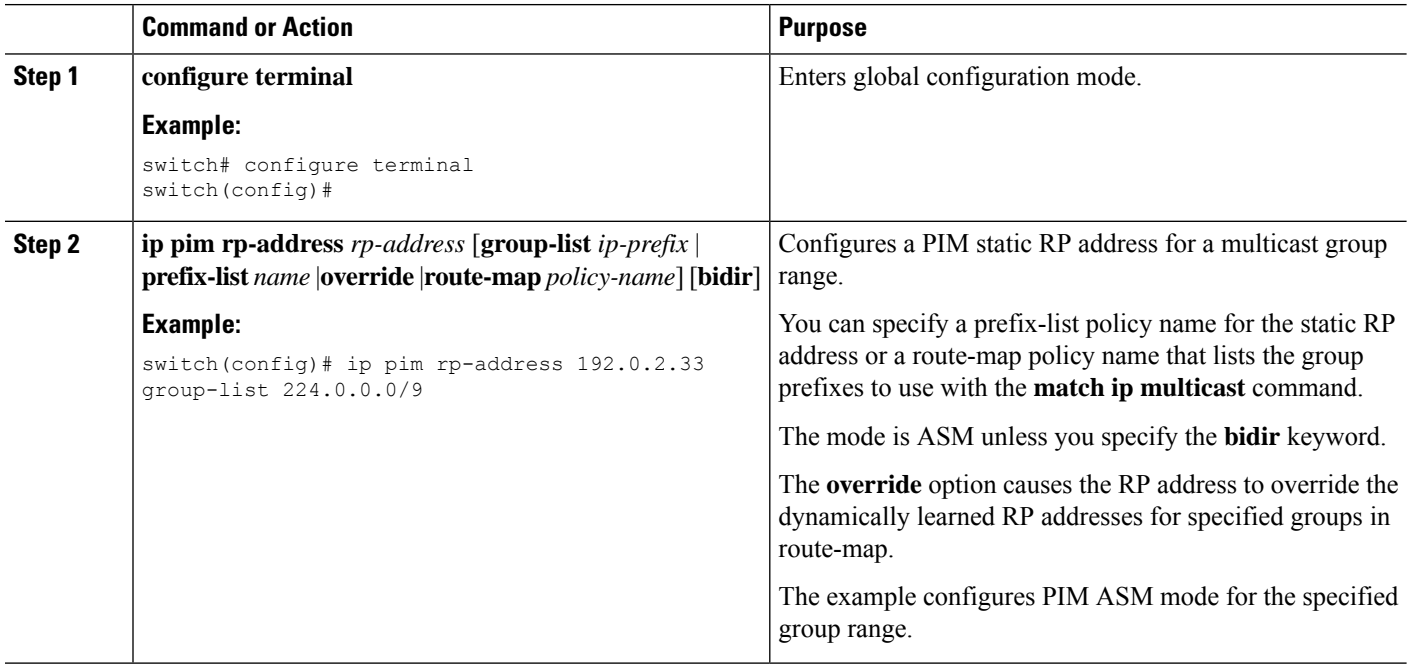

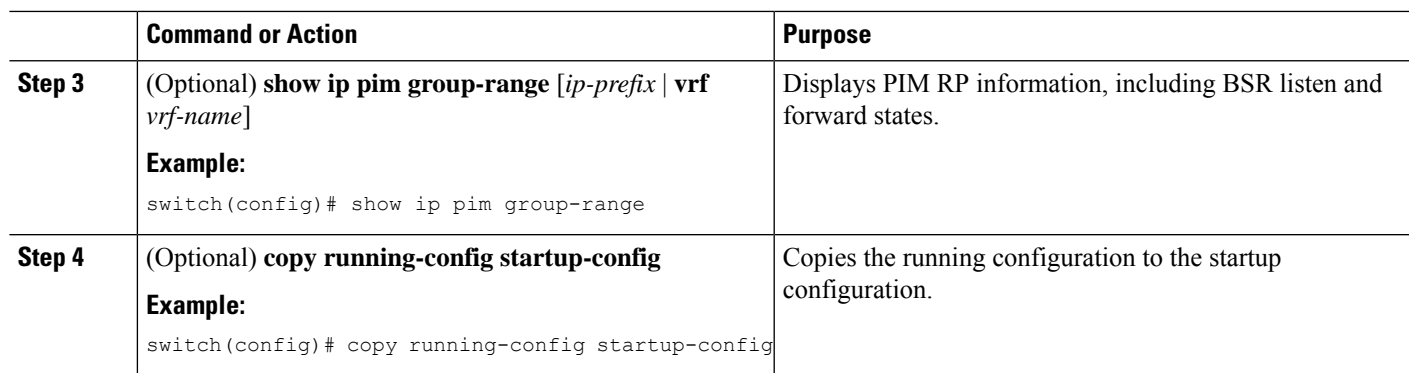

### **Configuring Static RPs (PIM6)**

### **Before you begin**

Ensure that you have installed the Enterprise Services license and enabled PIM6.

### **SUMMARY STEPS**

- **1. configure terminal**
- **2. ipv6 pim rp-address** *rp-address* [**group-list** *ipv6-prefix* | **route-map** *policy-nsmr*]
- **3.** (Optional) **show ipv6 pim group-range** [*ipv6-prefix* | **vrf** *vrf-name*]
- **4.** (Optional) **copy running-config startup-config**

### **DETAILED STEPS**

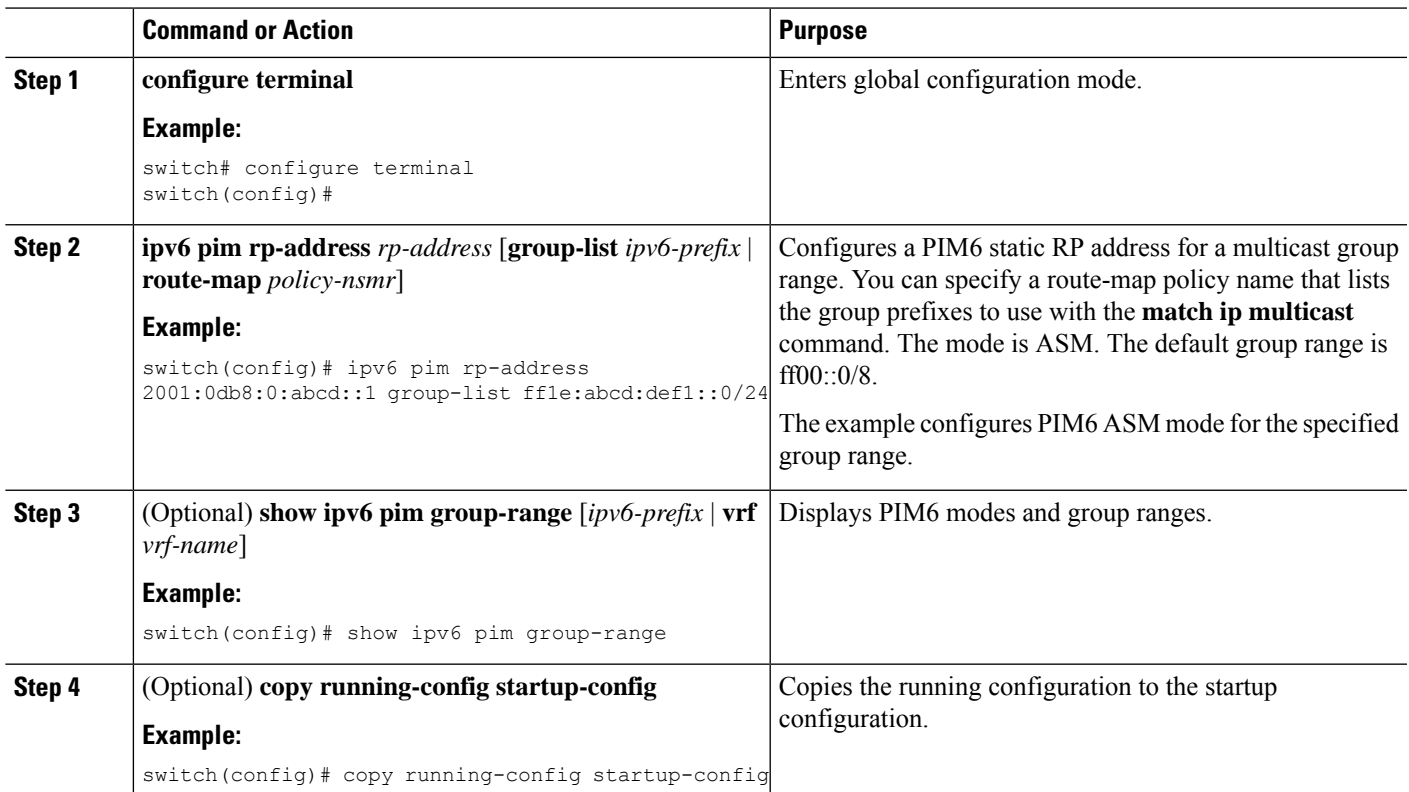

### **Configuring BSRs**

You configure BSRs by selecting candidate BSRs and RPs.

$$
\bigwedge
$$

**Caution** Do not configure both Auto-RP and BSR protocols in the same network.

You can configure a candidate BSR with the arguments described in the table below.

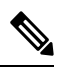

**Note** PIM6 does not support BSRs.

### **Table 3: Candidate BSR Arguments**

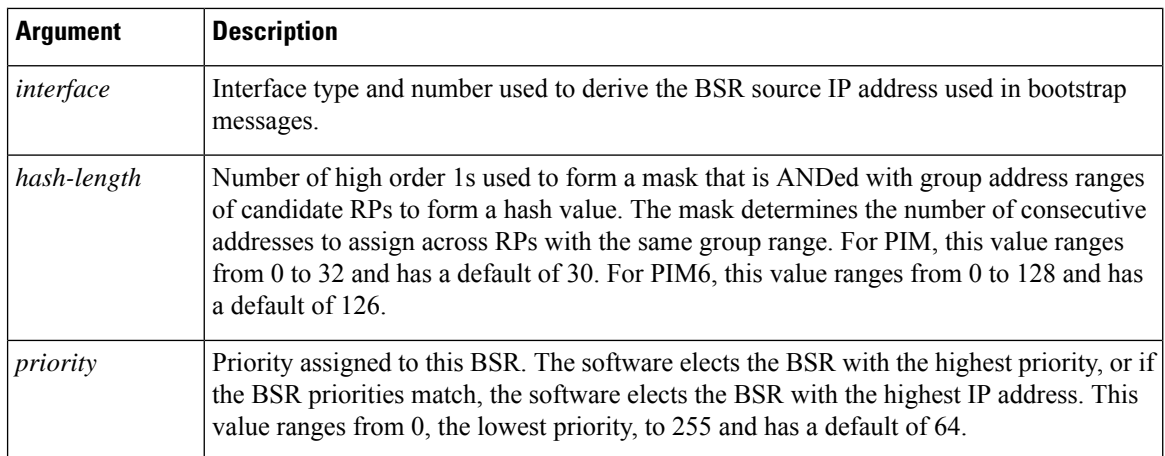

### **Configuring BSRs Candidate RP Arguments and Keywords**

You can configure a candidate RP with the arguments and keywords described in this table.

**Table 4: BSR Candidate RP Arguments and Keywords**

| <b>Argument or Keyword</b>  | <b>Description</b>                                                                                                    |
|-----------------------------|----------------------------------------------------------------------------------------------------|
| interface                   | Interface type and number used to derive the BSR source IP address used in bootstrap<br>messages.                               |
| <b>group-list</b> ip-prefix | Multicast groups handled by this RP specified in a prefix format.                                                               |
| interval                    | Number of seconds between sending candidate-RP messages. This value ranges from<br>1 to 65,535 and has a default of 60 seconds. |
|                             | <b>Note</b><br>We recommend that you configure the candidate RP interval to a<br>minimum of 15 seconds.                         |

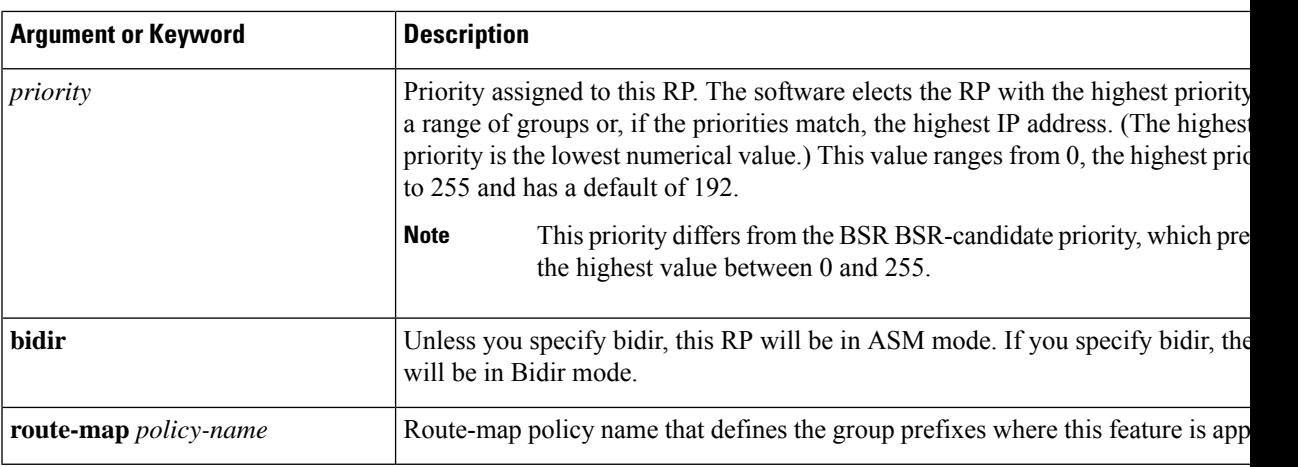

You should choose the candidate BSRs and candidate RPs that have good connectivity to all parts of the PIM domain. **Tip**

You can configure the same router to be both a BSR and a candidate RP. In a domain with many routers, you can select multiple candidate BSRs and RPs to automatically fail over to alternates if a BSR or an RP fails.

To configure candidate BSRs and RPs, follow these steps:

- **1.** Configure whether each router in the PIM domain should listen for and forward BSR messages. A router configured as either a candidate RP or a candidate BSR will automatically listen for and forward all bootstrap router protocol messages, unless an interface is configured with the domain border feature.
- **2.** Select the routers to act as candidate BSRs and RPs.
- **3.** Configure each candidate BSR and candidate RP as described in this section.
- **4.** Configure BSR message filtering.

### **Configuring BSRs (PIM)**

### **Before you begin**

Ensure that you have installed the Enterprise Services license and enabled PIM.

### **SUMMARY STEPS**

- **1. configure terminal**
- **2. ip pim bsr** {**forward** [**listen**] | **listen** [**forward**]}
- **3. ip pim** [**bsr**] **bsr-candidate** *interface* [**hash-len** *hash-length*] [**priority** *priority*]
- **4. ip pim sparse-mode**
- **5.** (Optional) **ip pim** [**bsr**] **rp-candidate** *interface* **group-list** *ip-prefix* **route-map** *policy-name* **priority** *priority* **interval** *interval* [**bidir**]
- **6.** (Optional) **show ip pim group-range** [*ip-prefix* | **vrf** *vrf-name*]
- **7.** (Optional) **copy running-config startup-config**

### **DETAILED STEPS**

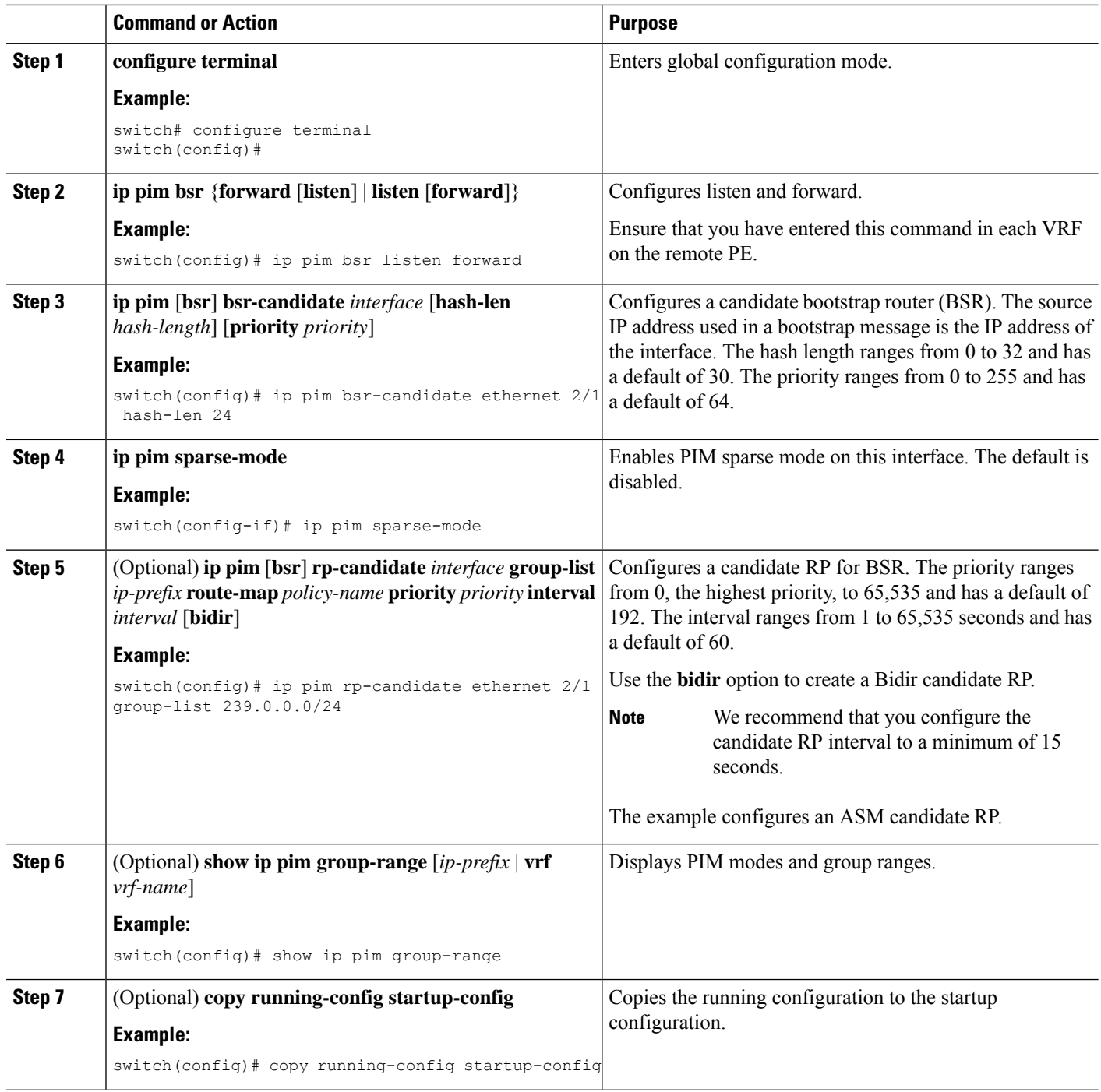

## **Configuring Auto-RP**

You can configure Auto-RP by selecting candidate mapping agents and RPs. You can configure the same router to be both a mapping agent and a candidate RP.
**Note** Auto-RP is not supported by PIM6.

 $\sqrt{N}$ 

**Caution** Do not configure both Auto-RP and BSR protocols in the same network.

You can configure an Auto-RP mapping agent with the arguments described in this table.

#### **Table 5: Auto-RP Mapping Agent Arguments**

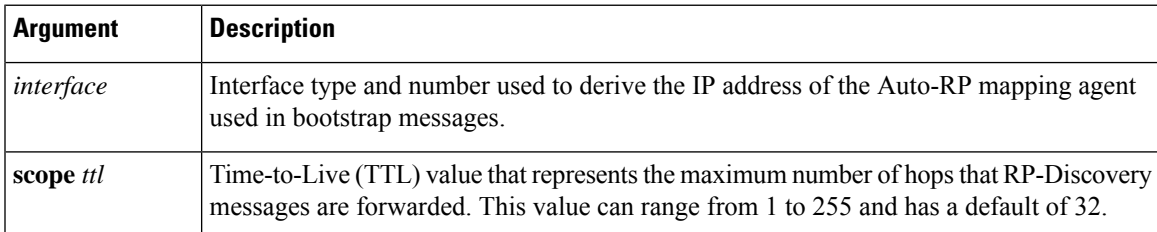

If you configure multiple Auto-RP mapping agents, only one is elected as the mapping agent for the domain. The elected mapping agent ensures that all candidate RP messages are sent out. All mapping agents receive the candidate RP messages and advertise the same RP cache in their RP-discovery messages.

You can configure a candidate RP with the arguments and keywords described in this table.

#### **Table 6: Auto-RP Candidate RP Arguments and Keywords**

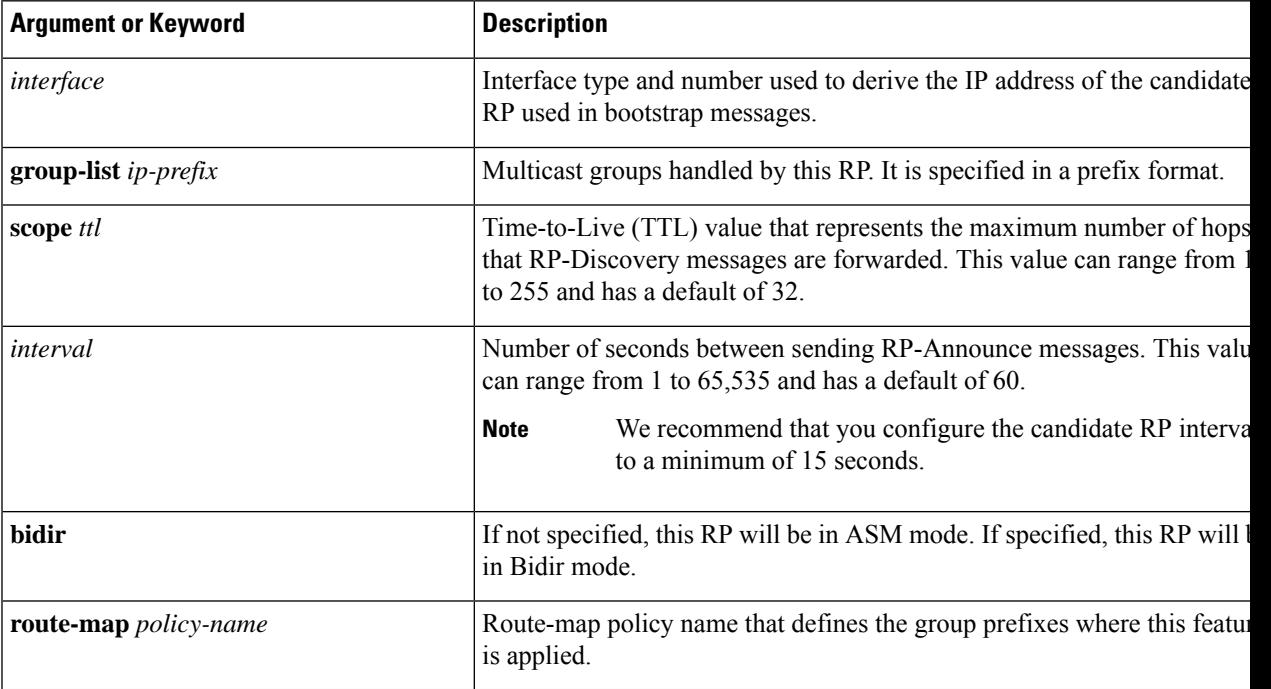

 $\boldsymbol{\mathcal{Q}}$ **Tip** You should choose mapping agents and candidate RPs that have good connectivity to all parts of the PIM domain. To configure Auto-RP mapping agents and candidate RPs, follow these steps: **1.** For each router in the PIM domain, configure whether that router should listen for and forward Auto-RP messages. A router configured as either a candidate RP or an Auto-RP mapping agent will automatically listen for and forward all Auto-RP protocol messages, unless an interface is configured with the domain border feature. **2.** Select the routers to act as mapping agents and candidate RPs. **3.** Configure each mapping agent and candidate RP as described in this section. **4.** Configure Auto-RP message filtering. Ensure that you have installed the Enterprise Services license and enabled PIM. **Configuring Auto RP (PIM) Before you begin** Ensure that you have installed the Enterprise Services license and enabled PIM. **SUMMARY STEPS 1. configure terminal 2. ip pim** {**send-rp-discovery** | **auto-rp mapping-agent**} *interface* [**scope** *ttl*] **3. ip pim** {**send-rp-announce** | **auto-rp rp-candidate**} *interface* {**group-list** *ip-prefix* | **prefix-list** *name* | **route-map** *policy-name*} [**scope** *ttl*] **interval** *interval*] [**bidir**] **4. ip pim sparse-mode 5.** (Optional) **show ip pim group-range** [*ip-prefix* | **vrf** *vrf-name*] **6.** (Optional) **copy running-config startup-config DETAILED STEPS Command or Action Purpose configure terminal** Enters global configuration mode. **Example:** switch# configure terminal switch(config)# **ip pim** {**send-rp-discovery** | **auto-rp mapping-agent**} Configures an Auto-RP mapping agent. The source IP *interface* [**scope** *ttl*] address used in Auto-RP Discovery messages is the IP address of the interface. The default scope is 32. **Example:**

ethernet 2/1

switch(config)# ip pim auto-rp mapping-agent

**Step 1**

**Step 2**

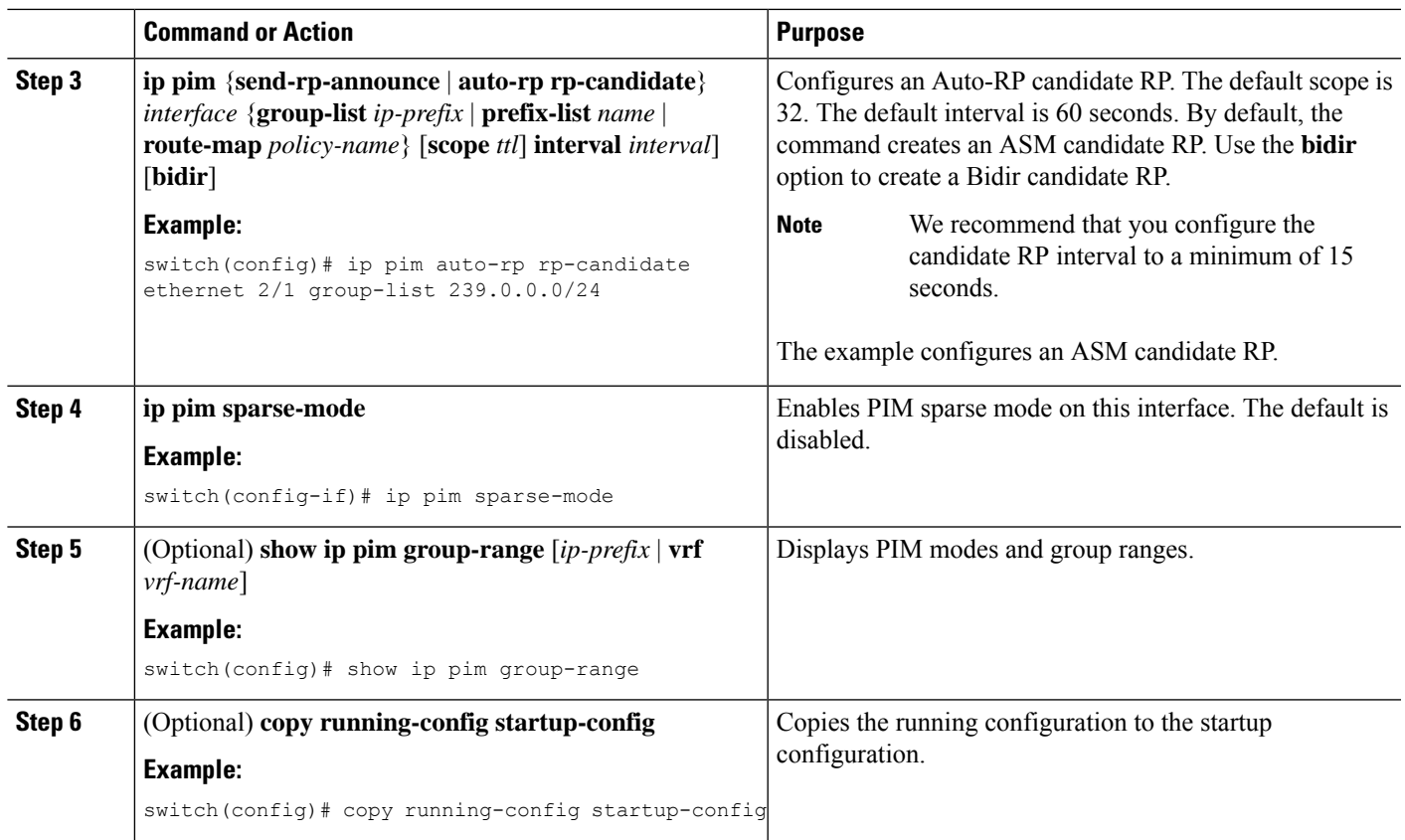

### **Configuring a PIM Anycast-RP Set**

To configure a PIM Anycast-RP set, follow these steps:

- **1.** Select the routers in the PIM Anycast-RP set.
- **2.** Select an IP address for the PIM Anycast-RP set.
- **3.** Configure each peer RP in the PIM Anycast-RP set as described in this section.

#### **Configuring a PIM Anycast RP Set (PIM)**

#### **Before you begin**

Ensure that you have installed the Enterprise Services license and enabled PIM.

#### **SUMMARY STEPS**

- **1. configure terminal**
- **2. interface loopback** *number*
- **3. ip address** *ip-prefix*
- **4. ip pim sparse-mode**
- **5. ip router** *routing-protocol-configuration*
- **6. exit**
- **7. interface loopback** *number*
- **8. ip address** *ip-prefix*
- **9. ip pim sparse-mode**
- **10. ip router** *routing-protocol-configuration*
- **11. exit**
- **12. ip pim rp-address** *anycast-rp-address* [**group-list** *ip-address*]
- **13. ip pim anycast-rp** *anycast-rp-address anycast-rp-set-router-address*
- **14.** Repeat Step 13 using the same Anycast-RP address for each peer router in the RP set (including the local router).
- **15.** (Optional) **show ip pim rp**
- **16.** (Optional) **show ip mroute** *ip-address*
- **17.** (Optional) **show ip pim group-range** [*ip-prefix* | **vrf** *vrf-name*]
- **18.** (Optional) **copy running-config startup-config**

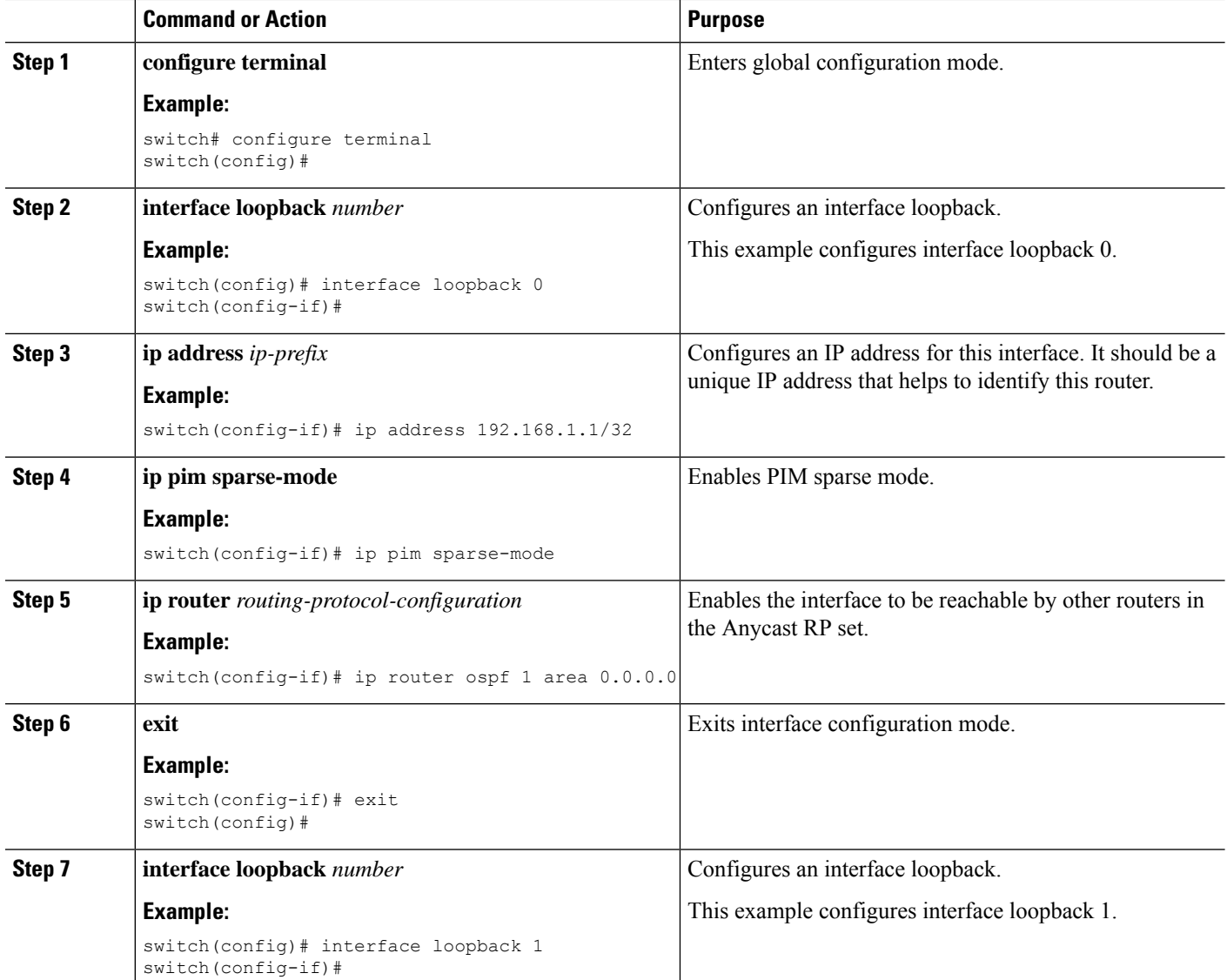

 $\mathbf{l}$ 

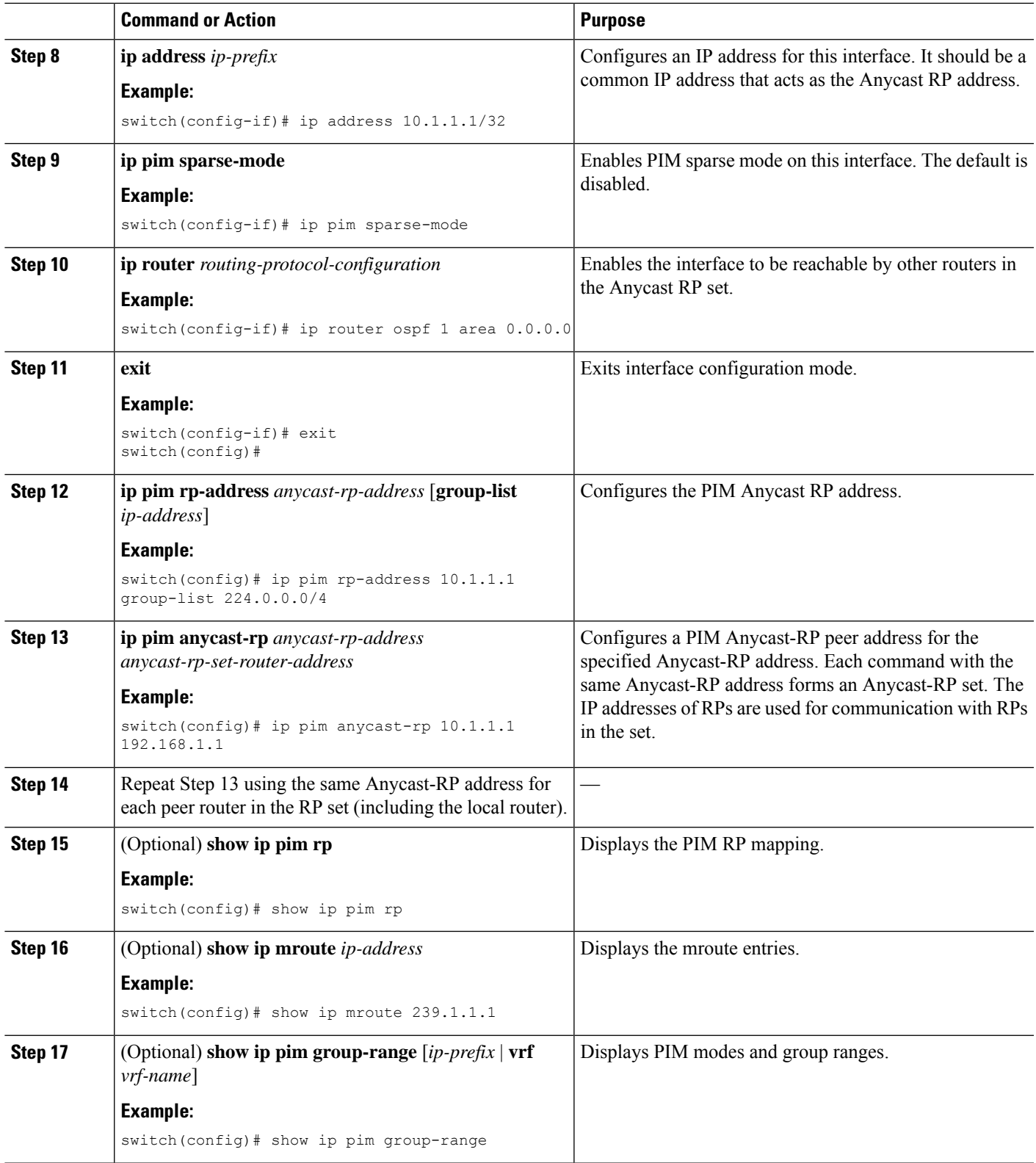

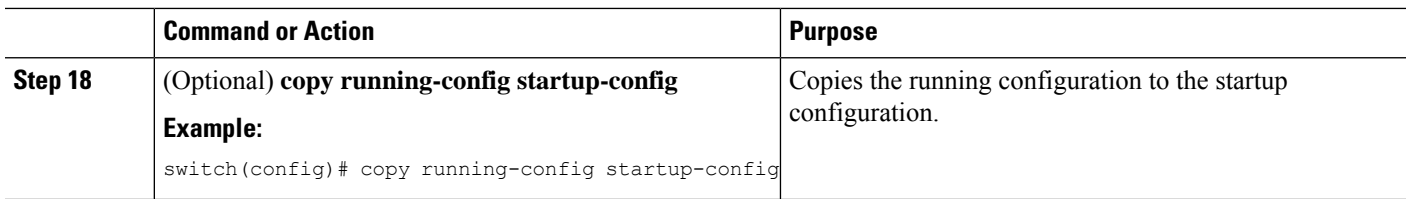

#### **Configuring a PIM Anycast RP Set (PIM6)**

#### **Before you begin**

Ensure that you have installed the Enterprise Services license and enabled PIM6.

#### **SUMMARY STEPS**

- **1. configure terminal**
- **2. interface loopback** *number*
- **3. ipv6 address** *ipv6-prefix*
- **4. ipv6 pim sparse-mode**
- **5. ipv6 router** *routing-protocol-configuration*
- **6. exit**
- **7. interface loopback** *number*
- **8. ipv6 address** *ipv6-prefix*
- **9. ipv6 router** *routing-protocol-configuration*
- **10. exit**
- **11. ipv6 pim rp-address** *anycast-rp-address* [**group-list** *ip-address*]
- **12. ipv6 pim anycast-rp** *anycast-rp-address anycast-rp-set-router-address*
- **13.** Repeat Step 13 using the same Anycast-RP address for each peer router in the RP set (including the local router).
- **14.** (Optional) **show ipv6 pim rp**
- **15.** (Optional) **show ipv6 mroute** *ipv6-address*
- **16.** (Optional) **show ipv6 pim group-range** [*ipv6-prefix* ] [**vrf** *vrf-name* | **all** ]
- **17.** (Optional) **copy running-config startup-config**

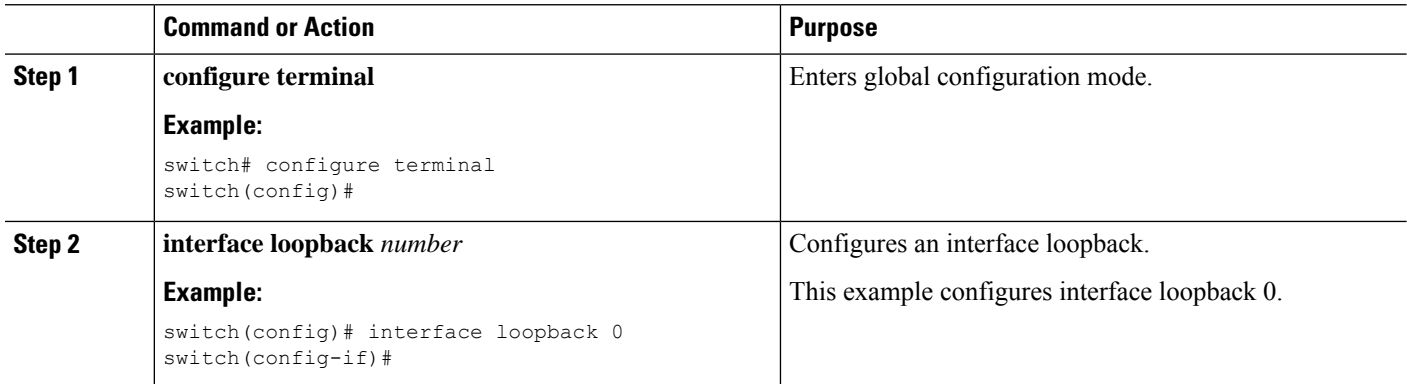

 $\mathbf l$ 

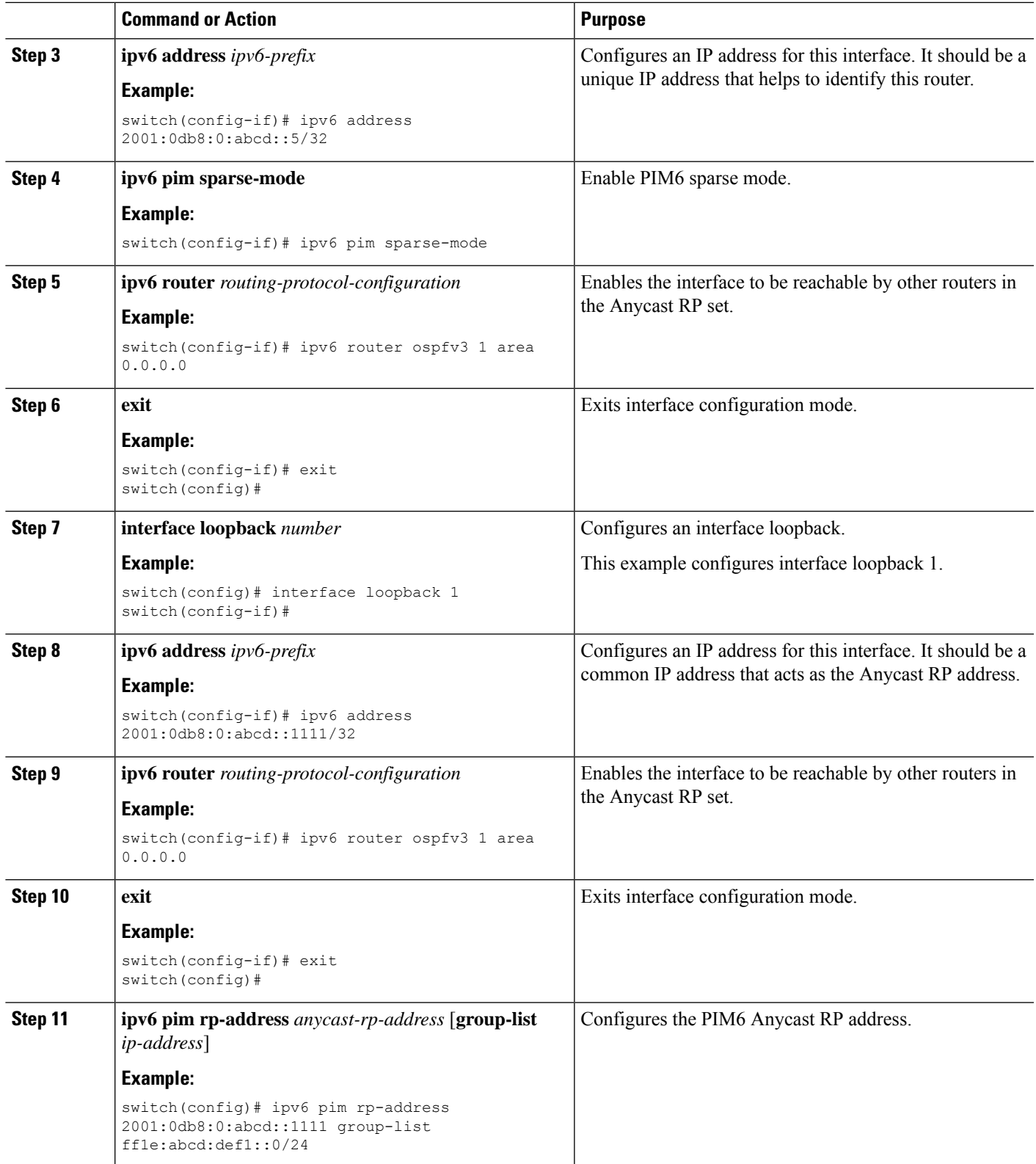

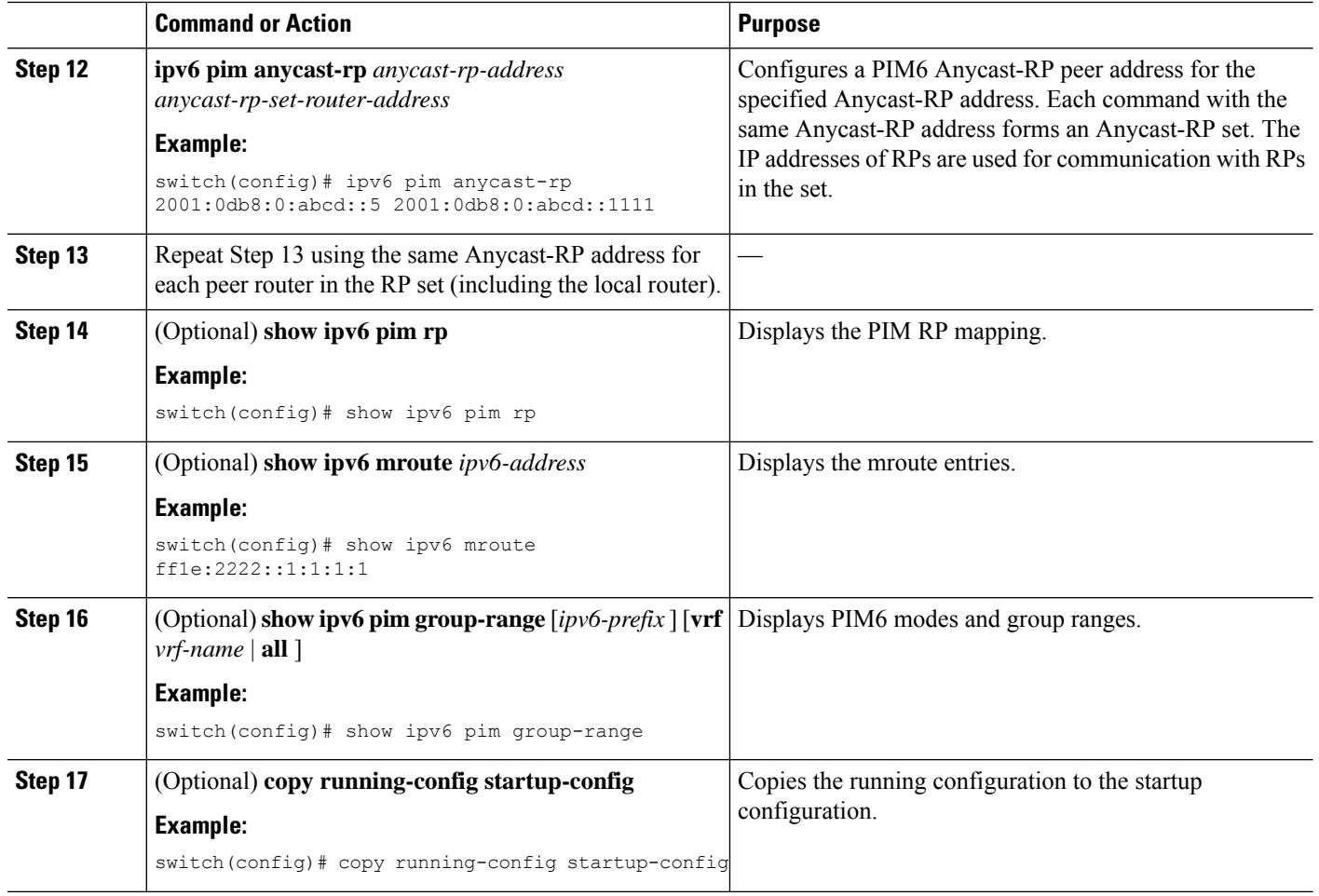

### **Configuring Shared Trees Only for ASM**

You can configure shared trees only on the last-hop router for Any Source Multicast (ASM) groups, which means that the router never switches over from the shared tree to the SPT when a receiver joins an active group. You can specify a group range where the use of shared trees is to be enforced with the **match ip**[**v6**] **multicast** command. This option does not affect the normal operation of the router when a source tree join-prune message is received.

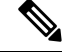

The Cisco NX-OS software does not support the shared-tree feature on vPCs. For more information about vPCs, see the *Cisco Nexus 9000 Series NX-OS Interfaces Configuration Guide*. **Note**

The default is disabled, which means that the software can switch over to source trees.

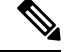

**Note** In ASM mode, only the last-hop router switches from the shared tree to the SPT.

#### **Configuring Shared Trees Only for ASM (PIM)**

#### **Before you begin**

Ensure that you have installed the Enterprise Services license and enabled PIM.

#### **SUMMARY STEPS**

- **1. configure terminal**
- **2. ip pim use-shared-tree-only group-list** *policy-name*
- **3.** (Optional) **show ip pim group-range** [*ip-prefix* | **vrf** *vrf-name*]
- **4.** (Optional) **copy running-config startup-config**

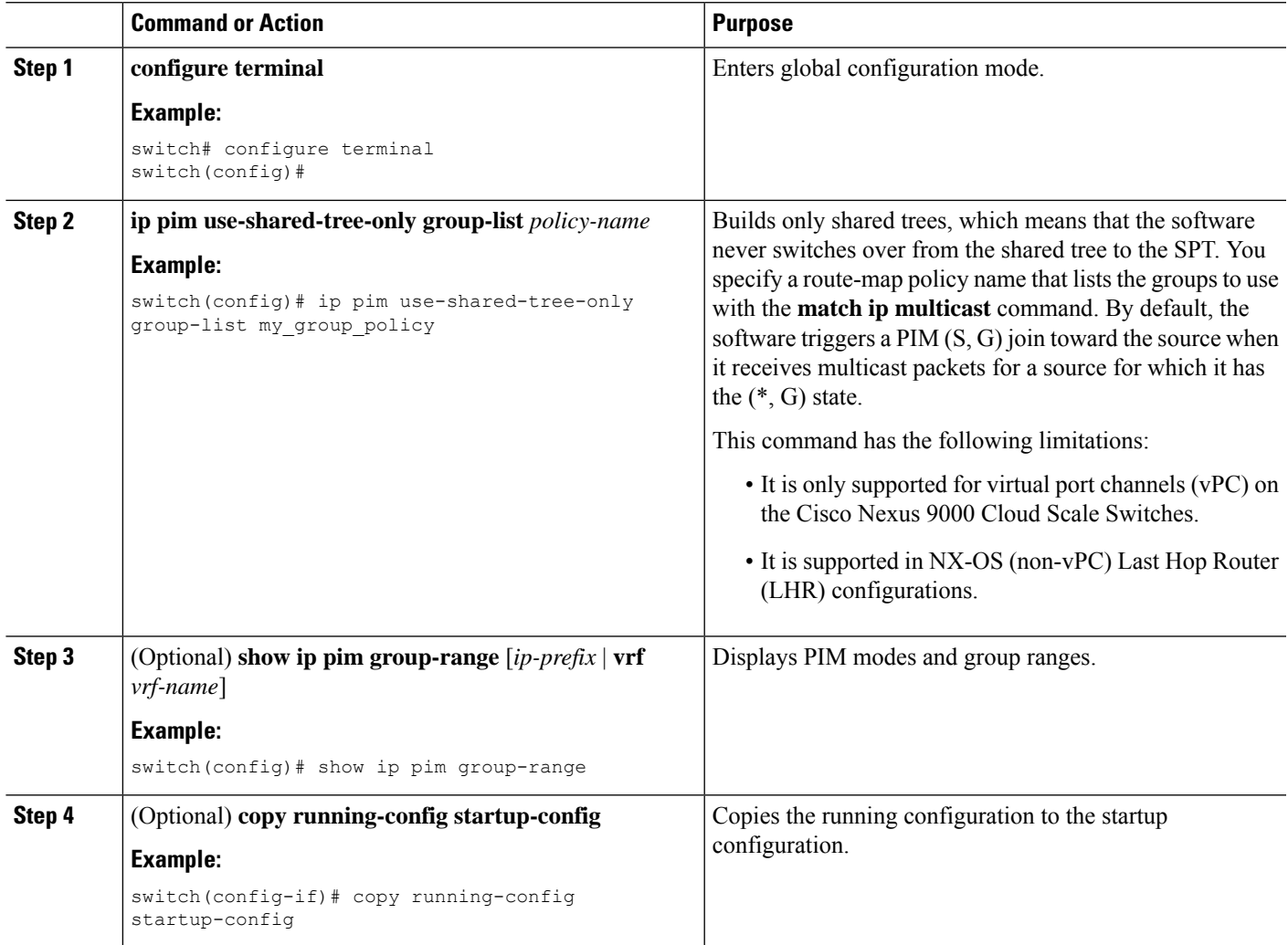

#### **Configuring Shared Trees Only for ASM (PIM6)**

#### **Before you begin**

Ensure that you have installed the Enterprise Services license and enabled PIM6.

#### **SUMMARY STEPS**

- **1. configure terminal**
- **2. ipv6 pim use-shared-tree-only group-list** *policy-name*
- **3.** (Optional) **show ipv6 pim group-range** [*ipv6-prefix* | **vrf** *vrf-name*]
- **4.** (Optional) **copy running-config startup-config**

#### **DETAILED STEPS**

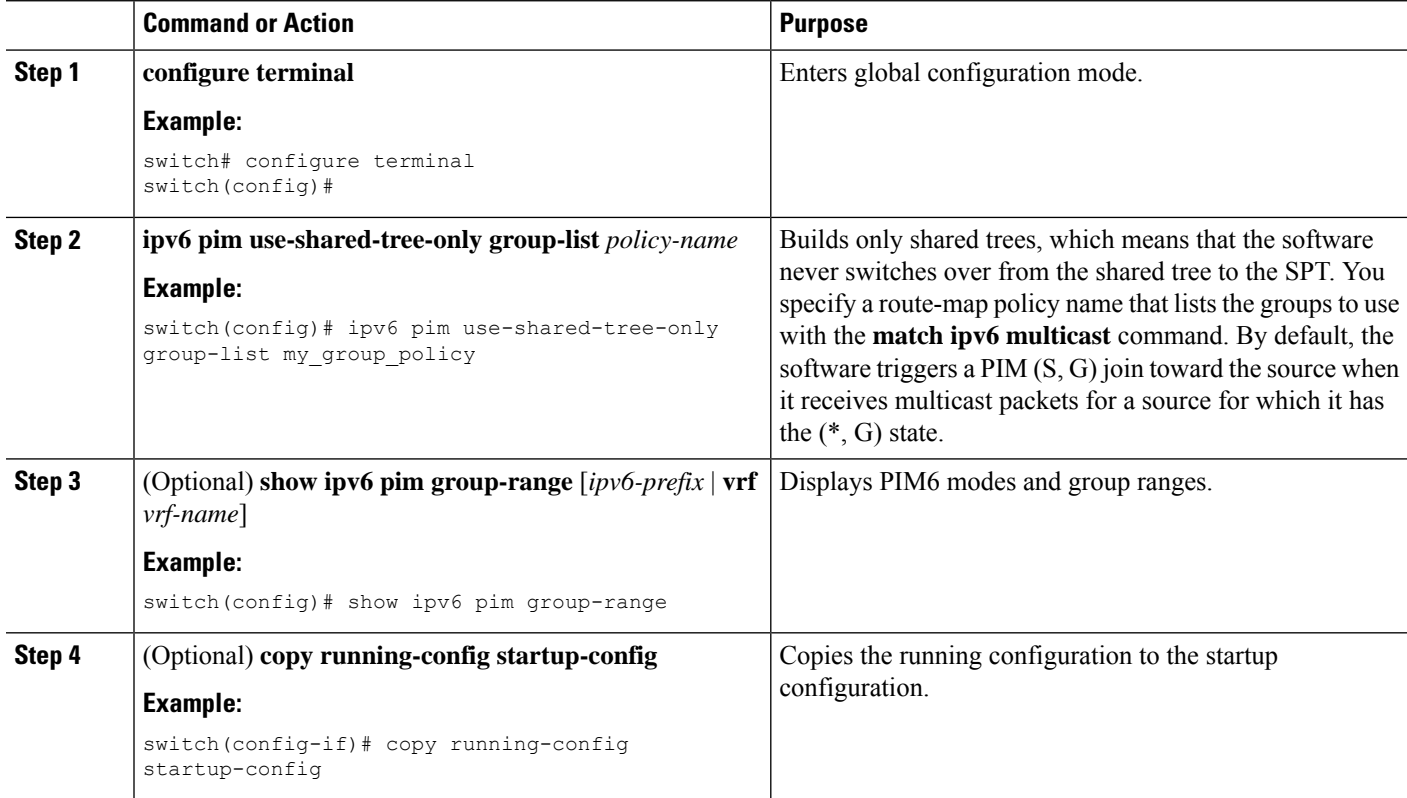

## **Configuring SSM (PIM)**

SSM is a multicast distribution mode where the software on the DR connected to a receiver that is requesting data for a multicast source builds a shortest path tree (SPT) to that source.

On an IPv4 network, a host can request multicast data for a specific source only if it is running IGMPv3 and the DR for that host is running IGMPv3. You will usually enable IGMPv3 when you configure an interface for PIM in the SSM mode. For hosts running IGMPv1 or IGMPv2, you can configure group-to-source mapping using SSM translation.

You can only configure the IPv4 group range that is used by SSM.

# $\label{eq:1} \bigotimes_{\mathbb{Z}}\mathbb{Z}_{\mathbb{Z}}$

**Note** If you want to use the default SSM group range, you do not need to configure the SSM group range.

#### **Before you begin**

Ensure that you have installed the Enterprise Services license and enabled PIM.

#### **SUMMARY STEPS**

- **1. configure terminal**
- **2.** [**no**] **ip pim ssm** {**prefix-list** *name* | **range** {*ip-prefix* | none} | route-map *policy-name*}
- **3.** (Optional) **show ip pim group-range** [*ip-prefix* | **vrf** *vrf-name*]
- **4.** (Optional) **copy running-config startup-config**

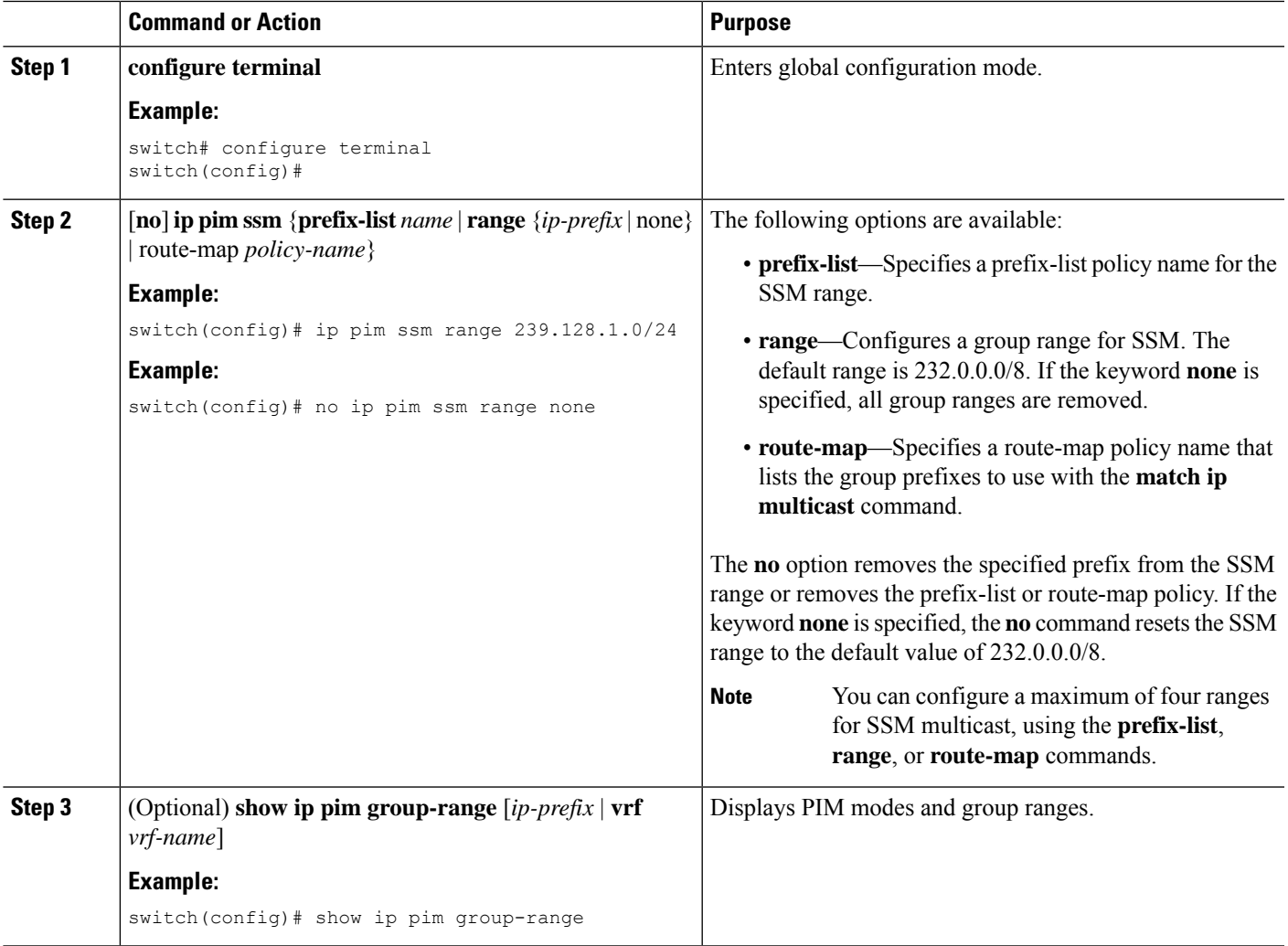

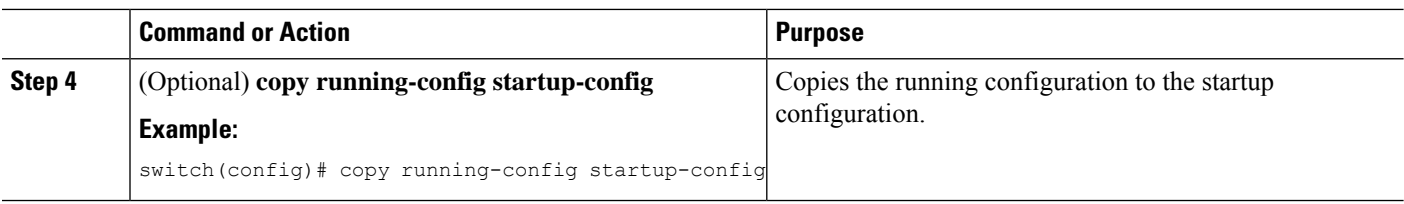

## **Configuring PIM SSM Over a vPC**

Configuring PIM SSM over a vPC enables support for IGMPv3 joins and PIM S,G joins over vPC peers in the SSM range. This configuration is supported for orphan sources or receivers in the Layer 2 or Layer 3 domain. When you configure PIM SSM over a vPC, no rendezvous point (RP) configuration is required.

(S,G) entries will have the RPF as the interface toward the source, and no \*,G states will be maintained in the MRIB.

#### **Before you begin**

Ensure that you have the PIM and vPC features enabled.

Ensure that you have installed the Enterprise Services license and enabled PIM.

#### **SUMMARY STEPS**

- **1. configure terminal**
- **2. vrf context** *name*
- **3.** (Optional) [**no**] **ip pim ssm** {**prefix-list** *name* | **range** {*ip-prefix* | **none**} | **route-map** *policy-name*}
- **4.** (Optional) **show ip pim group-range** [*ip-prefix*] [**vrf** *vrf-name* | **all**]
- **5.** (Optional) **copy running-config startup-config**

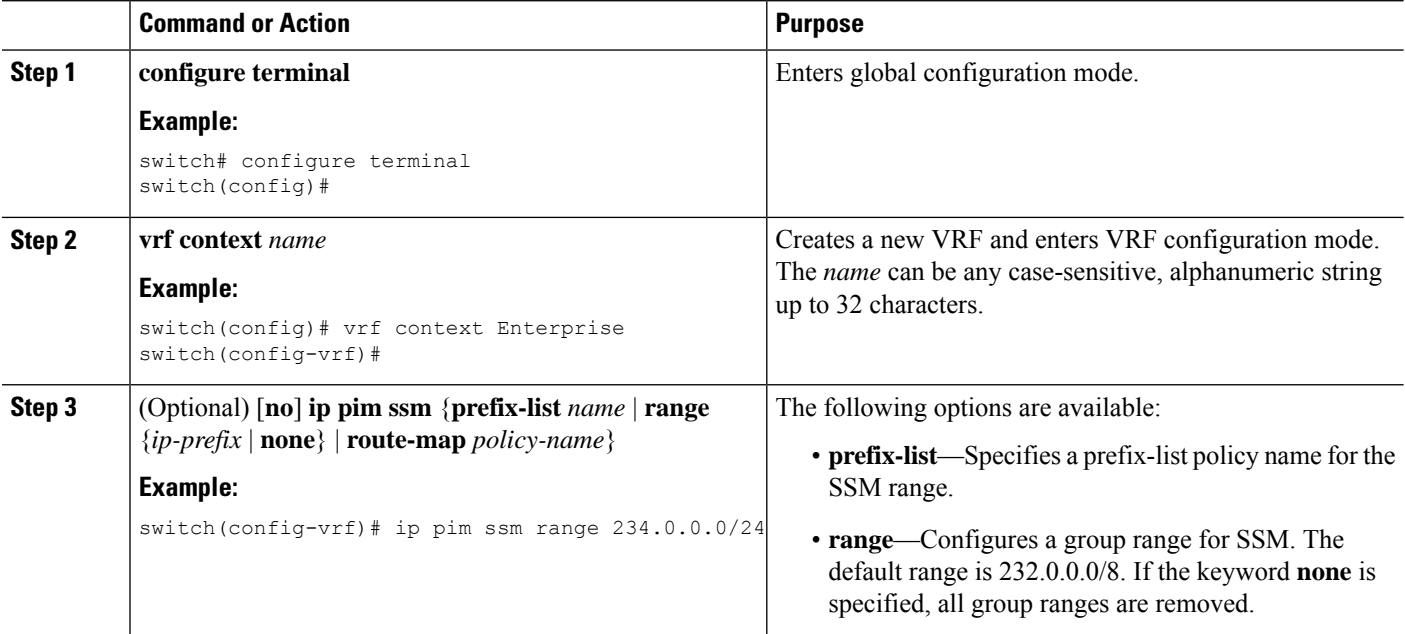

 $\mathbf{L}$ 

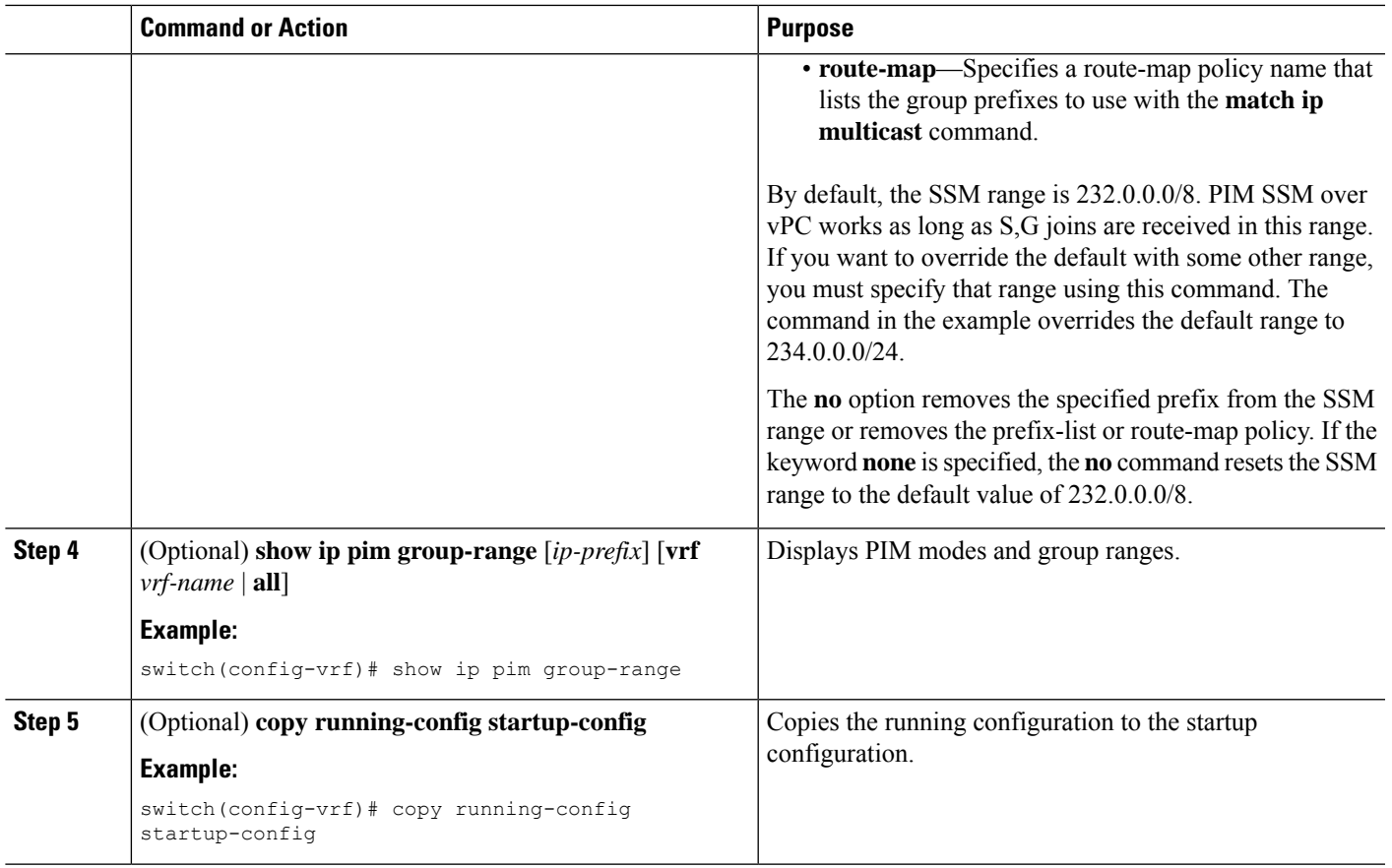

## **Configuring RPF Routes for Multicast**

You can define reverse path forwarding (RPF) routes for multicast when you want multicast data to diverge from the unicast traffic path. You can define RPF routes for multicast on border routers to enable RPF to an external network.

Multicast routes are used not to directly forward traffic but to make RPF checks. RPF routes for multicast cannot be redistributed.

**Note** IPv6 static multicast routes are not supported.

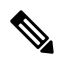

**Note** If the **ip multicast multipath s-g-hash** CLI is not configured, the multicast traffic may fail the RFP check.

#### **Before you begin**

Ensure that you have installed the Enterprise Services license and enabled PIM.

#### **SUMMARY STEPS**

- **1. configure terminal**
- **2. ip mroute** {*ip-addr mask* | *ip-prefix*} {*next-hop* | *nh-prefix* | *interface*} [*route-preference*] [**vrf** *vrf-name*]
- **3.** (Optional) **show ip static-route** [**multicast**] [**vrf** *vrf-name*]
- **4.** (Optional) **copy running-config startup-config**

#### **DETAILED STEPS**

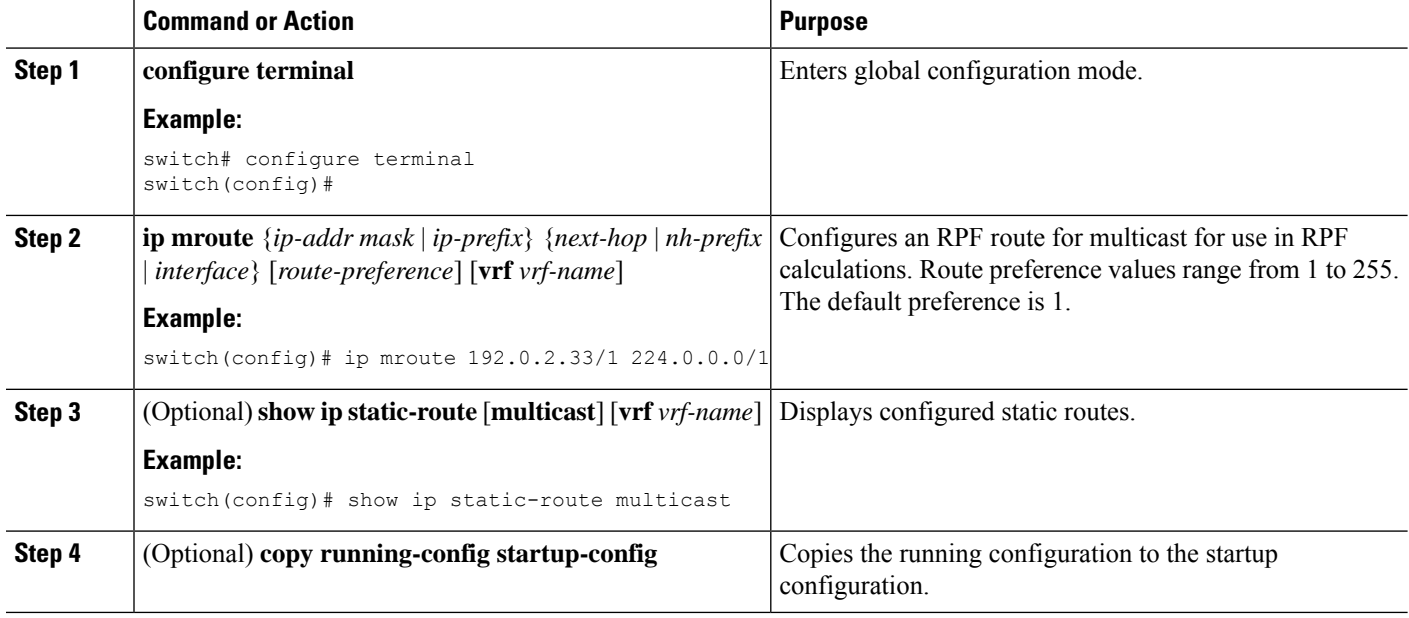

### **Configuring Multicast Multipath**

By default, the RPF interface for multicast is chosen automatically when multiple ECMP paths are available.

#### **SUMMARY STEPS**

- **1. configure terminal**
- **2. ip multicast multipath** {**none** | **resilient** | **s-g-hash**}
- **3. clear ip mroute** *\**

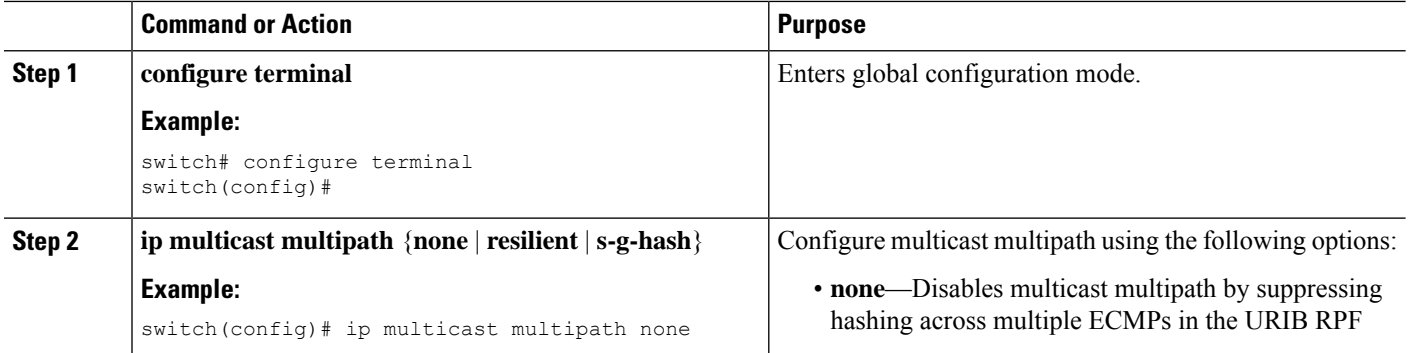

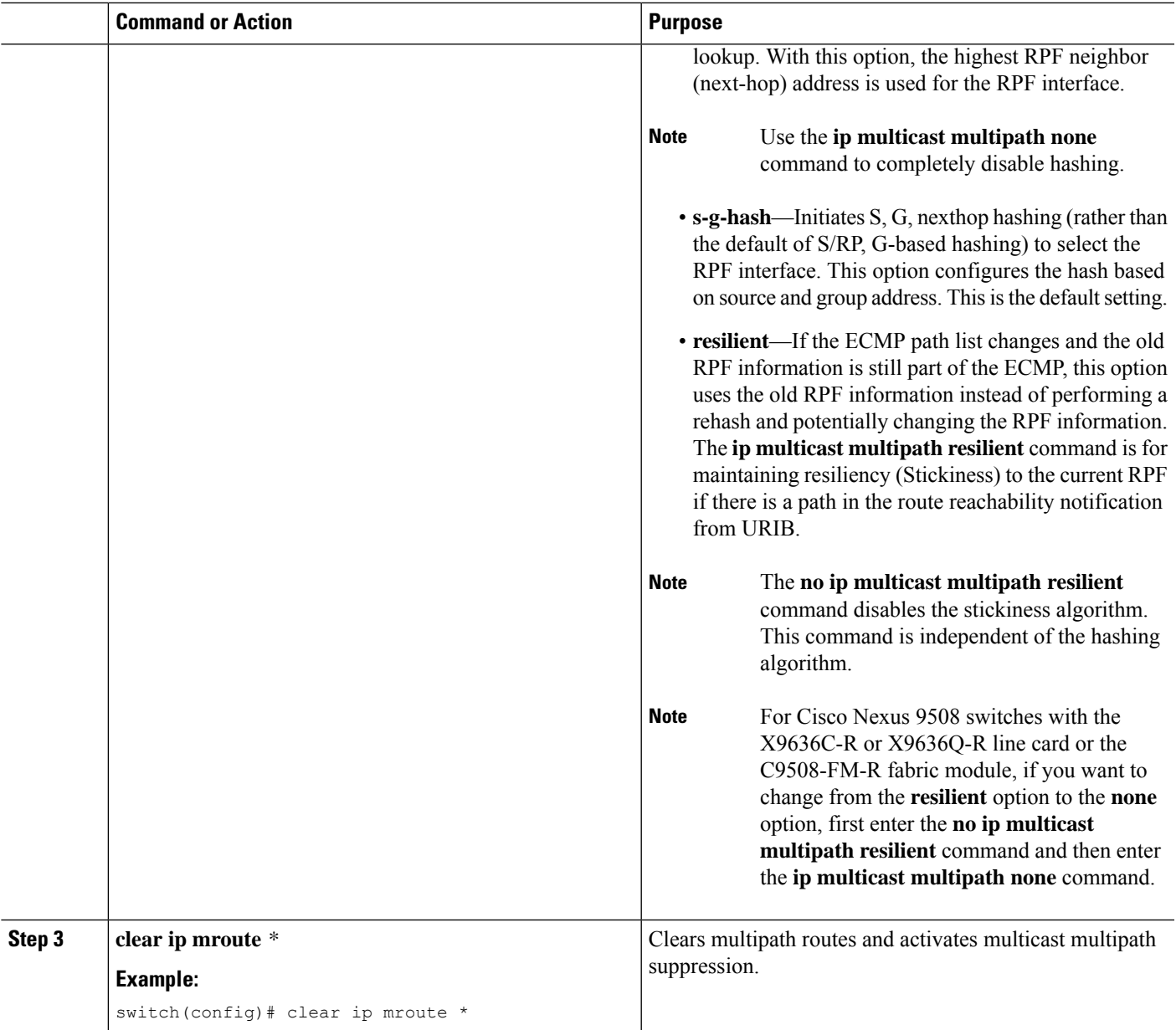

# **Configuring Multicast VRF-Lite Route Leaking**

Beginning with Cisco NX-OS Release 7.0(3)I7(1), you can configure multicast VRF-lite route leaking, which allows IPv4 multicast traffic across VRFs.

#### **Before you begin**

Ensure that you have installed the Enterprise Services license and enabled PIM.

#### **SUMMARY STEPS**

- **1. configure terminal**
- **2. ip multicast rpf select vrf** *src-vrf-name* **group-list** *group-list*
- **3.** (Optional) **copy running-config startup-config**

#### **DETAILED STEPS**

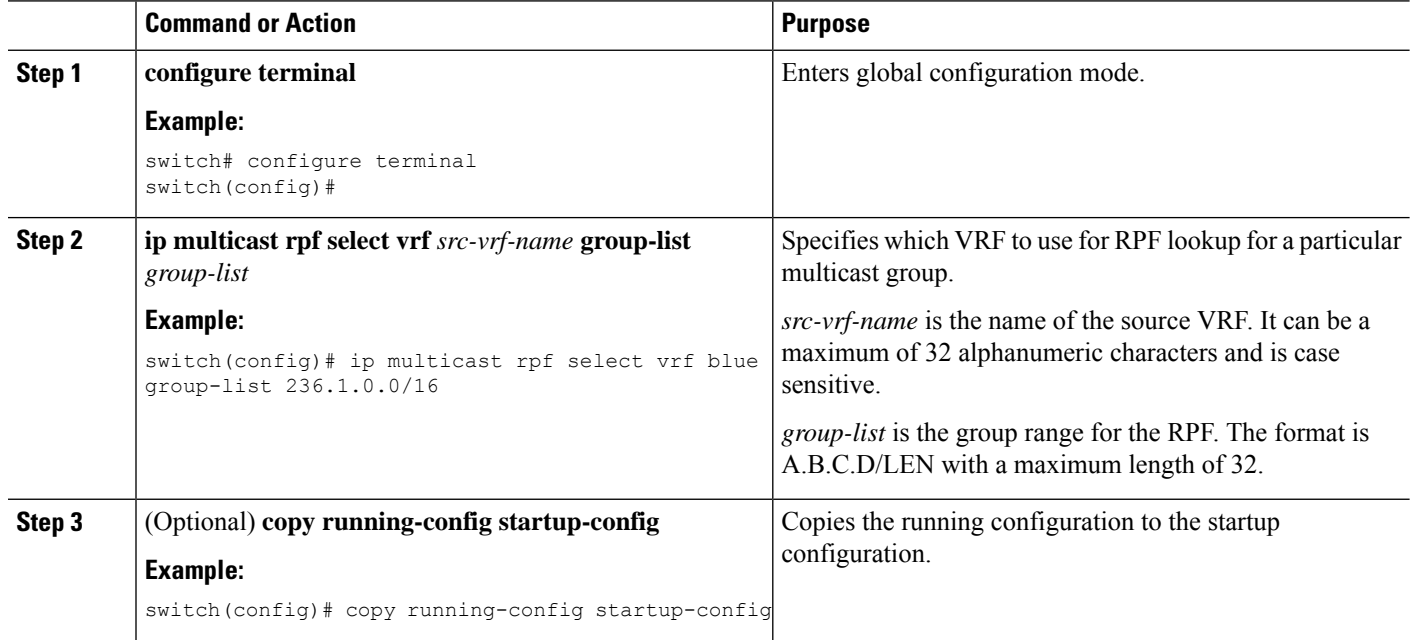

# **Configuring Route Maps to Control RP Information Distribution**

You can configure route maps to help protect against some RP configuration errors and malicious attacks.

By configuring route maps, you can control distribution of RP information that is distributed throughout the network. You specify the BSRs or mapping agents to be listened to on each client router and the list of candidate RPs to be advertised (listened to) on each BSR and mapping agent to ensure that what is advertised is what you expect.

 $\mathscr{D}$ 

**Note** Only the **match ipv6 multicast** command has an effect in the route map.

Ensure that you have installed the Enterprise Services license and enabled PIM or PIM6.

### **Configuring Route Maps to Control RP Information Distribution (PIM)**

#### **SUMMARY STEPS**

- **1. configure terminal**
- **2. route-map** *map-name* [**permit** | **deny**] [*sequence-number*]
- **3. match ip multicast** {**rp** *ip-address* [**rp-type** *rp-type*]} {**group** *ip-prefix*} {**source** *source-ip-address*}
- **4.** (Optional) **show route-map**
- **5.** (Optional) **copy running-config startup-config**

#### **DETAILED STEPS**

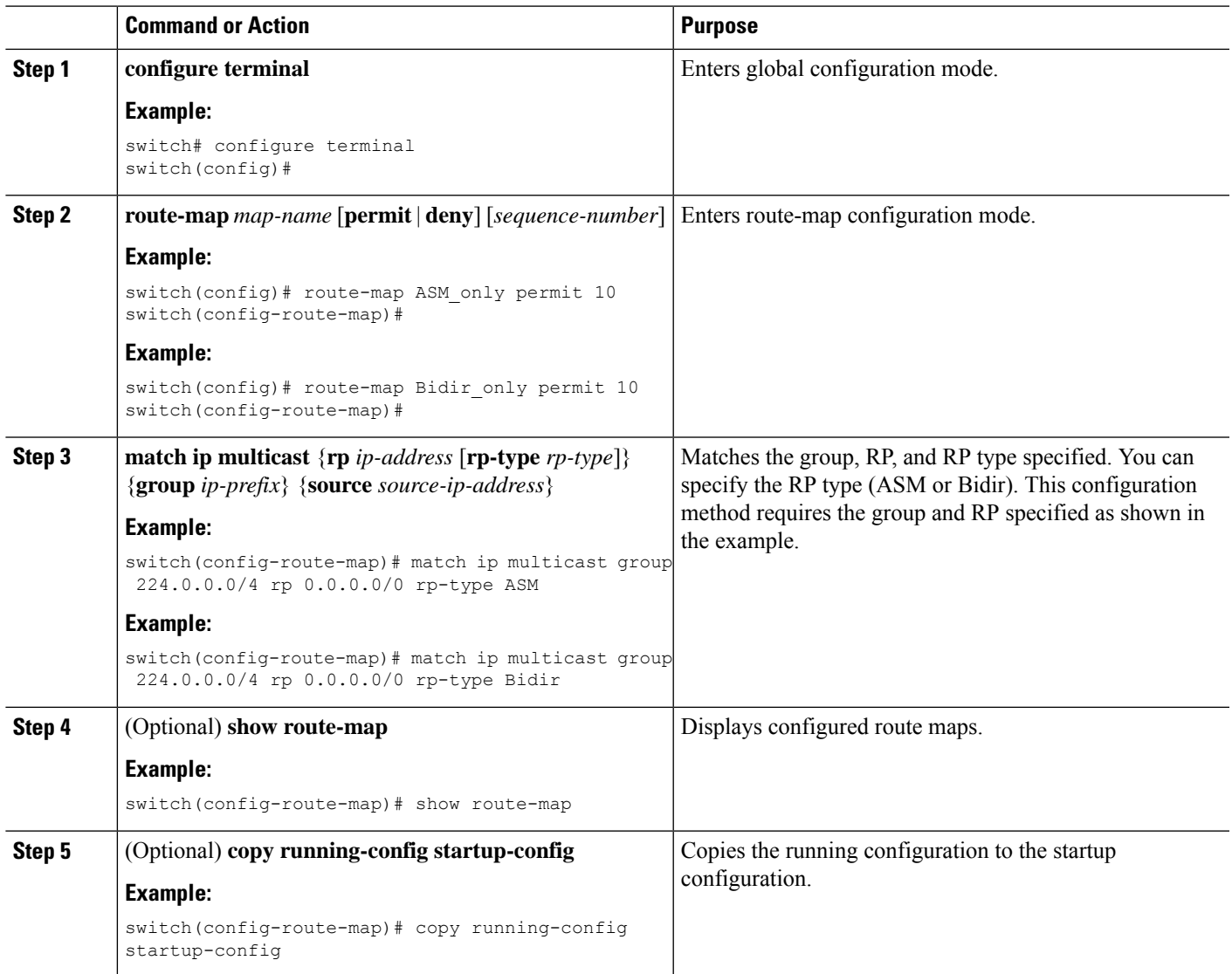

## **Configuring Route Maps to Control RP Information Distribution (PIM6)**

#### **SUMMARY STEPS**

- **1. configure terminal**
- **2. route-map** *map-name* [**permit** | **deny**] [*sequence-number*]
- **3. matchipv6 multicast** {**rp***ip-address*[**rp-type** *rp-type*]} {**group***ipv6-prefix*} {**source** *source-ip-address*}
- **4.** (Optional) **show route-map**
- **5.** (Optional) **copy running-config startup-config**

#### **DETAILED STEPS**

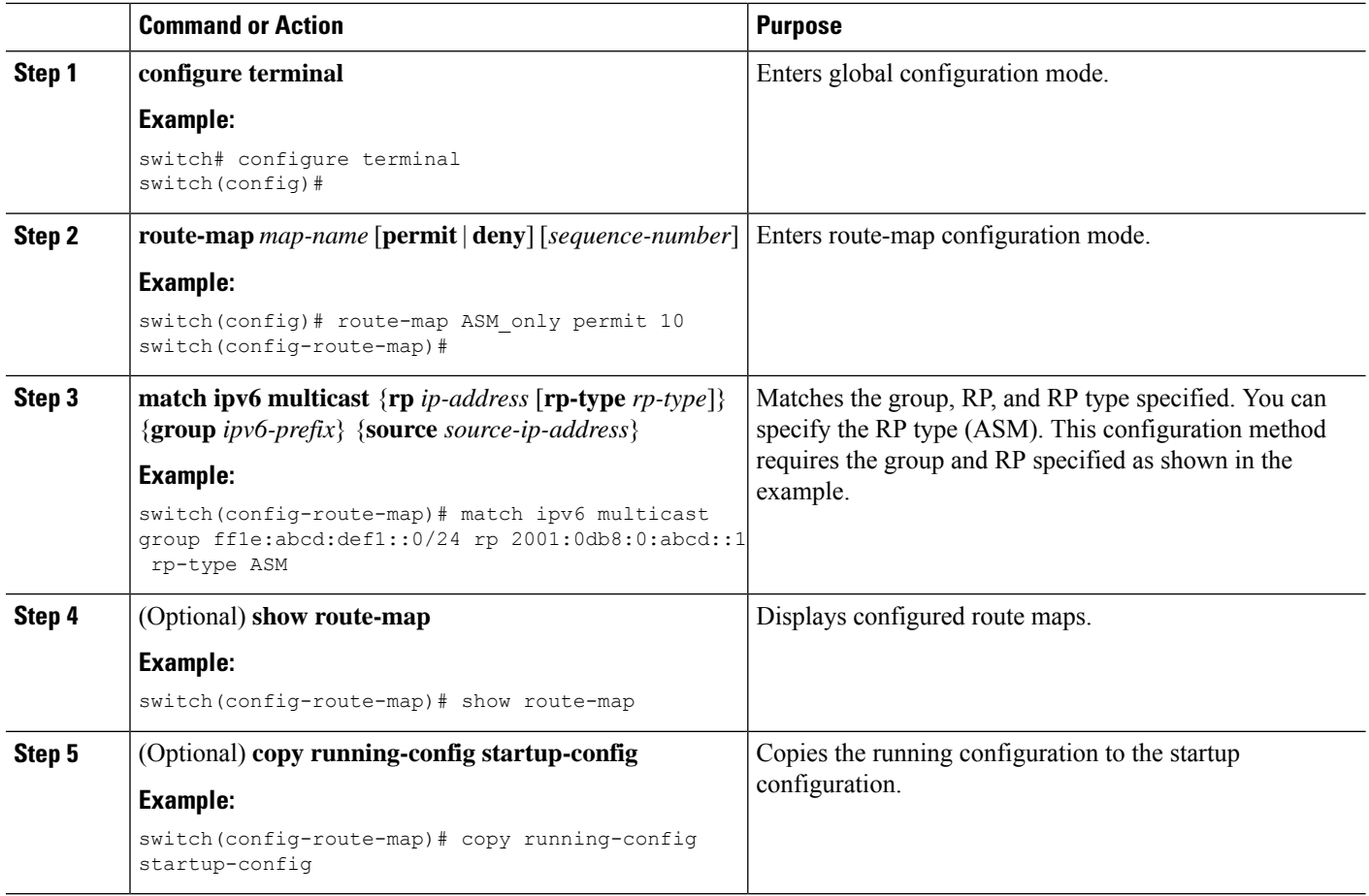

# **Configuring Message Filtering**

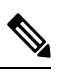

Prefix matches in the rp-candidate-policy must be exact relative to what the c-rp is advertising. Subset matches are not possible. **Note**

You can configure filtering of the PIM and PIM6 messages described in the table below.

#### **Table 7: PIM and PIM6 Message Filtering**

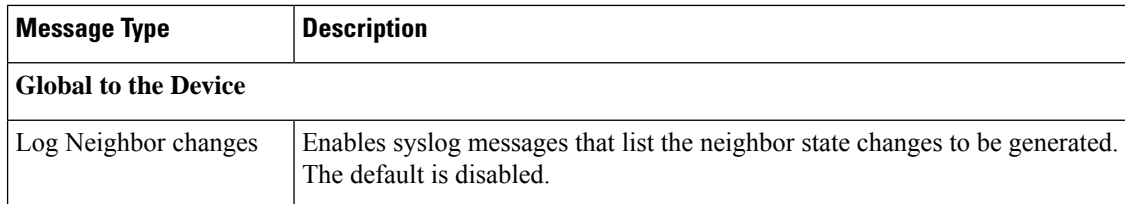

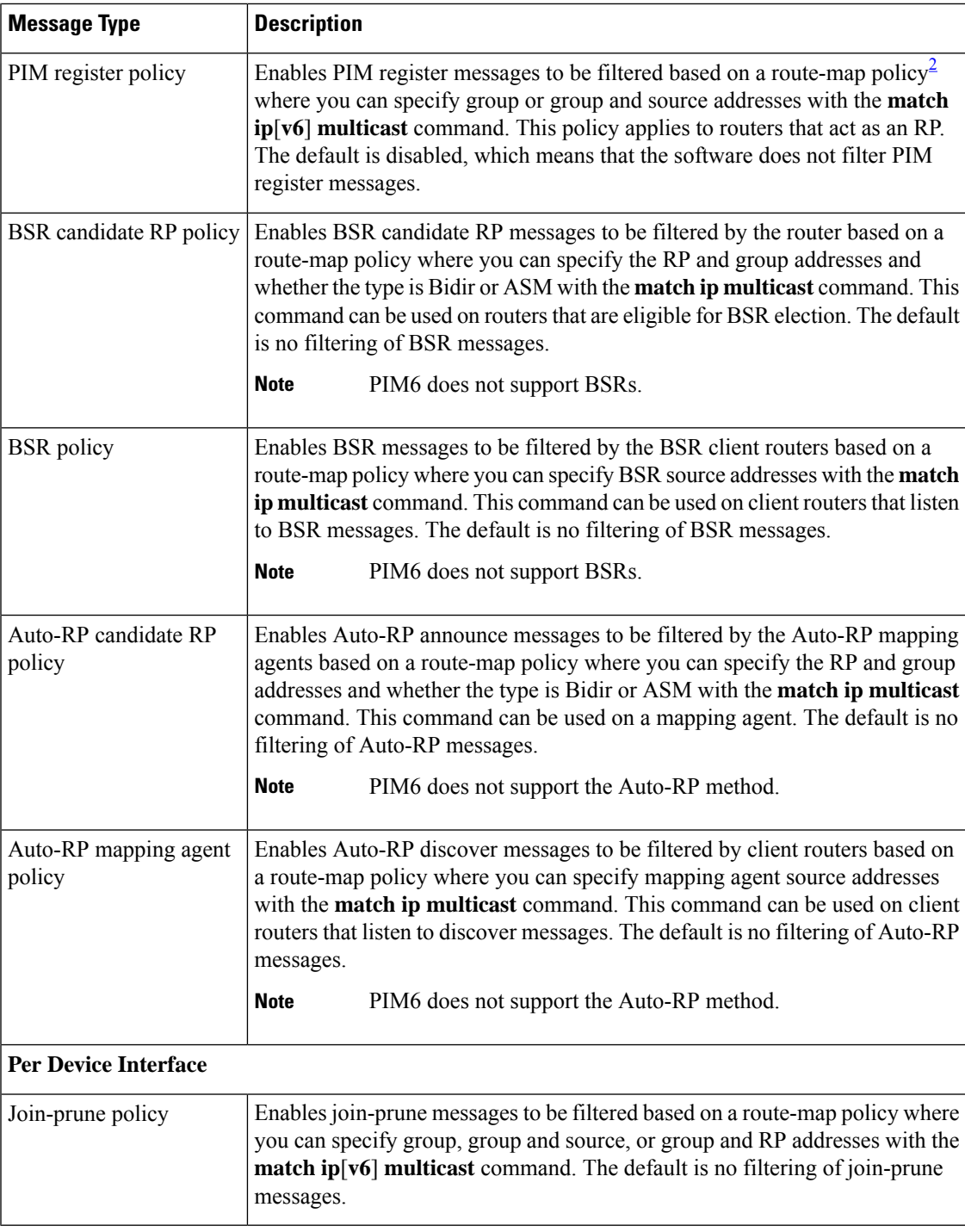

<span id="page-54-0"></span>2 For information about configuring route-map policies, see the *Cisco Nexus 9000 Series NX-OS Unicast Routing Configuration Guide*.

Route maps as a filtering policy can be used (either **permit** or **deny** for each statement) for the following commands:

• The **jp-policy** command can use (S,G), (\*,G), or (RP,G).

- The **register-policy** command can use (S,G) or (\*,G).
- The **igmp report-policy** command can use (\*,G) or (S,G).
- The **state-limit reserver-policy** command can use (\*,G) or (S,G).
- The **auto-rp rp-candidate-policy** command can use (RP,G).
- The **bsr rp-candidate-policy** command can use (RP,G).
- The **autorp mapping-agent policy** command can use (S).
- The **bsr bsr-policy** command can use (S).

Route maps as containers can be used for the following commands, where the route-map action (**permit** or **deny**) is ignored:

- The **ip pim rp-address route map** command can use only G.
- The **ip pim ssm-range route map** can use only G.
- The **ip igmp static-oif route map** command can use (S,G), (\*,G), (S,G-range), (\*,G-range).
- The **ip igmp join-group route map** command can use (S,G), (\*,G), (S,G-range, (\*, G-range).

### **Configuring Message Filtering (PIM)**

#### **Before you begin**

Ensure that you have installed the Enterprise Services license and enabled PIM.

#### **SUMMARY STEPS**

- **1. configure terminal**
- **2.** (Optional) **ip pim log-neighbor-changes**
- **3.** (Optional) **ip pim register-policy** *policy-name*
- **4.** (Optional) **ip pim bsr rp-candidate-policy** *policy-name*
- **5.** (Optional) **ip pim bsr bsr-policy** *policy-name*
- **6.** (Optional) **ip pim auto-rp rp-candidate-policy** *policy-name*
- **7.** (Optional) **ip pim auto-rp mapping-agent-policy** *policy-name*
- **8. interface** *interface*
- **9.** (Optional) **ip pim jp-policy** *policy-name* [**in** | **out**]
- **10.** (Optional) **show run pim**
- **11.** (Optional) **copy running-config startup-config**

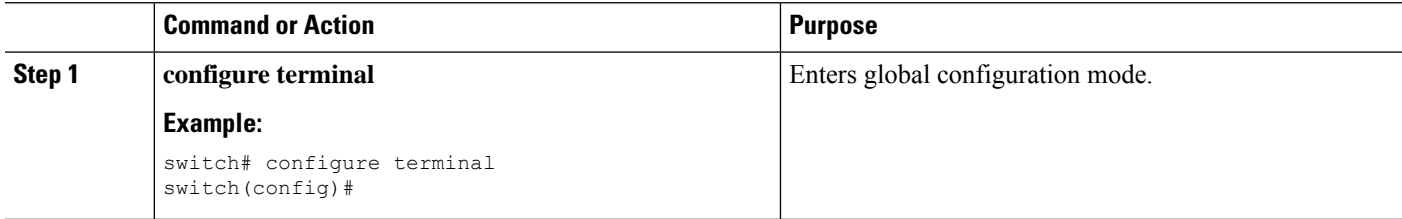

 $\mathbf l$ 

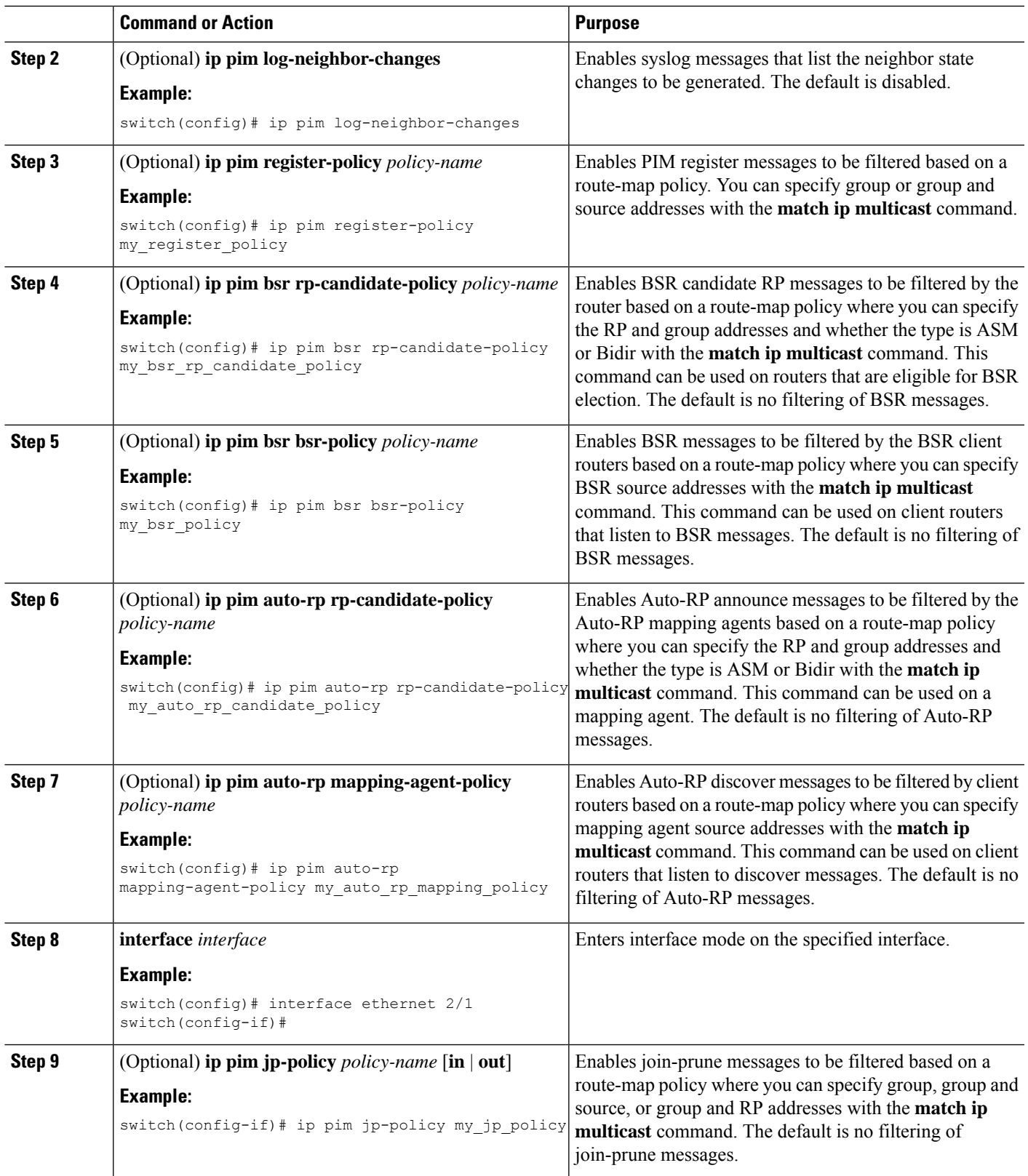

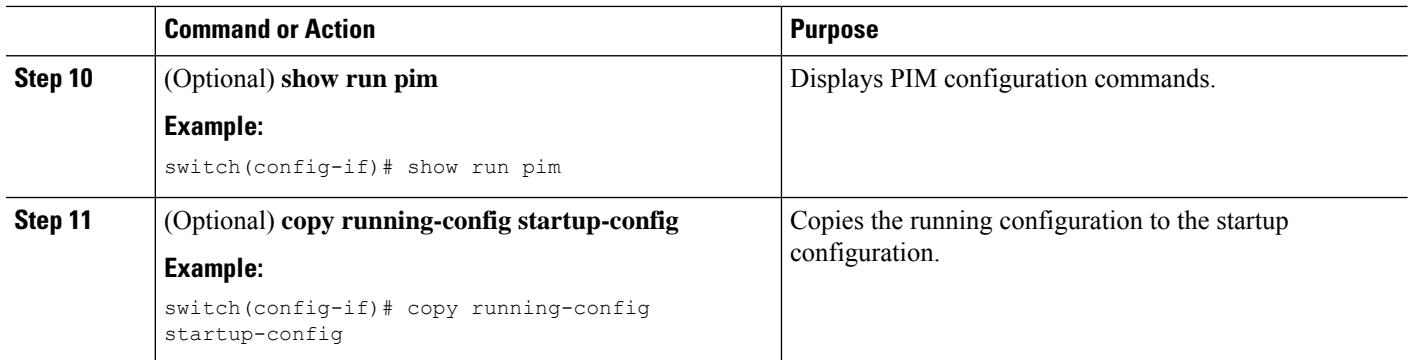

### **Configuring Message Filtering (PIM6)**

#### **Before you begin**

Ensure that you have installed the Enterprise Services license and enabled PIM6.

#### **SUMMARY STEPS**

- **1. configure terminal**
- **2.** (Optional) **ipv6 pim log-neighbor-changes**
- **3.** (Optional) **ipv6 pim register-policy** *policy-name*
- **4. ignore routeable**
- **5.** (Optional) **ipv6 pim jp-policy** *policy-name* [**in** | **out**]
- **6.** (Optional) **show run pim6**
- **7.** (Optional) **copy running-config startup-config**

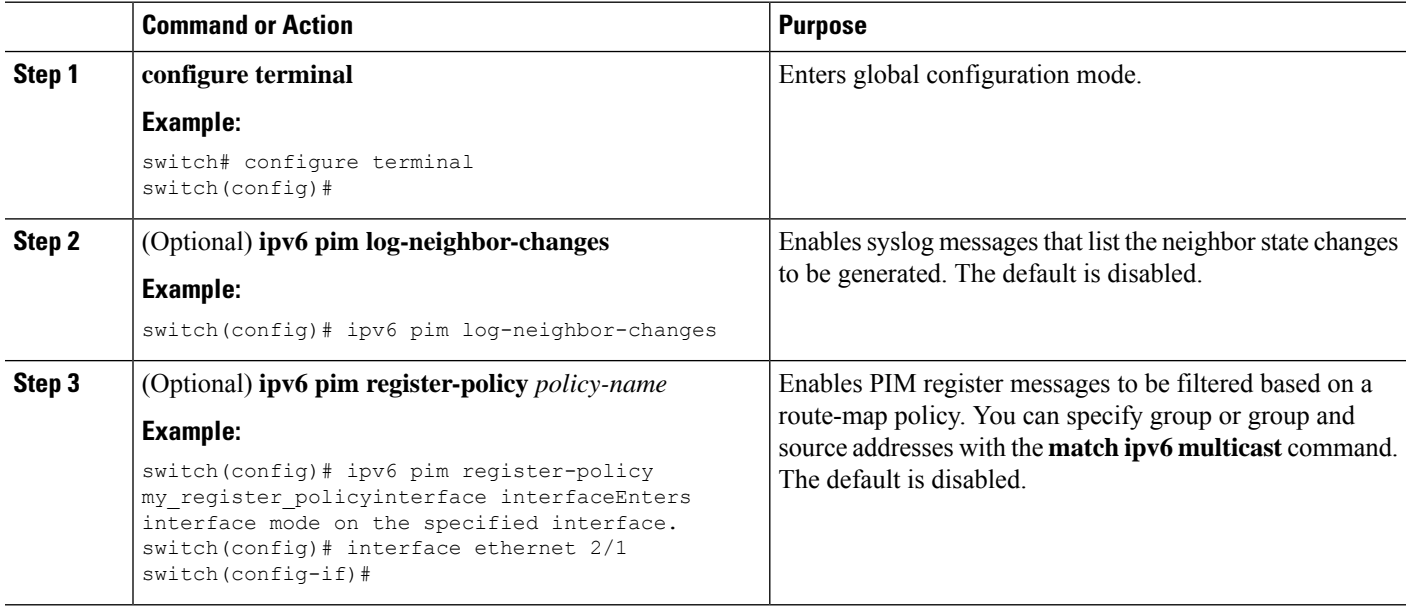

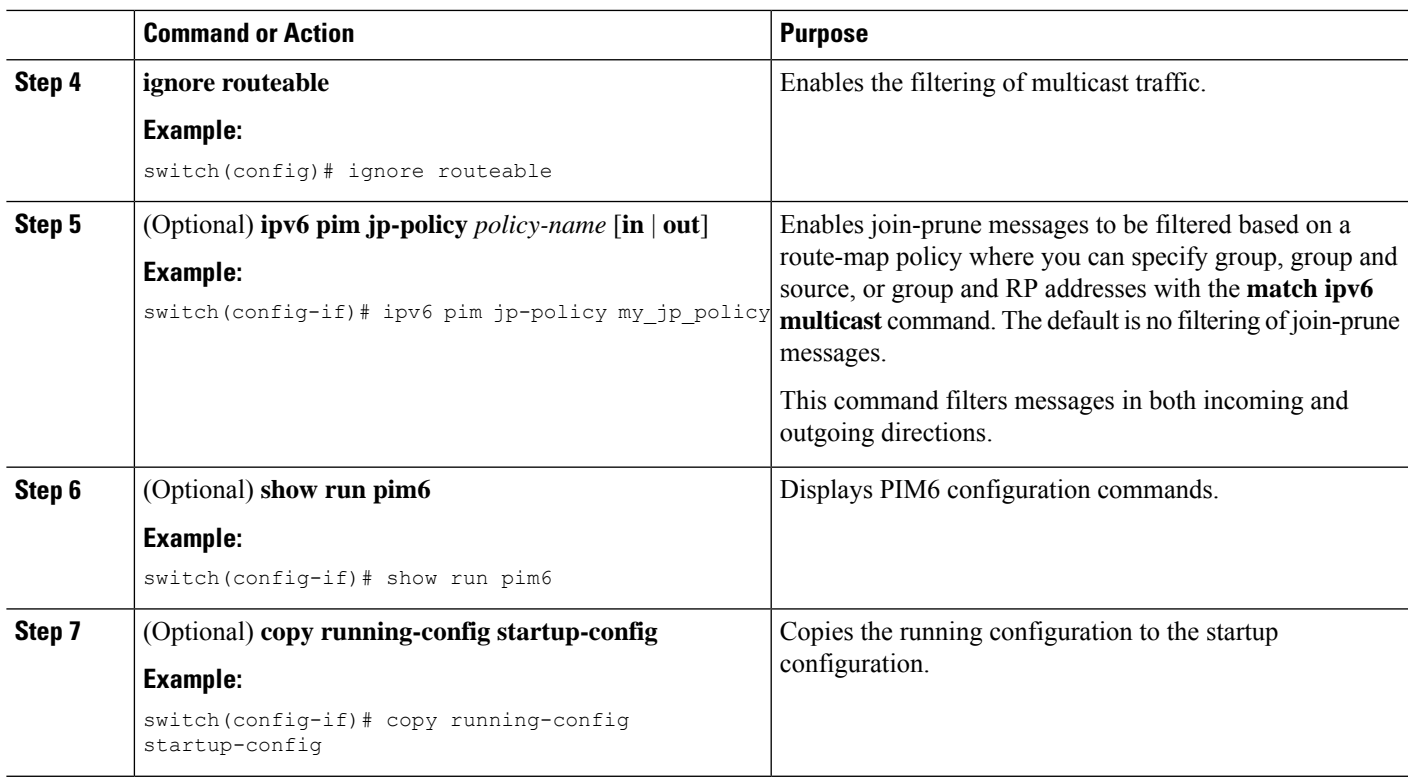

## **Restarting the PIM and PIM6 Processes**

When routes are flushed, they are removed from the Multicast Routing Information Base (MRIB and M6RIB) and the Multicast Forwarding Information Base (MFIB and M6FIB).

When you restart PIM or PIM6, the following tasks are performed:

- The PIM database is deleted.
- The MRIB and MFIB are unaffected and forwarding of traffic continues.
- The multicast route ownership is verified through the MRIB.
- Periodic PIM join and prune messages from neighbors are used to repopulate the database.

### **Restarting the PIM Process**

#### **Before you begin**

Ensure that you have installed the Enterprise Services license and enabled PIM.

#### **SUMMARY STEPS**

- **1. restart pim**
- **2. configure terminal**
- **3. ip pim flush-routes**
- **4.** (Optional) **show running-configuration pim**

**5.** (Optional) **copy running-config startup-config**

#### **DETAILED STEPS**

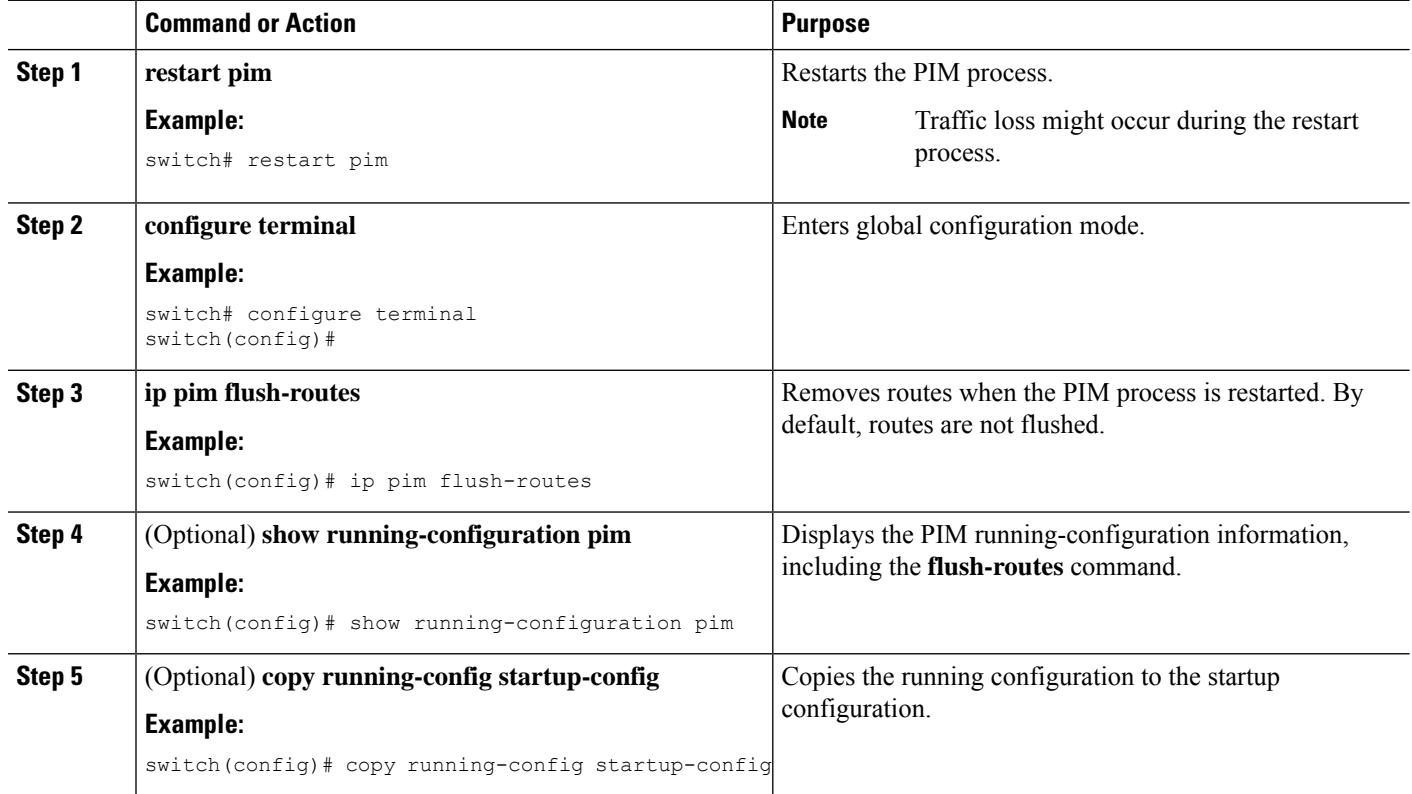

### **Restarting the PIM6 Process**

#### **Before you begin**

Ensure that you have installed the Enterprise Services license and enabled PIM6.

#### **SUMMARY STEPS**

- **1. restart pim6**
- **2. configure terminal**
- **3. ipv6 pim flush-routes**
- **4.** (Optional) **show running-configuration pim6**
- **5.** (Optional) **copy running-config startup-config**

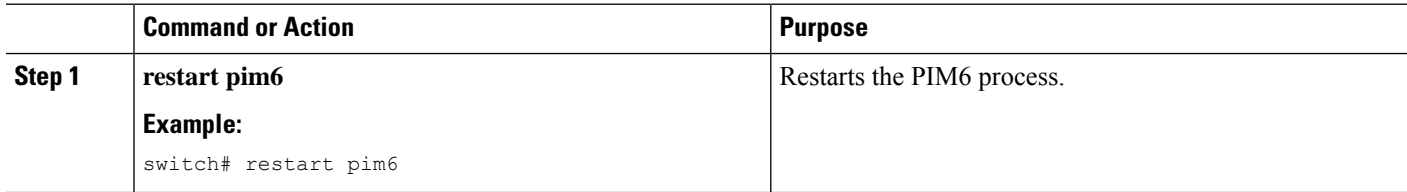

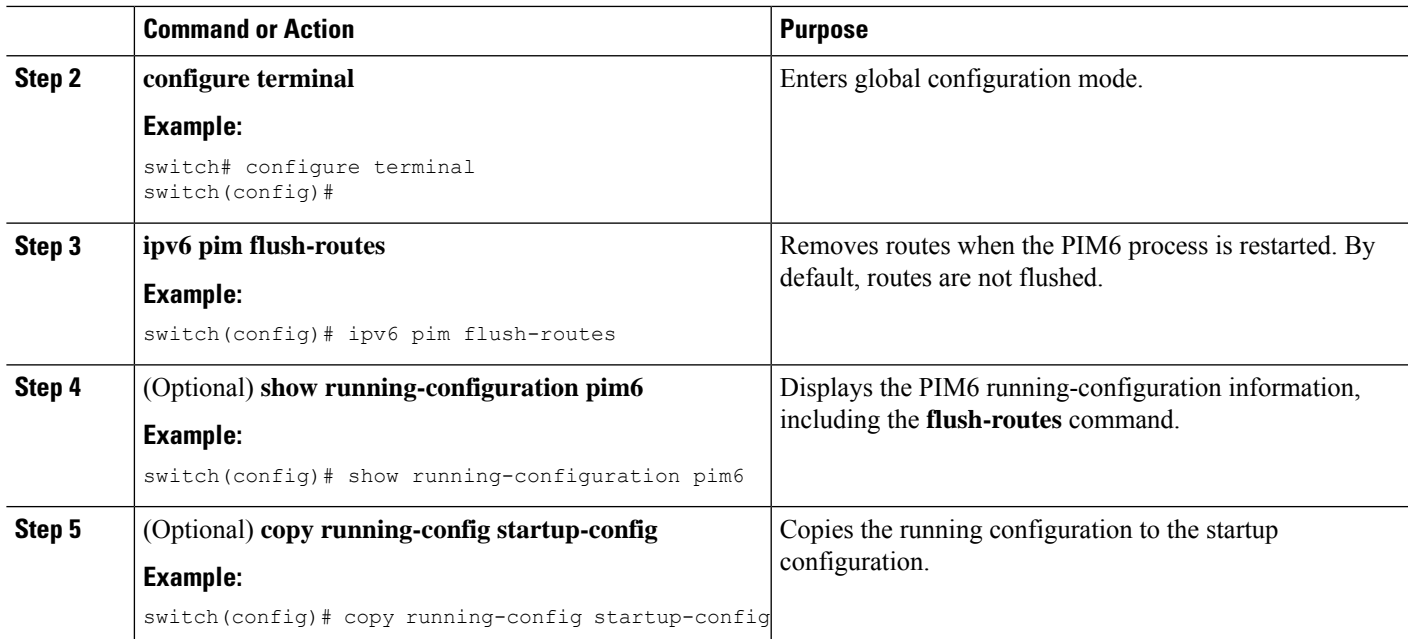

# **Configuring BFD for PIM in VRF Mode**

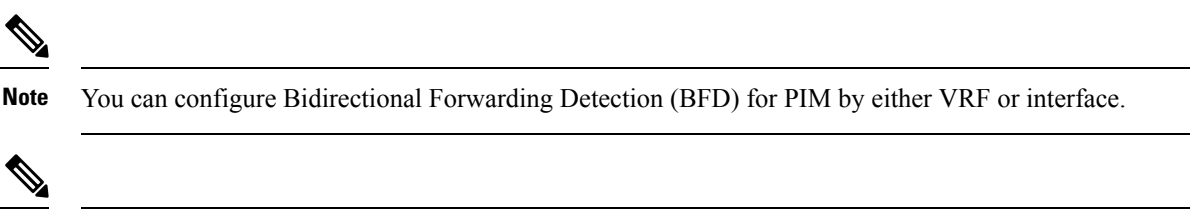

**Note** BFD is not supported for PIM6.

#### **Before you begin**

Ensure that you have installed the Enterprise Services license, enabled PIM, and enabled BFD.

#### **SUMMARY STEPS**

- **1. configure terminal**
- **2. vrf context** *vrf-name*
- **3. ip pim bfd**

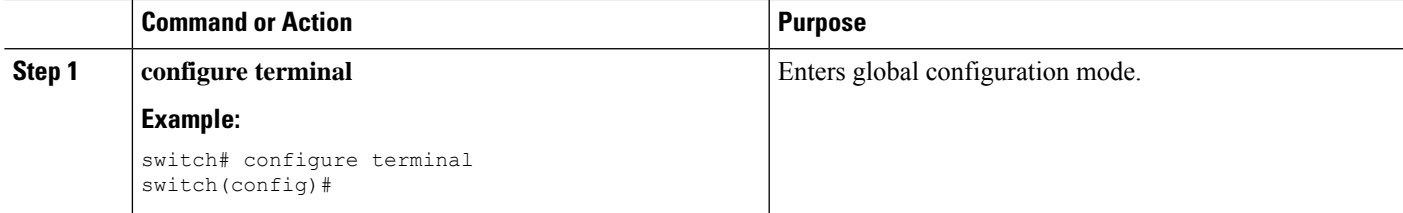

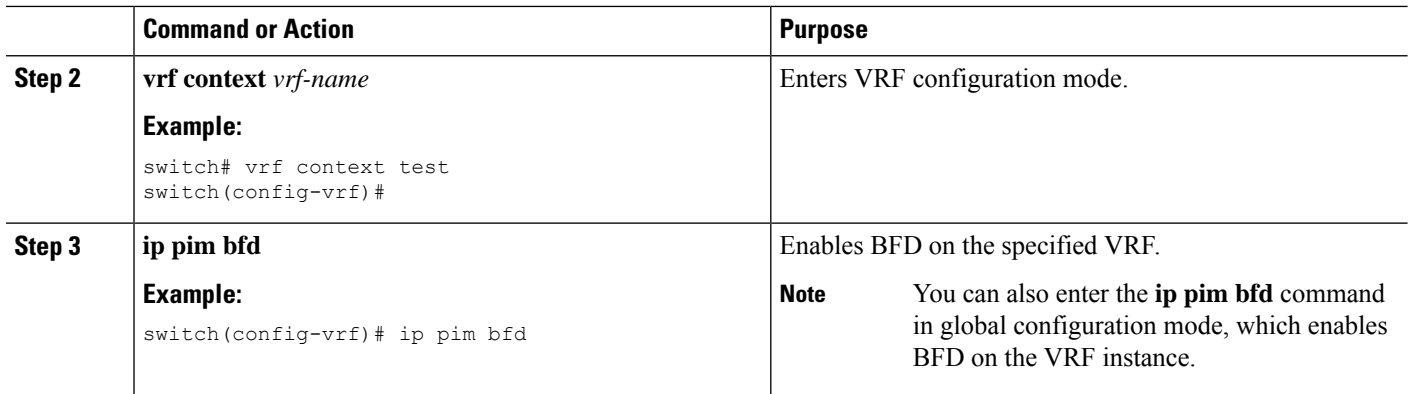

## **Configuring BFD for PIM in Interface Mode**

#### **Before you begin**

Ensure that you have installed the Enterprise Services license, enabled PIM, and enabled BFD.

#### **SUMMARY STEPS**

- **1. configure terminal**
- **2. interface** *interface-type*
- **3. ip pim bfd instance**
- **4.** (Optional) **show running-configuration pim**
- **5.** (Optional) **copy running-config startup-config**

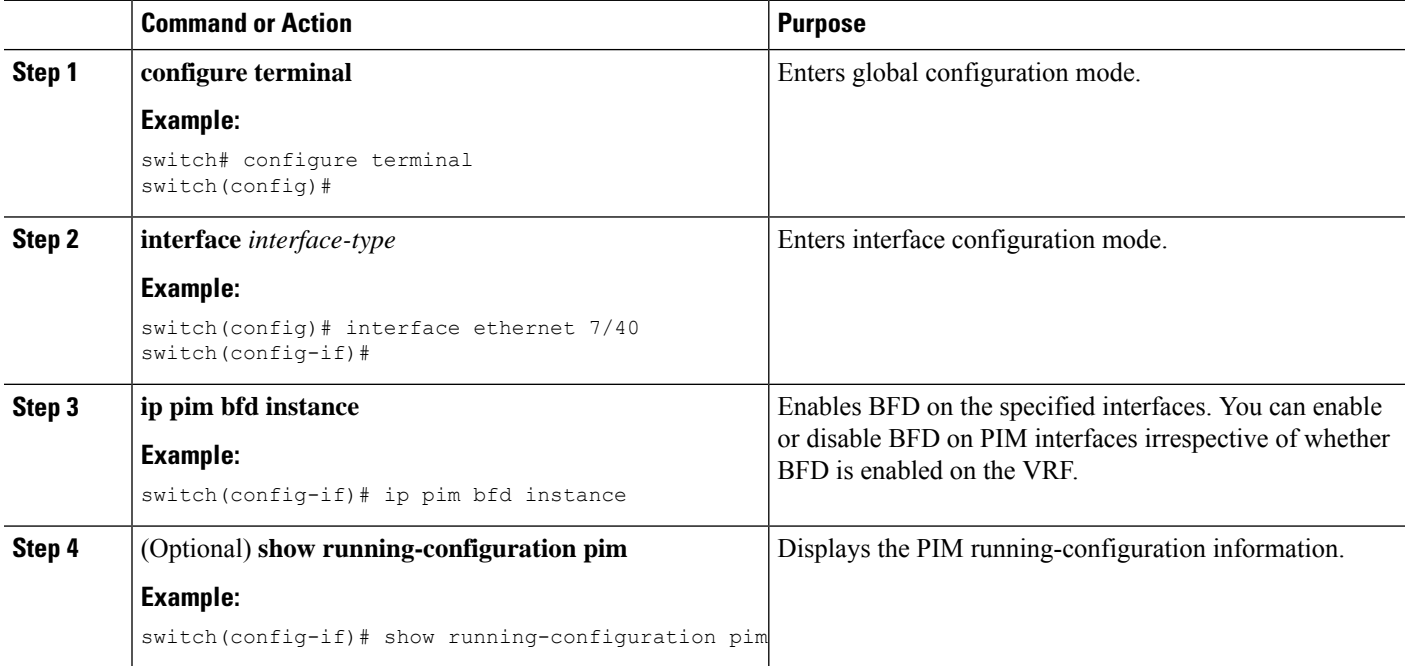

Ш

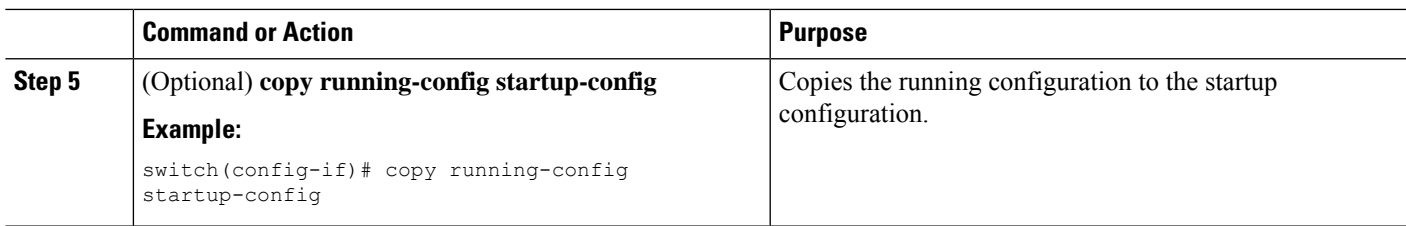

## **Enabling the Multicast Heavy and Extended Heavy Template**

You can enable the multicast heavy template in order to support up to 32K IPv4 mroutes.

You must enable the multicast extended heavy template and configure the multicast route memory in order to support the 128K IPv4 route.

With the heavy template, the **show ip mroute** command displays the multicast traffic counters.

#### **Before you begin**

Ensure that you have installed the Enterprise Services license and enabled PIM.

If the **feature tunnel** command is configured, you must not enable multicast heavy template because the **feature tunnel** command may break the multicast functionality if multicast heavy template is enforced. **Note**

#### **SUMMARY STEPS**

- **1. configure terminal**
- **2. system routing** *template-name*
- **3. vdc** *vdc-name*
- **4. limit-resource m4route-mem** [**minimum** *min-value*]**maximum** *max-value*
- **5. exit**
- **6. ip routing multicast mfdm-buffer-route-count** *size*
- **7. ip pim mtu** *size*
- **8. exit**
- **9. show system routing mode**
- **10.** (Optional) **copy running-config startup-config**

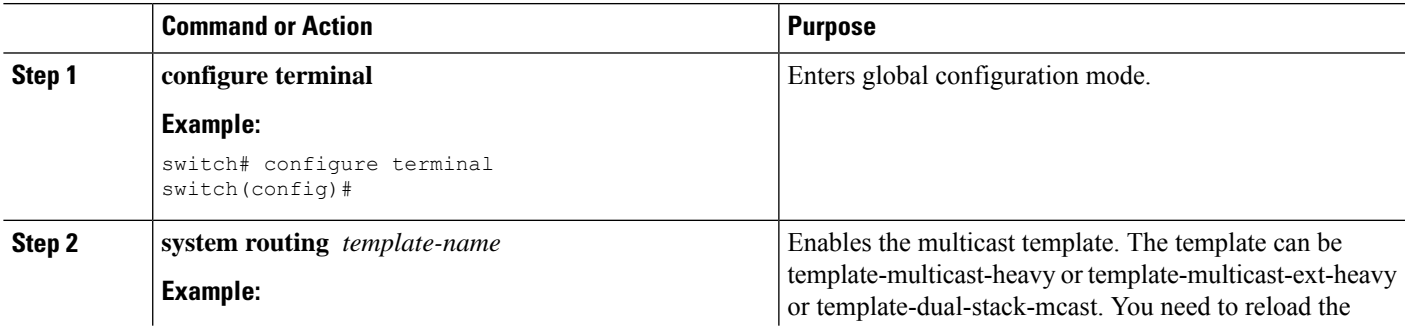

 $\mathbf I$ 

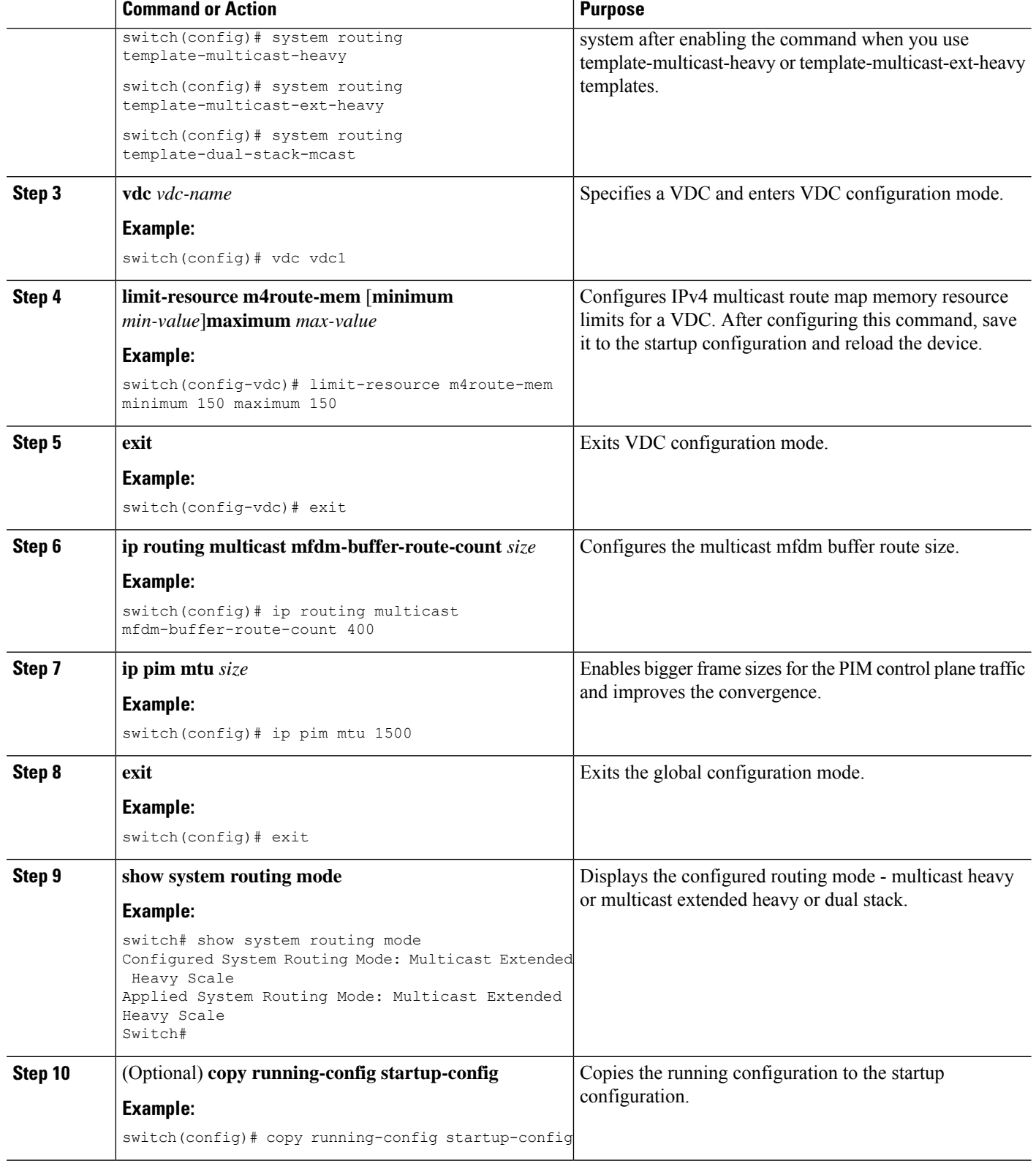

# **Verifying the PIM and PIM6 Configuration**

To display the PIM and PIM6 configuration information, perform one of the following tasks. Use the **show ip** form of the command for PIM and the **show ipv6** form of the command for PIM6.

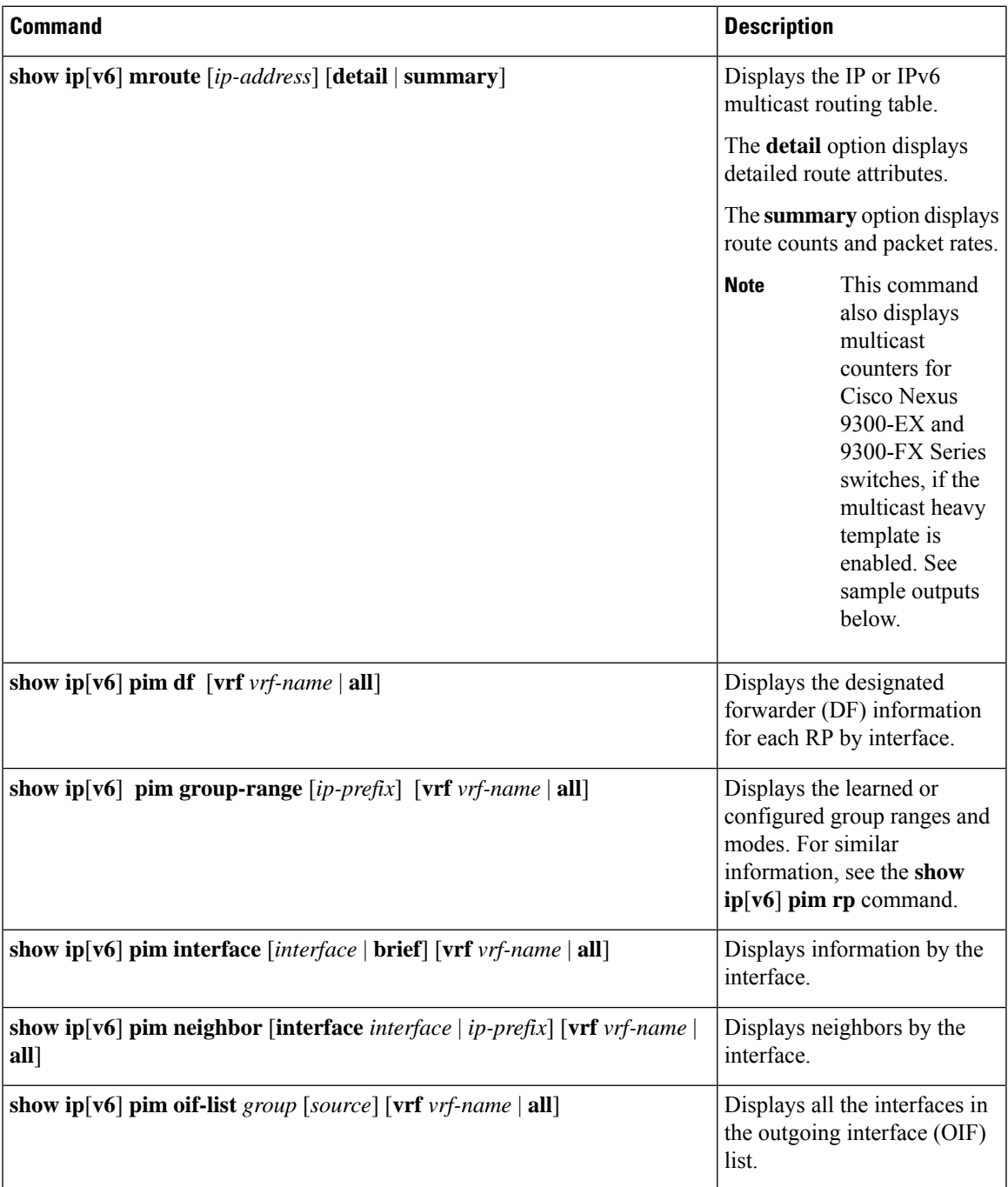

 $\mathbf I$ 

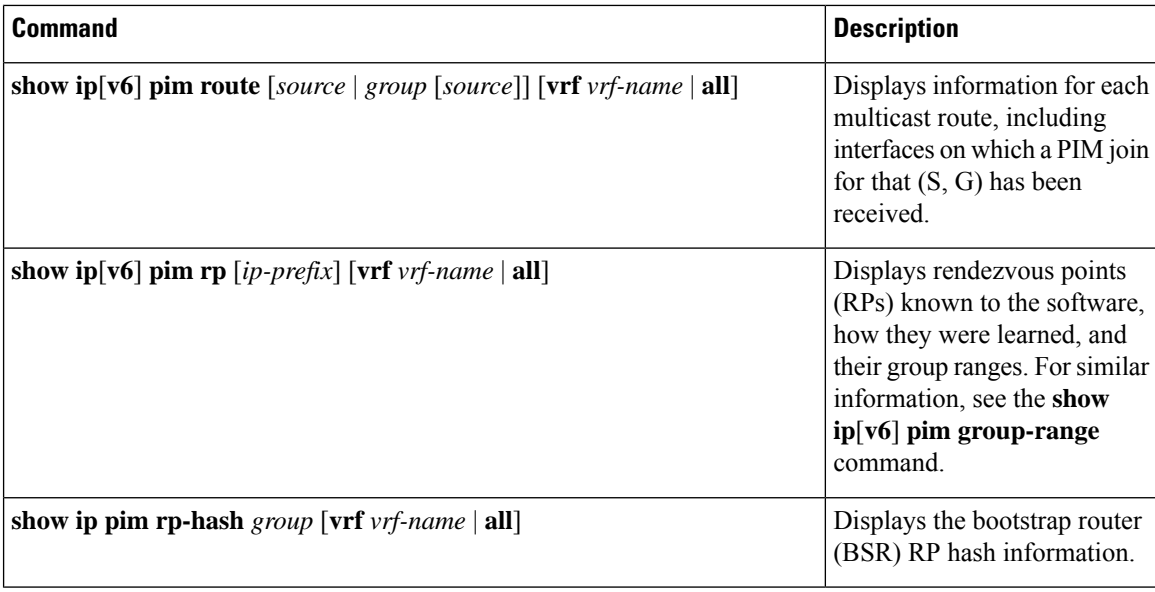

 $\mathbf{l}$ 

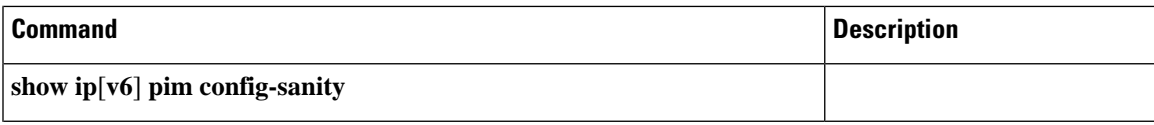

 $\overline{\phantom{a}}$ 

I

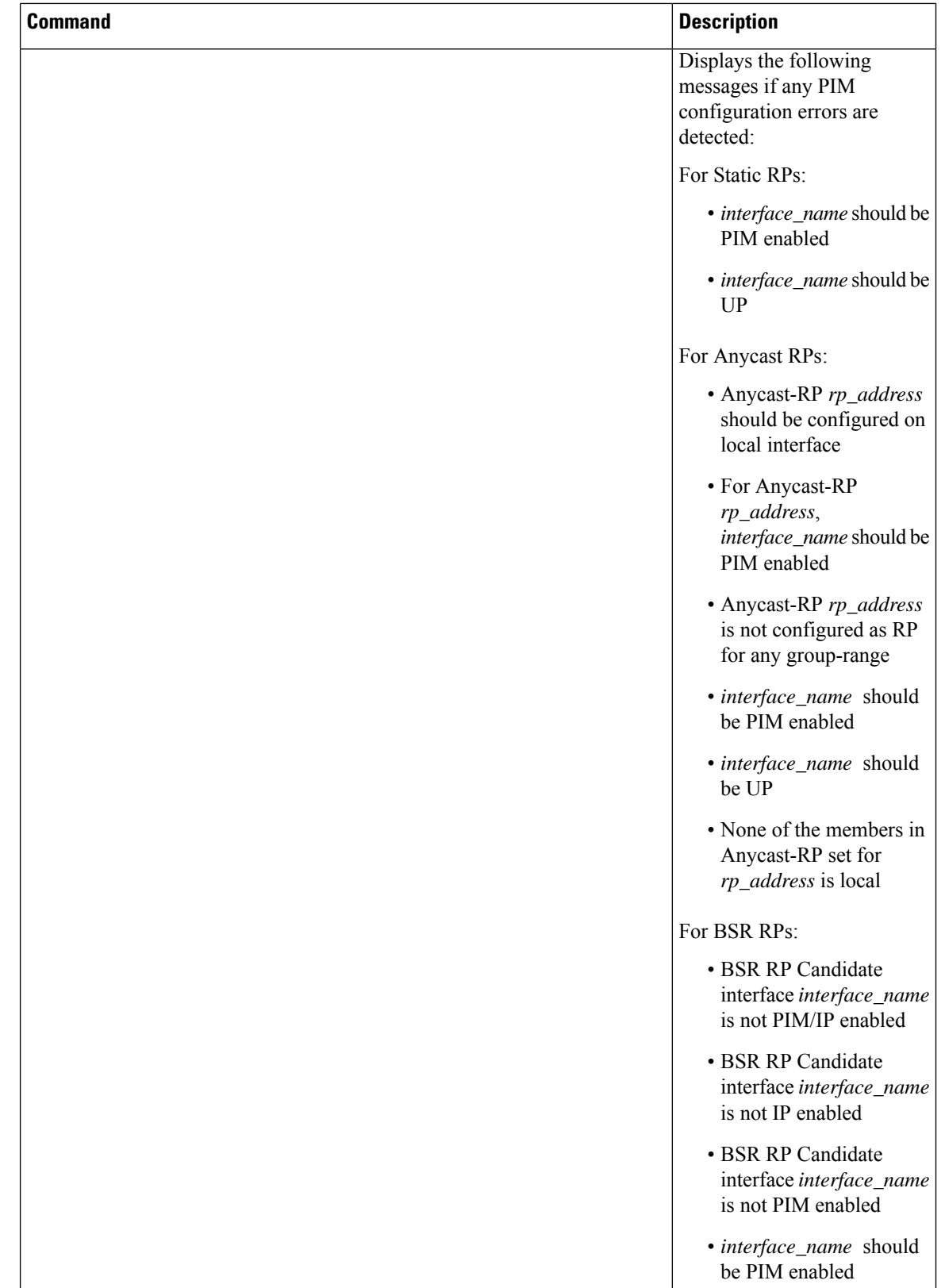

I

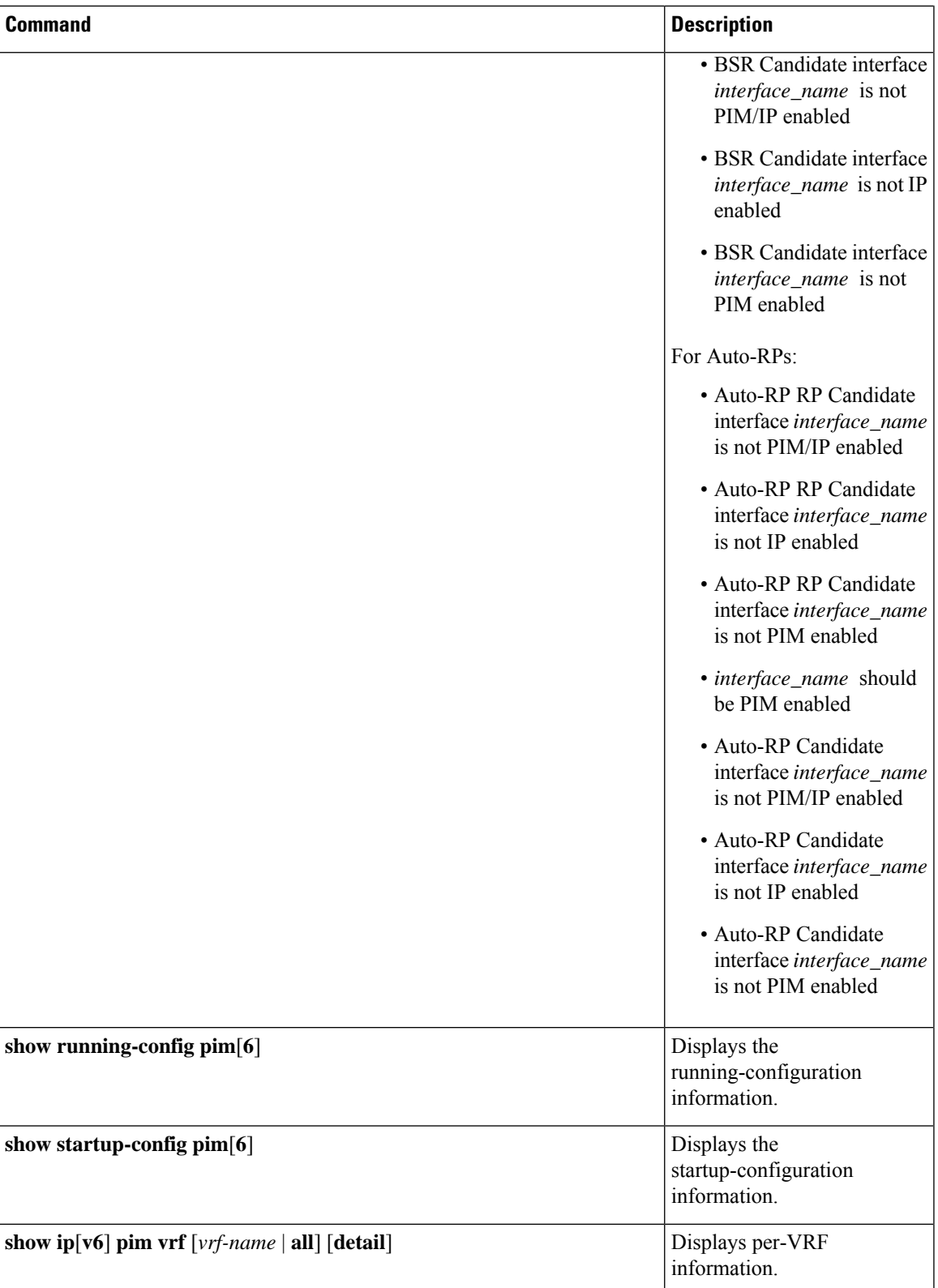

This example showssample output, including multicast counters, for the **show ip mroute summary** command:

switch# **show ip mroute summary** IP Multicast Routing Table for VRF "default" Route Statistics unavailable - only liveness detected Total number of routes: 701 Total number of (\*,G) routes: 0 Total number of (S,G) routes: 700 Total number of (\*,G-prefix) routes: 1 Group count: 700, rough average sources per group: 1.0 Group: 224.1.24.0/32, Source count: 1 Source packets bytes aps pps bit-rate oifs<br>192.205.38.2 3110 158610 51 0 27.200 bps 5 192.205.38.2 3110 158610 51 0 27.200 bps 5 Group: 224.1.24.1/32, Source count: 1 Source packets bytes aps pps bit-rate oifs 192.205.38.2 3106 158406 51 0 27.200 bps 5

This example showssample output, including multicast counters, for the **show ip mroute** *ip-address***summary** command:

switch# **show ip mroute 224.1.24.1 summary** IP Multicast Routing Table for VRF "default" Route Statistics unavailable - only liveness detected Total number of routes: 701 Total number of (\*,G) routes: 0 Total number of (S,G) routes: 700 Total number of (\*,G-prefix) routes: 1 Group count: 700, rough average sources per group: 1.0 Group: 224.1.24.1/32, Source count: 1 Source packets bytes aps pps bit-rate oifs<br>Source packets bytes aps pps bit-rate oifs 192.205.38.2 3114 158814 51 0 27.200 bps 5

This example shows sample output, including multicast counters, for the **show ip mroute detail** command:

```
switch# show ip mroute detail
IP Multicast Routing Table for VRF "default"
Total number of routes: 701
Total number of (*,G) routes: 0
Total number of (S,G) routes: 700
Total number of (*,G-prefix) routes: 1
(192.205.38.2/32, 224.1.24.0/32), uptime: 13:03:24, nbm(5) pim(0) ip(0)
 Data Created: No
 Stats: 3122/159222 [Packets/Bytes], 27.200 bps
 Stats: Active Flow
 Incoming interface: Ethernet1/51, uptime: 13:03:24, internal
 Outgoing interface list: (count: 5)
   Ethernet1/39, uptime: 13:03:24, nbm
   Ethernet1/40, uptime: 13:03:24, nbm
   Ethernet1/38, uptime: 13:03:24, nbm
   Ethernet1/37, uptime: 13:03:24, nbm
   Ethernet1/36, uptime: 13:03:24, nbm
```
This example shows sample output, including multicast counters, for the **show ip mroute** *ip-address* **detail** command:

```
switch# show ip mroute 224.1.24.1 detail
IP Multicast Routing Table for VRF "default"
```
Ш

```
Total number of routes: 701
Total number of (*,G) routes: 0
Total number of (S,G) routes: 700
Total number of (*,G-prefix) routes: 1
(192.205.38.2/32, 224.1.24.1/32), uptime: 13:00:32, nbm(5) ip(0) pim(0)
  Data Created: No
  Stats: 3110/158610 [Packets/Bytes], 27.200 bps
  Stats: Active Flow
  Incoming interface: Ethernet1/50, uptime: 12:59:04, internal
  Outgoing interface list: (count: 5)
   Ethernet1/39, uptime: 12:59:04, nbm
   Ethernet1/40, uptime: 12:59:04, nbm
   Ethernet1/38, uptime: 12:59:04, nbm
   Ethernet1/37, uptime: 12:59:04, nbm
   Ethernet1/36, uptime: 13:00:32, nbm
```
# **Displaying Statistics**

You can display and clear PIM and PIM6 statistics by using the commands in this section.

## **Displaying PIM and PIM6 Statistics**

You can display the PIM and PIM6 statistics and memory usage using these commands.

**Note** Use the **show ip** form of the command for PIM and the **show ipv6** form of the command for PIM6.

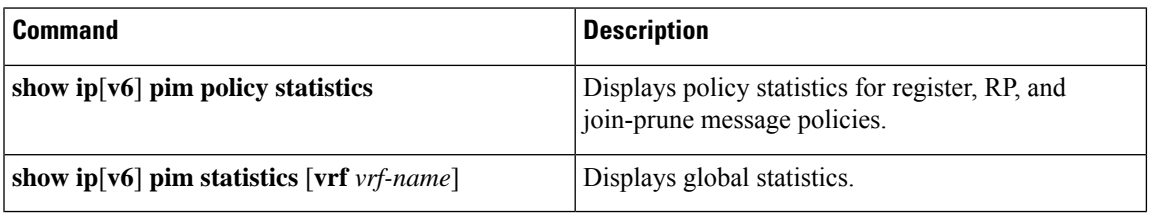

## **Clearing PIM and PIM6 Statistics**

You can clear the PIM and PIM6 statistics using these commands. Use the **show ip** form of the command for PIM and the **show ipv6** form of the command for PIM6.

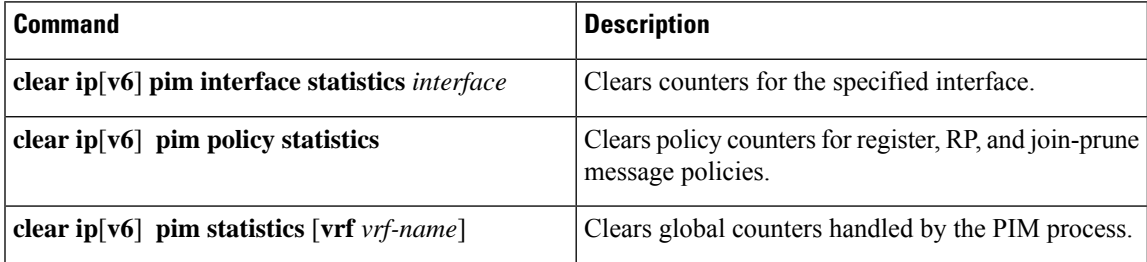

# **Configuring Multicast Service Reflection**

The Multicast Service Reflection feature enables you to translate externally received multicast destination addresses to addresses that conform to your organization's internal addressing policy. It is the multicast Network Address Translation (NAT) of an externally received multicast stream (S1,G1) to (S2,G2) into the internal domain. Unlike IP NAT, which only translates the source IP address, the Multicast Service Reflection translates both the source and destination addresses.

The Ingress NAT allows translation of incoming (S,G) into a different source, group or both. All receivers inside the domain then can join the post translated flow. This feature is useful when multicast traffic:

- enters a network from a different domain with potentially overlapping address
- comes with an address that is not understood by applications in the network

The Egress NAT allows translating existing flow (S,G) to different source or group address on a per outgoing interface basis. This feature is useful for multicast distribution to external entities which may only accept a certain source, group address. It can also serve as a way to hide internal address space when flows are exposed to external entities.

The Multicast Service Reflection feature is configured on a loopback interface in the VRF configuration mode. The flow incoming as S1, G1 is translated to S2, G2 and the destination MAC address is re-written to the multicast MAC address of translated address which is G2.

#### **Unicast to Multicast NAT (UM NAT)**

Beginning with Cisco NX-OS Release 10.2(2)F, Unicast-to-Multicast NAT (UMNAT) translation issupported. UMNAT is ingress NAT, follows the software design of egress NAT.

For UM NAT, you must configure unicast bandwidth reservation on the port where the pre-translated unicast traffic arrives so that multicast traffic on that port will not consume all the port bandwidth.

## **Guidelines and Limitations for Multicast Service Reflection**

The Multicast Service Reflection feature has the following guidelines and limitations:

- The Multicast Service Reflection feature is introduced in Cisco NX-OS Release 9.3(5) and it is is supported on the Cisco Nexus 9300-FX, FX2, FXP, EX Series switches.
- Beginning with Cisco NX-OS Release 10.1(1), Multicast Service Reflection with NBM is supported on Cisco Nexus 9300-FX3, Cisco Nexus C9316D-GX, Cisco Nexus C93600CD-GX, and Cisco Nexus C9364C-GX platform switches.
- The Multicast Service Reflection feature is not supported on the following platforms:
	- Cisco Nexus 9500 series switches with cloud scale line cards
	- Cisco Nexus 9500 series switches with R-series line cards
	- Cisco Nexus 3600-R series switches
	- Cisco Nexus 9200 series switches
	- Cisco Nexus 9364C switches
- The Multicast Service Reflection feature is supported in Protocol Independent Multicast (PIM) sparse mode only (ASM or SSM).
- The Multicast Service Reflection feature does not work in a vPC environment.
- Multicast-to-Unicast NAT is supported from Cisco NX-OS Release 10.2(1)F.
- Multicast-to-Unicast NAT translation is supported only in egress mode.
- Multicast-to-Unicast NAT translation is supported on Cisco Nexus 9300-FX, FX2 switches.
- Multicast-to-Unicast translation is not supported in Cisco NX-OS Release 10.1(x).
- PMN supports Multicast-to-Unicast NAT in both PIM active and PIM passive modes.
- From Release 10.2(2)F, Unicast-to-Multicast NAT translation is supported.
- Multicast-to-Multicast and Unicast-to-Unicast NAT configuration cannot be done together and at the same time.
- Unicast NAT, Multicast NAT, and PBR features are not supported at the same time on the same device.
- Egress NAT functionality is supported only under default VRF and not under other VRFs.
- FEX is not supported.
- Multicast Service Reflection feature does not support non-NATed receivers for pre-translated (S1,G1) if a NAT rule is configured for this pair (i.e., ingress NAT does not support the pre-translated (S1,G1) receivers while the egress NAT supports them). The untranslated receiver OIFs are supported for egress NAT.
- SVI is not supported for RPF and OIFs.
- Subinterface receiver for post-translated Egress NAT groups is not supported.
- The selected hardware loopback port for a Multicast Service Reflection configuration should be a physical port with a 'Link Down' state and with no SFP connected.
- The multicast NAT translation does not happen with the mask length 0 to 4. This mask length limitation is only for the group address and it is not for the source addresses.
- Beginning with Cisco NX-OS Release 10.2(1q)F, Multicast NAT is supported on Cisco Nexus N9KC9332D-GX2B platform switches.
- For IGMP static joins on interfaces the group range mask of /24 are used to generate the joins. The source mask length is considered as /32. A variation in source mask length is not considered in generating the joins in the **ip igmp static** join command.

Ingress and egress interface ACLs on a device configured for the Multicast Service Reflection feature have the following limitations:

- When an ingress ACL is applied to block the untranslated multicast traffic that is already flowing, the (S,G) entries are not removed. The reason is that the multicast route entries continue to be hit by the traffic, even though the ACL drops the packets.
- When an egress ACL is applied to block translated source traffic (S2,G2) on an egress interface, the egress ACL does not work because an egress ACL is not supported for the translated traffic.

Multicast egress NAT is supported inPIM-Passive mode. InPIM-Passive mode, external controller does the bandwidth management for the flows and provisions both pre-translated and post-translated flows.

For pre-translated flow, controller will call switch Rest API to provision with RPF interface where the pre-translated flow will come in with no OIF.

For post-translated flow, controller will call switch Rest API to provision with RPF interface same as service-reflect source loopback interface and OIF same as the interface defined in SR rule.

### **Prerequisites**

Multicast Service Reflection feature has the following prerequisite:

For platforms that support the Multicast Service Reflection feature, TCAM needs to be carved before configuring Multicast NAT. Use the following command:

**hardware access-list tcam region mcast-nat** *region tcam-size*

### **Configuring Multicast Service Reflection**

#### **Before you begin**

- Make sure your multicast-enabled network runs either Protocol Independent Multicast Sparse Mode (PIM-SM) or PIM Source Specific Multicast (PIM-SSM).
- Make sure that the virtual interface for Multicast Service Reflection is configured in your NAT router and the Multicast Service Reflection rules are configured and operational.

#### **SUMMARY STEPS**

- **1. configure terminal**
- **2. vrf context** *name*
- **3. [no] ip service-reflect source-interface** *interface-name interface-number*
- **4. [no] ip service-reflect mode** {**ingress** | **egress**} *prefix*
- **5. [no] ipservice-reflectdestination** *in-grp* **to** *out-grp* **mask-len***g-mlen* **source** *in-src* **to** *out-src* **mask-len** *s-mlen*[ **to-udp***udp-to-src-port udp-to-dest-port*] [**to-udp-src-port** *udp-to-src-port*] [ **to-udp-dest-port** *udp-to-dest-port*]
- **6. [no] ip service-reflect mode egress** *prefix*
- **7. [no] ipservice-reflectdestination** *in-grp* **to** *out-grp* **mask-len***g-mlen* **source** *in-src* **to** *out-src* **mask-len** *s-mlen*[ **to-udp***udp-to-src-port udp-to-dest-port*] [**to-udp-src-port** *udp-to-src-port*] [ **to-udp-dest-port** *udp-to-dest-port*] [**static-oif** *out-if*]
- **8. exit**
- **9. interface** *interface-name interface-number*
- **10. ip address** *prefix*
- **11. ip pim sparse-mode**
- **12. ip igmp static-oif** {*group* [**source** *source* ] |**route-map** *policy-name*}
- **13. no system multicast dcs-check**
- **14. ip pim border-router**
- **15. nbm external-link**
- **16. exit**
- **17. [no] multicast service-reflect interface all map interface** *interface-name* **vrf** *vrf-name*
- **18. [no] multicast service-reflect interface** *interface-name* **map interface** *interface-name***vrf** *vrf-name*
- **19. [no] multicast service-reflect interface** *interface-1, interface-2, interface-3***map interface** *interface-name***vrf** *vrf-name*
- **20. exit**
- **21. show ip mroute sr**
- **22. show forwarding distribution multicast route**
- **23. show forwarding distribution multicast route group**

#### **DETAILED STEPS**

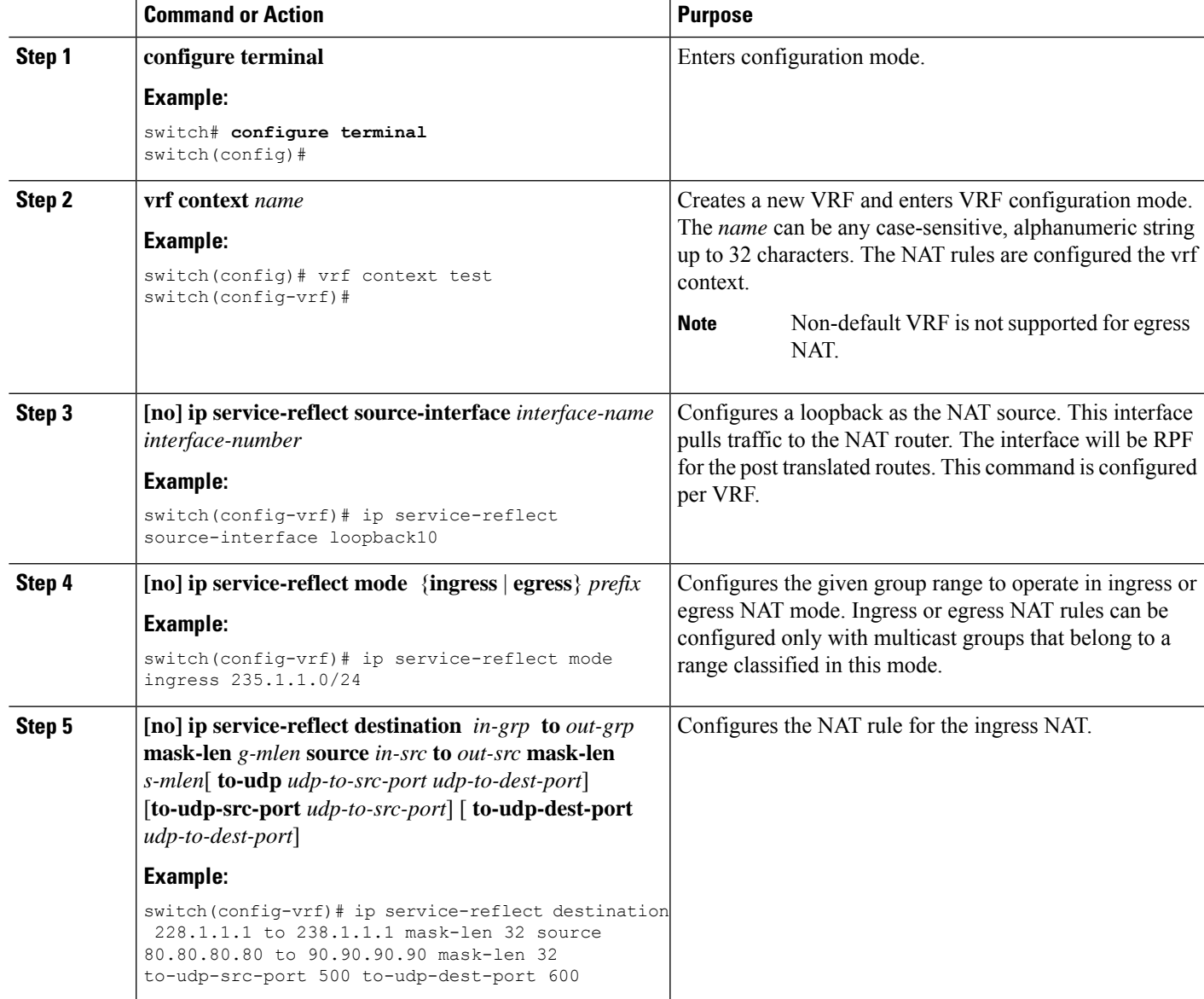

 $\mathbf I$ 

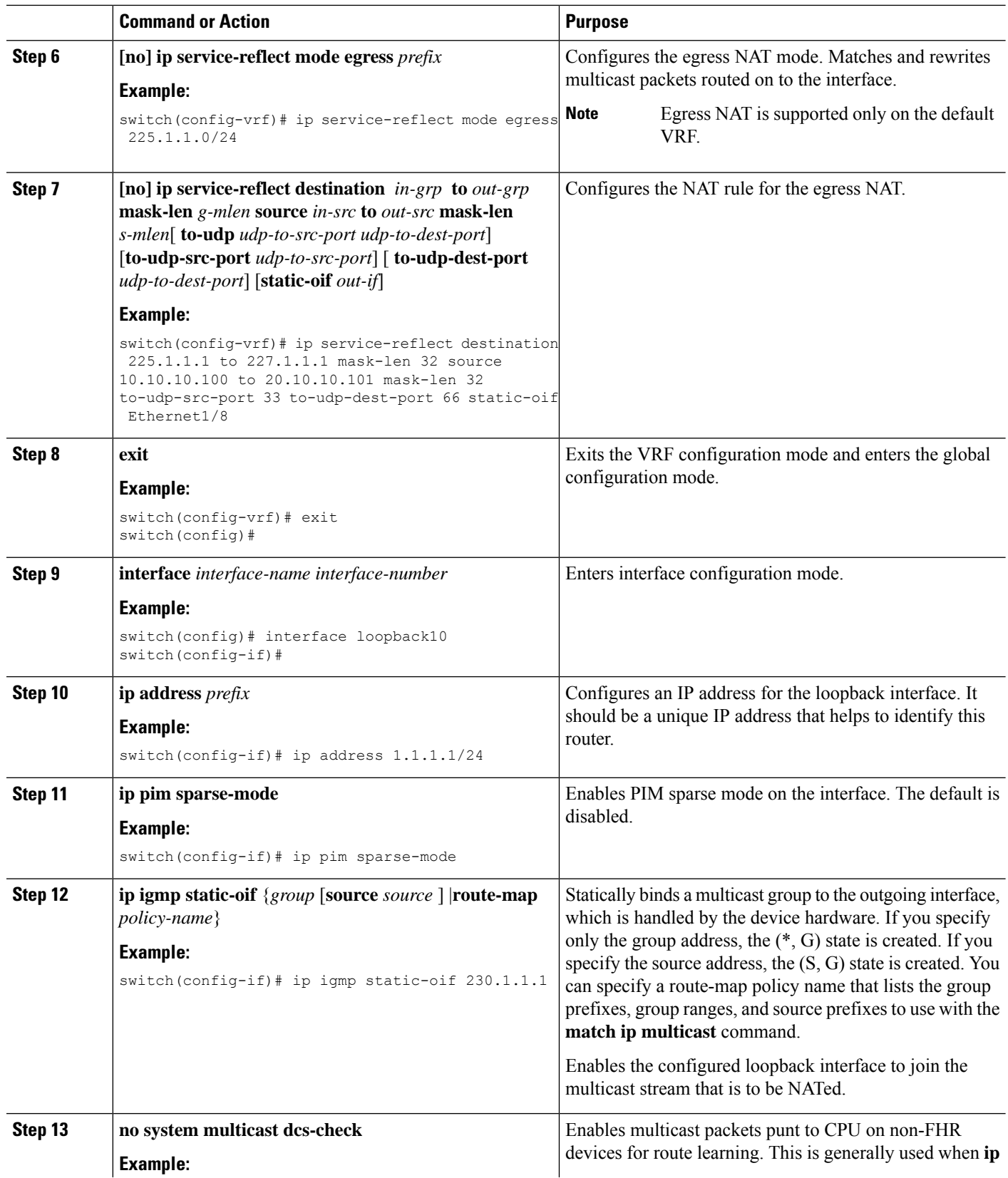

 $\mathbf I$ 

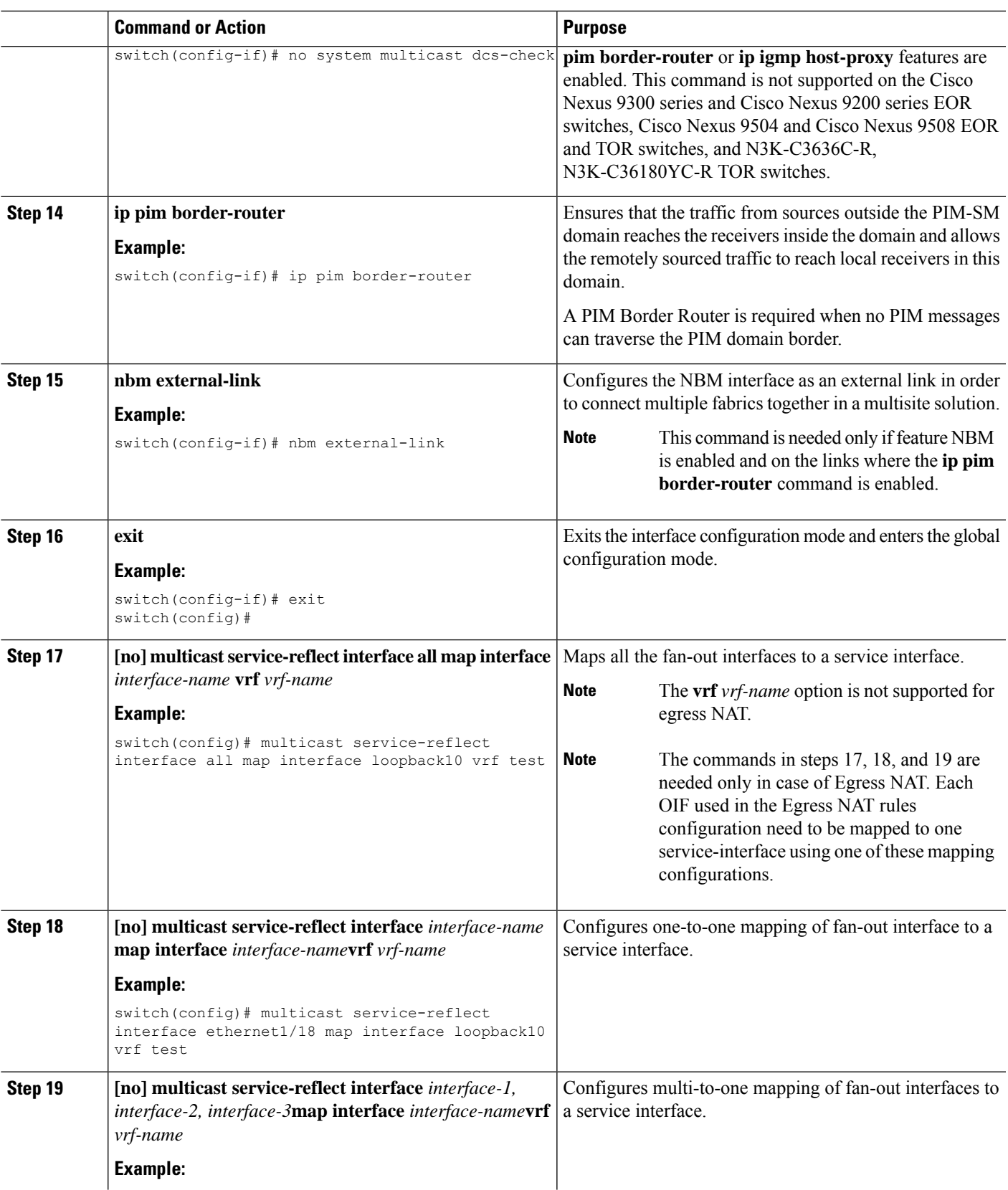

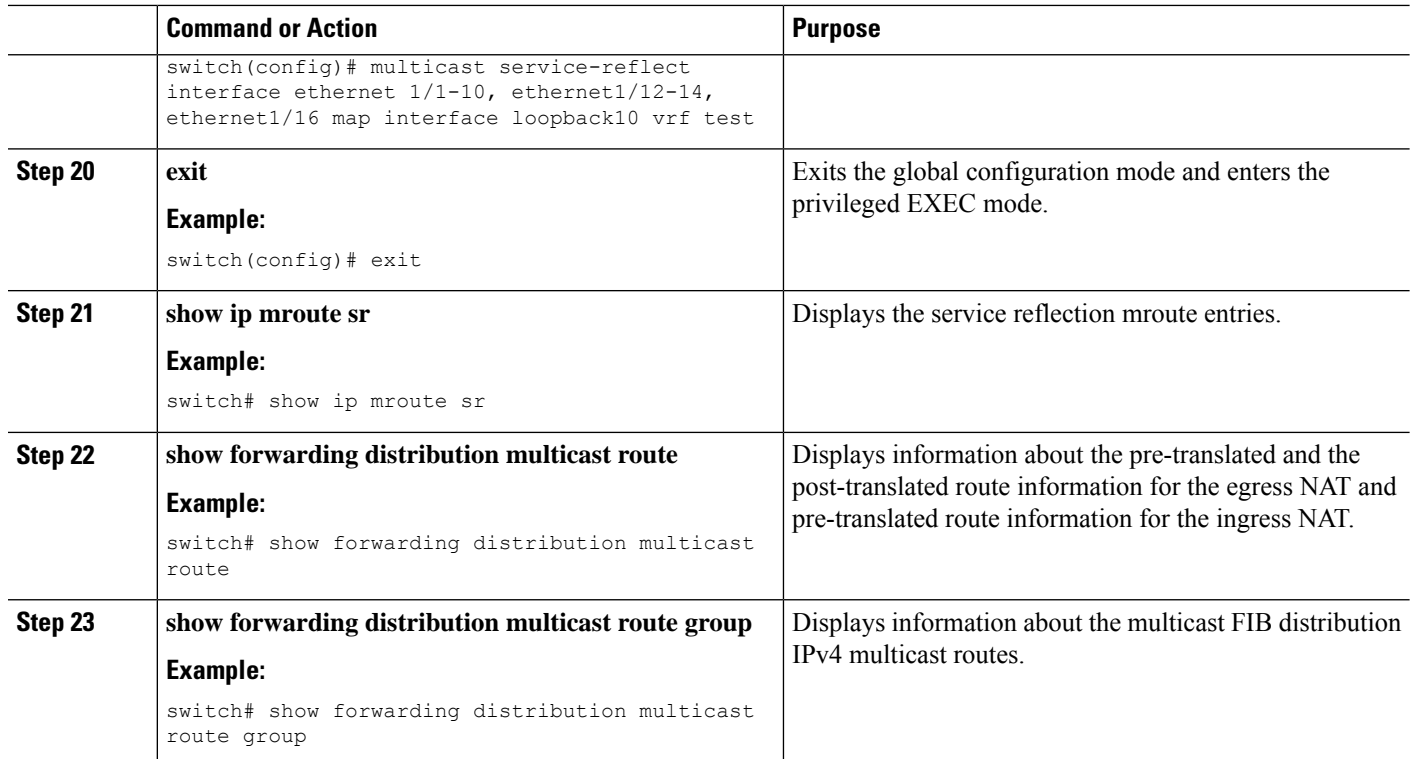

## **Configuration Examples for Multicast Service Reflection**

The following example shows the Multicast NAT - ingress and egress configuration:

```
interface loopback0
  ip address 20.1.1.2/24
  ip pim sparse-mode
  ip igmp static-oif 225.1.1.1
hardware access-list tcam region mcast-nat 512
<<Ingress NAT>>
ip route 30.1.1.0/24 10.1.1.1
ip pim ssm range 232.0.0.0/8
ip service-reflect source-interface loopback0
ip service-reflect mode ingress 235.1.1.0/24
ip service-reflect destination 235.1.1.1 to 234.1.1.1 mask-len 32 source 30.1.1.70 to
20.1.1.70 mask-len 32
hardware access-list tcam region mcast-nat 512
<<Egress NAT>>
ip route 30.1.1.0/24 10.1.1.1
ip pim ssm range 232.0.0.0/8
ip service-reflect mode egress 225.1.1.0/24
ip service-reflect destination 225.1.1.1 to 224.1.1.1 mask-len 32 source 30.1.1.1 to 20.1.1.1
mask-len 32 static-oif port-channel40
ip service-reflect destination 225.1.1.1 to 224.1.1.100 mask-len 32 source 30.1.1.1 to
20.1.1.100 mask-len 32 static-oif port-channel40
ip service-reflect destination 225.1.1.1 to 224.1.1.101 mask-len 32 source 30.1.1.1 to
```

```
20.1.1.101 mask-len 32 static-oif port-channel40
ip service-reflect destination 235.1.1.1 to 234.1.1.1 mask-len 32 source 30.1.1.70 to
20.1.1.70 mask-len 32
multicast service-reflect interface all map interface Ethernet1/21
hardware access-list tcam region mcast-nat 512
interface Ethernet1/21
 link loopback
 no shutdown
interface Ethernet1/21.1
  encapsulation dot1q 10
  no shutdown
interface Ethernet1/21.2
 encapsulation dot1q 20
  no shutdown
interface Ethernet1/21.3
 encapsulation dot1q 30
  no shutdown
interface Ethernet1/21.4
 encapsulation dot1q 40
  no shutdown
```
The following examples show the display/output of the Multicast Service Reflection show commands:

```
switch# show ip mroute sr
IP Multicast Routing Table for VRF "default"
(30.1.1.1/32, 225.1.1.1/32), uptime: 01:29:45, ip mrib pim
  NAT Mode: Egress
  NAT Route Type: Pre
  Incoming interface: Ethernet1/1, RPF nbr: 10.1.1.1
  Outgoing interface list: (count: 1)
    loopback0, uptime: 01:29:45, mrib
       SR: (20.1.1.1, 224.1.1.1) OIF: port-channel40
       SR: (20.1.1.100, 224.1.1.100) OIF: port-channel40
       SR: (20.1.1.101, 224.1.1.101) OIF: port-channel40
(30.1.1.70/32, 235.1.1.1/32), uptime: 01:05:12, ip mrib pim
 NAT Mode: Ingress
  NAT Route Type: Pre
  Incoming interface: Ethernet1/1, RPF nbr: 10.1.1.1
  Outgoing interface list: (count: 1)
    loopback0, uptime: 01:05:12, mrib
       SR: (20.1.1.70, 234.1.1.1)
switch# show ip mroute 234.1.1.1 detail
IP Multicast Routing Table for VRF "default"
Total number of routes: 26
Total number of (*,G) routes: 19
Total number of (S,G) routes: 6
Total number of (*,G-prefix) routes: 1
(20.1.1.70/32, 234.1.1.1/32), uptime: 01:06:30, mrib(0) ip(0) pim(0) static(1)
 RPF-Source: 20.1.1.70 [0/0]
  Data Created: Yes
  Stats: 499/24259 [Packets/Bytes], 27.200 bps
  Stats: Active Flow
  Incoming interface: loopback0, RPF nbr: 20.1.1.70
  LISP dest context id: 0 Outgoing interface list: (count: 1) (bridge-only: 0)
    port-channel40, uptime: 00:59:20, static
switch# show forwarding distribution multicast route
IPv4 Multicast Routing Table for table-id: 1
Total number of groups: 22
Legend:
   C = Control Route
   D = Drop Route
```

```
G = Local Group (directly connected receivers)
   O = Drop on RPF Fail
   P = Punt to supervisor
   L = SRC behind L3d = Decap Route
   Es = Extranet src entry
   Er = Extranet recv entry
   Nf = VPC None-Forwarder
   dm = MVPN Decap Route
   em = MVPN Encap Route
   IPre = Ingress Service-reflect Pre
   EPre = Egress Service-reflect Pre
   Pst = Ingress/Egress Service-reflect Post
  (30.1.1.70/32, 235.1.1.1/32), RPF Interface: Ethernet1/1, flags: IPre
   Upstream Nbr: 10.1.1.1
   Received Packets: 25 Bytes: 1625
   Number of Outgoing Interfaces: 1
   Outgoing Interface List Index: 4
      port-channel40
  (20.1.1.1/32, 224.1.1.1/32), RPF Interface: loopback0, flags: Pst
    Upstream Nbr: 20.1.1.1
   Received Packets: 0 Bytes: 0
   Number of Outgoing Interfaces: 1
   Outgoing Interface List Index: 2
     port-channel40
  (20.1.1.100/32, 224.1.1.100/32), RPF Interface: loopback0, flags: Pst
   Upstream Nbr: 20.1.1.100
    Received Packets: 0 Bytes: 0
   Number of Outgoing Interfaces: 1
   Outgoing Interface List Index: 2
      port-channel40
  (20.1.1.101/32, 224.1.1.101/32), RPF Interface: loopback0, flags: Pst
   Upstream Nbr: 20.1.1.101
    Received Packets: 0 Bytes: 0
   Number of Outgoing Interfaces: 1
   Outgoing Interface List Index: 2
      port-channel40
switch# show forwarding multicast route group 235.1.1.1 source 30.1.1.70
slot 1
=======
  (30.1.1.70/32, 235.1.1.1/32), RPF Interface: Ethernet1/1, flags: c
    Received Packets: 18 Bytes: 1170
   Outgoing Interface List Index: 4
   Number of next hops: 1
   oiflist flags: 16384
  Outgoing Interface List Index: 0x4
   port-channel40
```
### **Unicast to Multicast NAT**

Unicast to Multicast NAT works in ingress translation mode. The multicast translated packet can be egress translated back to multicast. The destination address of the unicast packet should match the NAT service reflection interface.

Unicast to Multicast NAT is supported on 1:1 translation. Chain translation, where a multicast to another multicast translation is supported. Multicast to Multicast translation is supported on one to many. For the translation to work, the source IP, the pre and the post must be on the service interface loopback.

The Unicast to Multicast NAT is supported on N9K-C93180YC-FX, N9K-C93180YC2-FX, N9K-C93180YC-FX-24, N9K-C93108TC-FX, N9K-C93108TC2-FX, N9K-C93108TC-FX-24, N9K-C9348GC-F, N9K-C9348GC-FXP, N9K-C9348GC2-FXP, N9K-C9358GY-FXP, N9K-C92348GC, N9K-X9732C-FX, N9K-C9336C-FX2, N9K-C93240YC-FX2, N9K-C93300YC-FX2, N9K-C93240YC-FX2-Z, N9K-C93360YC-FX2, N9K-C93216TC-FX2, N9K-C9336C-FX2-E, N9K-C93180YC-FX3S, N9K-C93180YC-FX3, N9K-C93108TC-FX3P, N9K-C93360YC-FX3, N9K-C9316D-GX, N9K-C93600CD-GX,N9K-C9364C-GX,N9K-C9364D-GX2A,N9K-C9332D-GX2B,N9K-C93560LD-GX2B, and N9K-C9348D-GX2A platforms.

#### **Supported Scales in Unicast to Multicast NAT**

Each translation flow requires one ACL to be installed. As this is a 2-pass solution, the service interface bandwidth will determine the limit on number of translations. For a box with only Unicast to Multicast translations, you can scale up to 2047 translations.

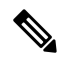

**Note**

A setup which has a combination on Unicast to Multicast NAT translations, the maximum number of translations must not exceed 1976.

#### **Egress NAT Platform Recirculation Service Interface**

Based on the post translated Multicast group IP, the platform recirculation interface configuration will have the option to select the destination prefix to serve the Unicast to Multicast NAT flow. Based on the bandwidth requirements of each flow, multiple smaller bandwidth flows can share the same recirculation interface. To keep track of the post translated route using the recirculation interfaces, a separate combined database will be maintained for Multicast to Unicast NAT and Unicast to Multicast NAT.

For Unicast to Multicast, the MFDM will pick the parent interface as the service loopback interface so that the same service interface can be shared across multiple routes. The MFDM will overwrite the RPF as the service loopback interface because of the FIB lookup being performed after the packet is recirculated back from the service loopback interface. An ACL is programmed for the Unicast to Multicast NAT with the unicast source IP and destination IP as qualifiers which will drive a redirect ptr and nat ptr. The redirect ptr drives the pact out on the service loopback interface. The nat ptr translates the source IP, destination IP, and the L4 port information based on the Unicast to Multicast NAT configuration. The redirect\_ptr is shared across multiple routes which share the same services loopback interface.

#### **Unicast to Multicast NAT Translations**

Unicast to Multicast requires a user to configure source interface where post translated multicast source must fall under source interface subnet. Unicast to multicast translations does not require mode configurations as the incoming traffic is unicast address. The following is the command for configuring source interface:

#### **ip service-reflect source-interface <interface>**

The rule configuration takes the unicast address and the multicast address for translation. The following is an example:

```
ip service-reflect destination 1.2.3.4 to 227.1.1.1
mask-len 32 source 21.1.1.1 to 57.1.1.51
mask-len 32 to-udp-src-port 1000 to-udp-dest-port 500
```
#### **MRIB Show commands**

The following is the show command for MRIB Unicast to Multicast NAT:

#### **show ip mroute sr umnat**

The following are the configurations for Unicast to Multicast NAT:

ip service-reflect destination 1.2.3.4 to 227.1.1.1 mask-len 32 source 21.1.1.1 to 57.1.1.51 mask-len 32 to-udp-src-port 1000 to-udp-dest-port 500 ip service-reflect destination 1.2.3.5 to 227.1.1.1 mask-len 32 source 21.1.1.1 to 57.1.1.51 mask-len 32 ip service-reflect destination 227.1.1.1 to 229.1.1.1 mask-len 32 source 57.1.1.51 to 21.1.1.2 mask-len 32 static-oif Ethernet1/7 switch(config)# show ip mroute sr umnat IP Multicast Routing Table for VRF "default" (21.1.1.1/32, 1.2.3.4/32) Translation: SR: (57.1.1.51/32, 227.1.1.1/32) udp src: 1000, udp dst : 500 Outgoing interface list: (count: 1) loopback100, uptime: 1d01h, static Chained translations: SR: (21.1.1.2, 229.1.1.1) OIF: Ethernet1/7 (21.1.1.1/32, 1.2.3.5/32) Translation: SR: (57.1.1.51/32, 227.1.1.1/32) udp src: 0, udp dst : 0 Outgoing interface list: (count: 1) loopback100, uptime: 1d01h, static Chained translations: SR: (21.1.1.2, 229.1.1.1) OIF: Ethernet1/7

#### **MFDM Show Commands**

The following is the show command for MFDM Unicast to Multicast NAT:

```
ip service-reflect destination 10.2.3.4 to 239.1.1.1
mask-len 32 source 10.1.1.1 to 8.8.8.8
mask-len 32 to-udp-src-port 10 to-udp-dest-port 20
ip service-reflect destination 10.2.3.5 to 225.1.1.1
mask-len 32 source 10.1.1.2 to 9.9.9.9
mask-len 32
switch(config)# show forwarding distribution multicast route sr um-nat
(10.1.1.1, 10.2.3.4 -> 8.8.8.8, 239.1.1.1) L4(0,0) SrcIf(Ethernet1/31)
(10.1.1.2, 10.2.3.5 -> 9.9.9.9, 225.1.1.1) L4(0,0) SrcIf(Ethernet1/32)
```
#### **MFIB Show Commands**

The following is the show command for MFIB Unicast to Multicast NAT:

```
show forwarding multicast-sr internal-db
Encap 3 (10.1.1.1, 10.2.3.4 -> 8.8.8.8, 239.1.1.1) L4(0,0) SrcIf(Ethernet1/31) Flags(0x0)
Encap 4 (10.1.1.2, 10.2.3.5 -> 9.9.9.9, 225.1.1.1) L4(0,0) SrcIf(Ethernet1/32) Flags(0x0)
```
#### **ACLQOS Show Commands**

To display the database for Unicast to Multicast NAT, use the following command:

sh system internal aclqos multicast sr hw-to-redir-db <= Displays ACL hardware index to Redirect index database

Ш

#### **Unicast to Multicast NAT translation Rule Configuration**

The following is the example for Unicast to Multicast NAT translation rule configuration:

```
ip service-reflect destination 1.2.3.4 to 227.1.1.1 mask-len 32 source 21.1.1.1 to 57.1.1.51
mask-len 32 to-udp-src-port 1000 to-udp-dest-port 500
{
"mribRule": {
"attributes": {
"childAction": "",
"dn":
"sys/mrib/inst/dom-default/sr/rule/pregrp-[1.2.3.4]-postgrp-[227.1.1.1]-gm-32-presrc-[21.1.1.1]-postsrc-[57.1.1.51]-sm-32-srcudp-1000-destudp-500-oif-[unspecified]",
"grpMasklen": "32",
"modTs": "2021-07-24T02:13:54.360+00:00",
"postTransGrp": "227.1.1.1",
"postTransSrc": "57.1.1.51",
"preTransGrp": "1.2.3.4",
"preTransSrc": "21.1.1.1",
"srcMasklen": "32",
"staticOif": "unspecified",
"status": "",
"udpDestPort": "500",
"udpsrcPort": "1000"
}
}
}
```
# **Configuration Examples for PIM**

This section describes how to configure PIM using different data distribution modes and RP selection methods.

### **SSM Configuration Example**

To configure PIM in SSM mode, follow these steps for each router in the PIM domain:

**1.** Configure PIM sparse mode parameters on the interfaces that you want to participate in the domain. We recommend that you enable PIM on all interfaces.

```
switch# configure terminal
switch(config)# interface ethernet 2/1
switch(config-if)# ip pim sparse-mode
```
**2.** Configure the parameters for IGMP that support SSM. Usually, you configure IGMPv3 on PIM interfaces to support SSM.

```
switch# configure terminal
switch(config)# interface ethernet 2/1
switch(config-if)# ip igmp version 3
```
**3.** Configure the SSM range if you do not want to use the default range.

```
switch# configure terminal
switch(config)# ip pim ssm range 239.128.1.0/24
```
**4.** Configure message filtering.

```
switch# configure terminal
switch(config)# ip pim log-neighbor-changes
```
The following example shows how to configure PIM SSM mode:

```
configure terminal
  interface ethernet 2/1
    ip pim sparse-mode
    ip igmp version 3
    exit
  ip pim ssm range 239.128.1.0/24
  ip pim log-neighbor-changes
```
### **PIM SSM Over vPC Configuration Example**

This example shows how to override the default SSM range of 232.0.0.0/8 to 225.1.1.0/24. PIM SSM over vPC will work as long as S,G joins are received in this range.

```
switch# configure terminal
switch(config)# vrf context Enterprise
switch(config-vrf)# ip pim ssm range 225.1.1.0/24
switch(config-vrf)# show ip pim group-range --> Shows the configured SSM group range.
PIM Group-Range Configuration for VRF "Enterprise"
Group-range Mode RP-address Shared-tree-only range
225.1.1.0/24 SSM - -
switch1# show vpc (primary vPC) --> Shows vPC-related information.
Legend:
              (*) - local vPC is down, forwarding via vPC peer-link
vPC domain id : 10
Peer status : peer adjacency formed ok
vPC keep-alive status : peer is alive
Configuration consistency status : success<br>Per-vlan consistency status : success
Per-vlan consistency status
Type-2 consistency status : success
vPC role : primary
Number of vPCs configured : 2
Peer Gateway : Disabled<br>
Dual-active excluded VLANs : -
Dual-active excluded VLANs
Graceful Consistency Check : Enabled
Auto-recovery status : Disabled
Delay-restore status : Timer is off. (timeout = 30s)
Delay-restore SVI status : Timer is off. (timeout = 10s)
vPC Peer-link status
---------------------------------------------------------------------
id Port Status Active vlans
-- ---- ------ --------------------------------------------------
1 Po1000 up 101-102
vPC status
----------------------------------------------------------------------
id Port Status Consistency Reason and Active vlans
-- ---- ------ ----------- ------ ------------
1 Po1 up success success 102
```
2 Po2 up success success 101 switch2# **show vpc** (secondary vPC) Legend: (\*) - local vPC is down, forwarding via vPC peer-link vPC domain id : 10 Peer status : peer adjacency formed ok vPC keep-alive status : peer is alive Configuration consistency status : success Per-vlan consistency status : success Type-2 consistency status : success vPC role : secondary Number of vPCs configured : 2 Peer Gateway : Disabled Dual-active excluded VLANs : -Graceful Consistency Check : Enabled Auto-recovery status : Disabled<br>Delay-restore status : Timer is : Timer is off. (timeout =  $30s$ ) Delay-restore SVI status : Timer is off. (timeout = 10s) vPC Peer-link status -------------------------------------------------------------------- id Port Status Active vlans -- ---- ------ -------------------------------------------------- 1 Po1000 up 101-102 vPC status --------------------------------------------------------------------- id Port Status Consistency Reason Active vlans -- ---- ------ ----------- ------ ------------ 1 Po1 up success success 102 2 Po2 up success success 101 switch1# **show ip igmp snooping group vlan 101** (primary vPC IGMP snooping states) --> Shows if S,G v3 joins are received and on which VLAN. The same VLAN should be OIF in the MRIB output. Type: S - Static, D - Dynamic, R - Router port, F - Fabricpath core port Vlan Group Address Ver Type Port list R Po1000 Vlan101 101  $225.1.1.1$  v3 100.6.160.20 D Po2 switch2# **show ip igmp snooping group vlan 101** (secondary vPC IGMP snooping states) Type: S - Static, D - Dynamic, R - Router port, F - Fabricpath core port Vlan Group Address Ver Type Port list 101 \*/\* - R Po1000 Vlan101 101 225.1.1.1 v3 100.6.160.20 D Po2

switch1# **show ip pim route** (primary vPC PIM route) --> Shows the route information in the PIM protocol. PIM Routing Table for VRF "default" - 3 entries

(10.6.159.20/32, 225.1.1.1/32), expires 00:02:37 Incoming interface: Ethernet1/19, RPF nbr 10.6.159.20 Oif-list: (1) 00000000, timeout-list: (0) 00000000 Immediate-list: (1) 00000000, timeout-list: (0) 00000000

```
Sgr-prune-list: (0) 00000000
  Timeout-interval: 2, JP-holdtime round-up: 3
(100.6.160.20/32, 225.1.1.1/32), expires 00:01:19
  Incoming interface: Vlan102, RPF nbr 100.6.160.20
  Oif-list: (0) 00000000, timeout-list: (0) 00000000
  Immediate-list: (0) 00000000, timeout-list: (0) 00000000
  Sgr-prune-list: (0) 00000000
 Timeout-interval: 2, JP-holdtime round-up: 3
(*, 232.0.0.0/8), expires 00:01:19
  Incoming interface: Null0, RPF nbr 0.0.0.0
  Oif-list: (0) 00000000, timeout-list: (0) 00000000
  Immediate-list: (0) 00000000, timeout-list: (0) 00000000
 Sgr-prune-list: (0) 00000000
 Timeout-interval: 2, JP-holdtime round-up: 3
switch2# show ip pim route (secondary vPC PIM route)
PIM Routing Table for VRF "default" - 3 entries
(10.6.159.20/32, 225.1.1.1/32), expires 00:02:51
  Incoming interface: Vlan102, RPF nbr 100.6.160.100
 Oif-list: (0) 00000000, timeout-list: (0) 00000000
  Immediate-list: (0) 00000000, timeout-list: (0) 00000000
 Sgr-prune-list: (0) 00000000
 Timeout-interval: 3, JP-holdtime round-up: 3
(100.6.160.20/32, 225.1.1.1/32), expires 00:02:51
  Incoming interface: Vlan102, RPF nbr 100.6.160.20
  Oif-list: (0) 00000000, timeout-list: (0) 00000000
  Immediate-list: (0) 00000000, timeout-list: (0) 00000000
  Sgr-prune-list: (0) 00000000
 Timeout-interval: 3, JP-holdtime round-up: 3
(*, 232.0.0.0/8), expires 00:02:51
  Incoming interface: Null0, RPF nbr 0.0.0.0
  Oif-list: (0) 00000000, timeout-list: (0) 00000000
  Immediate-list: (0) 00000000, timeout-list: (0) 00000000
  Sgr-prune-list: (0) 00000000
  Timeout-interval: 3, JP-holdtime round-up: 3
switch2# show ip pim route (secondary vPC PIM route)
PIM Routing Table for VRF "default" - 3 entries
(10.6.159.20/32, 225.1.1.1/32), expires 00:02:29
  Incoming interface: Vlan102, RPF nbr 100.6.160.100
  Oif-list: (0) 00000000, timeout-list: (0) 00000000
 Immediate-list: (0) 00000000, timeout-list: (0) 00000000
 Sgr-prune-list: (0) 00000000
 Timeout-interval: 3, JP-holdtime round-up: 3
(100.6.160.20/32, 225.1.1.1/32), expires 00:02:29
  Incoming interface: Vlan102, RPF nbr 100.6.160.20
  Oif-list: (0) 00000000, timeout-list: (0) 00000000
 Immediate-list: (0) 00000000, timeout-list: (0) 00000000
 Sgr-prune-list: (0) 00000000
  Timeout-interval: 3, JP-holdtime round-up: 3
(*, 232.0.0.0/8), expires 00:02:29
  Incoming interface: Null0, RPF nbr 0.0.0.0
  Oif-list: (0) 00000000, timeout-list: (0) 00000000
  Immediate-list: (0) 00000000, timeout-list: (0) 00000000
  Sgr-prune-list: (0) 00000000
  Timeout-interval: 3, JP-holdtime round-up: 3
```
switch1# **show ip mroute** (primary vPC MRIB route) --> Shows the IP multicast routing table.

IP Multicast Routing Table for VRF "default"

```
(10.6.159.20/32, 225.1.1.1/32), uptime: 03:16:40, pim ip
 Incoming interface: Ethernet1/19, RPF nbr: 10.6.159.20
 Outgoing interface list: (count: 1)
   Vlan102, uptime: 03:16:40, pim
```

```
(100.6.160.20/32, 225.1.1.1/32), uptime: 03:48:57, igmp ip pim
 Incoming interface: Vlan102, RPF nbr: 100.6.160.20
 Outgoing interface list: (count: 1)
   Vlan101, uptime: 03:48:57, igmp
```

```
(*, 232.0.0.0/8), uptime: 6d06h, pim ip
 Incoming interface: Null, RPF nbr: 0.0.0.0
 Outgoing interface list: (count: 0)
```
switch1# **show ip mroute detail** (primary vPC MRIB route) --> Shows if the (S,G) entries have the RPF as the interface toward the source and no  $\star$ , G states are maintained for the SSM group range in the MRIB.

IP Multicast Routing Table for VRF "default"

```
Total number of routes: 3
Total number of (*,G) routes: 0
Total number of (S,G) routes: 2
Total number of (*,G-prefix) routes: 1
(10.6.159.20/32, 225.1.1.1/32), uptime: 03:24:28, pim(1) ip(0)
  Data Created: Yes
  VPC Flags
   RPF-Source Forwarder
  Stats: 1/51 [Packets/Bytes], 0.000 bps
 Stats: Inactive Flow
  Incoming interface: Ethernet1/19, RPF nbr: 10.6.159.20
  Outgoing interface list: (count: 1)
   Vlan102, uptime: 03:24:28, pim
(100.6.160.20/32, 225.1.1.1/32), uptime: 03:56:45, igmp(1) ip(0) pim(0)
 Data Created: Yes
  VPC Flags
   RPF-Source Forwarder
  Stats: 1/51 [Packets/Bytes], 0.000 bps
  Stats: Inactive Flow
 Incoming interface: Vlan102, RPF nbr: 100.6.160.20
 Outgoing interface list: (count: 1)
   Vlan101, uptime: 03:56:45, igmp (vpc-svi)
(*, 232.0.0.0/8), uptime: 6d06h, pim(0) ip(0)
  Data Created: No
  Stats: 0/0 [Packets/Bytes], 0.000 bps
 Stats: Inactive Flow
 Incoming interface: Null, RPF nbr: 0.0.0.0
 Outgoing interface list: (count: 0)
```
switch2# **show ip mroute detail** (secondary vPC MRIB route) IP Multicast Routing Table for VRF "default"

Total number of routes: 3 Total number of (\*,G) routes: 0 Total number of (S,G) routes: 2 Total number of (\*,G-prefix) routes: 1

```
(10.6.159.20/32, 225.1.1.1/32), uptime: 03:26:24, igmp(1) pim(0) ip(0)
 Data Created: Yes
 Stats: 1/51 [Packets/Bytes], 0.000 bps
 Stats: Inactive Flow
 Incoming interface: Vlan102, RPF nbr: 100.6.160.100
 Outgoing interface list: (count: 1)
   Ethernet1/17, uptime: 03:26:24, igmp
(100.6.160.20/32, 225.1.1.1/32), uptime: 04:06:32, igmp(1) ip(0) pim(0)
 Data Created: Yes
 VPC Flags
   RPF-Source Forwarder
 Stats: 1/51 [Packets/Bytes], 0.000 bps
 Stats: Inactive Flow
 Incoming interface: Vlan102, RPF nbr: 100.6.160.20
 Outgoing interface list: (count: 1)
   Vlan101, uptime: 04:03:24, igmp (vpc-svi)
(*, 232.0.0.0/8), uptime: 6d06h, pim(0) ip(0)
 Data Created: No
 Stats: 0/0 [Packets/Bytes], 0.000 bps
 Stats: Inactive Flow
 Incoming interface: Null, RPF nbr: 0.0.0.0
 Outgoing interface list: (count: 0)
```
### **BSR Configuration Example**

To configure PIM in ASM mode using the BSR mechanism, follow these steps for each router in the PIM domain:

**1.** Configure PIM sparse mode parameters on the interfaces that you want to participate in the domain. We recommend that you enable PIM on all interfaces.

```
switch# configure terminal
switch(config)# interface ethernet 2/1
switch(config-if)# ip pim sparse-mode
```
**2.** Configure whether that router should listen and forward BSR messages.

```
switch# configure terminal
switch(config)# ip pim bsr forward listen
```
**3.** Configure the BSR parameters for each router that you want to act as a BSR.

```
switch# configure terminal
switch(config)# ip pim bsr-candidate ethernet 2/1 hash-len 30
```
**4.** Configure the RP parameters for each router that you want to act as a candidate RP.

```
switch# configure terminal
switch(config)# ip pim rp-candidate ethernet 2/1 group-list 239.0.0.0/24
```
**5.** Configure message filtering.

```
switch# configure terminal
switch(config)# ip pim log-neighbor-changes
```
The following example shows how to configure PIM ASM mode using the BSR mechanism and how to configure the BSR and RP on the same router:

```
configure terminal
  interface ethernet 2/1
   ip pim sparse-mode
   exit
 ip pim bsr forward listen
ip pim bsr-candidate ethernet 2/1 hash-len 30
  ip pim rp-candidate ethernet 2/1 group-list 239.0.0.0/24
  ip pim log-neighbor-changes
```
### **Auto-RP Configuration Example**

To configure PIM in Bidir mode using the Auto-RP mechanism, follow these steps for each router in the PIM domain:

**1.** Configure PIM sparse mode parameters on the interfaces that you want to participate in the domain. We recommend that you enable PIM on all interfaces.

```
switch# configure terminal
switch(config)# interface ethernet 2/1
switch(config-if)# ip pim sparse-mode
```
**2.** Configure whether that router should listen and forward Auto-RP messages.

```
switch# configure terminal
switch(config)# ip pim auto-rp forward listen
```
**3.** Configure the mapping agent parameters for each router that you want to act as a mapping agent.

```
switch# configure terminal
switch(config)# ip pim auto-rp mapping-agent ethernet 2/1
```
**4.** Configure the RP parameters for each router that you want to act as a candidate RP.

switch# **configure terminal** switch(config)# **ip pim auto-rp rp-candidate ethernet 2/1 group-list 239.0.0.0/24 bidir**

**5.** Configure message filtering.

```
switch# configure terminal
switch(config)# ip pim log-neighbor-changes
```
This example shows how to configure PIM Bidir mode using the Auto-RP mechanism and how to configure the mapping agent and RP on the same router:

```
configure terminal
 interface ethernet 2/1
   ip pim sparse-mode
   e^{x+i}ip pim auto-rp listen
 ip pim auto-rp forward
 ip pim auto-rp mapping-agent ethernet 2/1
```

```
ip pim auto-rp rp-candidate ethernet 2/1 group-list 239.0.0.0/24 bidir
ip pim log-neighbor-changes
```
## **PIM Anycast RP Configuration Example**

To configure ASM mode using the PIM Anycast-RP method, follow these steps for each router in the PIM domain:

**1.** Configure PIM sparse mode parameters on the interfaces that you want to participate in the domain. We recommend that you enable PIM on all interfaces.

```
switch# configure terminal
switch(config)# interface ethernet 2/1
switch(config-if)# ip pim sparse-mode
```
**2.** Configure the RP address that you configure on all routers in the Anycast-RP set.

```
switch# configure terminal
switch(config)# interface loopback 0
switch(config-if)# ip address 192.0.2.3/32
switch(config-if)# ip pim sparse-mode
```
**3.** Configure a loopback with an address to use in communication between routers in the Anycast-RP set for each router that you want to be in the Anycast-RP set.

```
switch# configure terminal
switch(config)# interface loopback 1
switch(config-if)# ip address 192.0.2.31/32
switch(config-if)# ip pim sparse-mode
```
**4.** Configure the Anycast-RP parameters and repeat with the IP address of each Anycast-RP for each router that you want to be in the Anycast-RP set. This example shows two Anycast-RPs.

```
switch# configure terminal
switch(config)# ip pim anycast-rp 192.0.2.3 193.0.2.31
switch(config)# ip pim anycast-rp 192.0.2.3 193.0.2.32
```
**5.** Configure message filtering.

```
switch# configure terminal
switch(config)# ip pim log-neighbor-changes
```
The following example shows how to configure PIM Anycast RP for IPv6:

```
configure terminal
interface loopback 0
ipv6 address 2001:0db8:0:abcd::5/32
ipv6 pim sparse-mode
ipv6 router ospfv3 1 area 0.0.0.0
exit
interface loopback 1
ipv6 address 2001:0db8:0:abcd::1111/32
ipv6 pim sparse-mode
ipv6 router ospfv3 1 area 0.0.0.0
exit
ipv6 pim rp-address 2001:0db8:0:abcd::1111 group-list ff1e:abcd:def1::0/24
ipv6 pim anycast-rp 2001:0db8:0:abcd::5 2001:0db8:0:abcd::1111
```
The following example shows how to configure PIM ASM mode using two Anycast-RPs:

```
configure terminal
interface ethernet 2/1
ip pim sparse-mode
exit
interface loopback 0
ip address 192.0.2.3/32
ip pim sparse-mode
exit
interface loopback 1
ip address 192.0.2.31/32
ip pim sparse-mode
exit
ip pim anycast-rp 192.0.2.3 192.0.2.31
ip pim anycast-rp 192.0.2.3 192.0.2.32
ip pim log-neighbor-changes
```
### **PFM-SD Configuration Example**

To configure PIM in Bidir mode, follow these steps for each router in the PIM domain:

- **1.** Configure PFM-SD range on all the switches that have PFM-SD feature enabled. switch(config)# **ip pim pfm-sd range 224.0.0.0/4 2.** Configure PFM-SD originator only on FHR. switch(config)# **ip pim pfm-sd originator-id loopback0**
- **3.** Configure PFM-SD announcement interval (optional) switch(config)# **ip pim pfm-sd announcement interval 100**
- **4.** Configure PFM-SD announcement gap (optional)

switch(config)# **ip pim pfm-sd announcement gap 1200**

**5.** Configure PFM-SD announcement rate (optional).

switch(config)# ip pim pfm-sd announcement rate 10

- **6.** Configure PFM\_SD gsh holdtime (optional). switch(config)# ip pim pfm-sd gsh holdtime 60
- **7.** Configure PFM-SD boundary on eth1/2 with the following required option for blocking PFM-SD traffic:
	- **in**: To block incoming PFM-SD traffic
	- **out**: To block outgoing PFM-SD traffic
	- **both**: to block both incoming and outgoing PFM-SD traffic

```
switch(config)# interface ethernet1/2
switch(config-if)# ip pim pfm-sd boundary in
```
The following example shows sample output for the **show run pim** command:

switch(config-if)# **show run pim**

```
!Command: show running-config pim
!Running configuration last done at: Mon Dec 5 09:01:34 2022
```
!Time: Mon Dec 5 09:01:40 2022 version 10.3(2) Bios:version 07.69 feature pim ip pim prune-on-expiry ip pim pfm-sd range 224.0.0.0/4 ip pim pfm-sd originator-id loopback0 ip pim pfm-sd announcement interval 100 ip pim pfm-sd announcement gap 1200 ip pim pfm-sd announcement rate 10 ip pim pfm-sd gsh holdtime 60 interface Ethernet1/2 ip pim pfm-sd boundary in

The following example shows sample output for the **show ip pim pfm-sd cache** command:

switch# show ip pim pfm-sd cache Legend \* - Originator down PIM PFM Local Cache-Info - VRF "default" Group: 224.0.0.0, Source count: 1 Source Originator Last announced Holdtime  $1.21.21.2$   $55.55.55.55$ 

The following example showssample output for the **show ippim pfm-sdcache remote-discovery** command:

```
switch# show ip pim pfm-sd cache remote-discovery
PIM PFM Remote Discovery Cache-Info - VRF "default"
Group: 224.0.0.0, Source count: 1
Source Originator Last announced Holdtime
1.21.21.2 55.55.55.55
```
The following example shows sample output for the **show ip pim vrf internal** command:

```
switch# show ip pim vrf internal
PIM Enabled VRFs
VRF Name VRF Table Interface BFD MVPN
           ID ID Count Enabled Enabled
default 1 0x00000001 8 no no
PIM RP change: no
… . .
PIM VxLAN VNI ID: 0
PIM pfm-sd : Enabled
group range : 224.0.0.0/4
originator interface : loopback0
originator ip : 55.55.55.55
announcement interval : 100 seconds
announcement gap : 1200 milliseconds
announcement rate : 10
holdtime : 60 seconds
```
The following example shows sample output for the **show ip pim interface interface port** command:

```
switch# show ip pim interface ethernet 1/17
PIM Interface Status for VRF "default"
Ethernet1/17, Interface status: protocol-up/link-up/admin-up
IP address: 17.17.17.1, IP subnet: 17.17.17.0/24
……
PIM border-router interface: no
PIM pfm-sd boundary: none
pfm-sd packets sent : 0
pfm-sd packets received :1
pfm-sd packets forwarded :1
```
### **Prefix-Based and Route-Map-Based Configurations**

```
ip prefix-list plist11 seq 10 deny 231.129.128.0/17
ip prefix-list plist11 seq 20 deny 231.129.0.0/16
ip prefix-list plist11 seq 30 deny 231.128.0.0/9
ip prefix-list plist11 seq 40 permit 231.0.0.0/8
ip prefix-list plist22 seq 10 deny 231.129.128.0/17
ip prefix-list plist22 seq 20 deny 231.129.0.0/16
ip prefix-list plist22 seq 30 permit 231.128.0.0/9
ip prefix-list plist22 seq 40 deny 231.0.0.0/8
ip prefix-list plist33 seq 10 deny 231.129.128.0/17
ip prefix-list plist33 seq 20 permit 231.129.0.0/16
ip prefix-list plist33 seq 30 deny 231.128.0.0/9
ip prefix-list plist33 seq 40 deny 231.0.0.0/8
ip pim rp-address 172.21.0.11 prefix-list plist11
ip pim rp-address 172.21.0.22 prefix-list plist22
ip pim rp-address 172.21.0.33 prefix-list plist33
route-map rmap11 deny 10
match ip multicast group 231.129.128.0/17
route-map rmap11 deny 20
match ip multicast group 231.129.0.0/16
route-map rmap11 deny 30
match ip multicast group 231.128.0.0/9
route-map rmap11 permit 40
match ip multicast group 231.0.0.0/8
route-map rmap22 deny 10
match ip multicast group 231.129.128.0/17
route-map rmap22 deny 20
match ip multicast group 231.129.0.0/16
route-map rmap22 permit 30
match ip multicast group 231.128.0.0/9
route-map rmap22 deny 40
match ip multicast group 231.0.0.0/8
route-map rmap33 deny 10
match ip multicast group 231.129.128.0/17
route-map rmap33 permit 20
match ip multicast group 231.129.0.0/16
route-map rmap33 deny 30
match ip multicast group 231.128.0.0/9
route-map rmap33 deny 40
match ip multicast group 231.0.0.0/8
ip pim rp-address 172.21.0.11 route-map rmap11
ip pim rp-address 172.21.0.22 route-map rmap22
ip pim rp-address 172.21.0.33 route-map rmap33
```
### **Output**

```
dc3rtg-d2(config-if)# show ip pim rp
PIM RP Status Information for VRF "default"
BSR disabled
Auto-RP disabled
BSR RP Candidate policy: None
BSR RP policy: None
Auto-RP Announce policy: None
Auto-RP Discovery policy: None
```
RP: 172.21.0.11, (0), uptime: 00:12:36, expires: never, priority: 0, RP-source: (local), group-map: rmap11, group ranges: 231.0.0.0/8 231.128.0.0/9 (deny) 231.129.0.0/16 (deny) 231.129.128.0/17 (deny) RP: 172.21.0.22, (0), uptime: 00:12:36, expires: never, priority: 0, RP-source: (local), group-map: rmap22, group ranges: 231.0.0.0/8 (deny) 231.128.0.0/9 231.129.0.0/16 (deny) 231.129.128.0/17 (deny) RP: 172.21.0.33, (0), uptime: 00:12:36, expires: never, priority: 0, RP-source: (local), group-map: rmap33, group ranges: 231.0.0.0/8 (deny) 231.128.0.0/9 (deny) 231.129.0.0/16 231.129.128.0/17 (deny) dc3rtg-d2(config-if)# show ip mroute IP Multicast Routing Table for VRF "default" (\*, 231.1.1.1/32), uptime: 00:07:20, igmp pim ip Incoming interface: Ethernet2/1, RPF nbr: 10.165.20.1 Outgoing interface list: (count: 1) loopback1, uptime: 00:07:20, igmp (\*, 231.128.1.1/32), uptime: 00:14:27, igmp pim ip Incoming interface: Ethernet2/1, RPF nbr: 10.165.20.1 Outgoing interface list: (count: 1) loopback1, uptime: 00:14:27, igmp (\*, 231.129.1.1/32), uptime: 00:14:25, igmp pim ip Incoming interface: Ethernet2/1, RPF nbr: 10.165.20.1 Outgoing interface list: (count: 1) loopback1, uptime: 00:14:25, igmp (\*, 231.129.128.1/32), uptime: 00:14:26, igmp pim ip Incoming interface: Null, RPF nbr: 10.0.0.1 Outgoing interface list: (count: 1) loopback1, uptime: 00:14:26, igmp (\*, 232.0.0.0/8), uptime: 1d20h, pim ip Incoming interface: Null, RPF nbr: 10.0.0.1 Outgoing interface list: (count: 0) dc3rtg-d2(config-if)# show ip pim group-range PIM Group-Range Configuration for VRF "default" Group-range Mode RP-address Shared-tree-only range 232.0.0.0/8 ASM 231.0.0.0/8 ASM 172.21.0.11 231.128.0.0/9 ASM 172.21.0.22 - 231.129.0.0/16 ASM 172.21.0.33 - 231.129.128.0/17 Unknown

# **Related Documents**

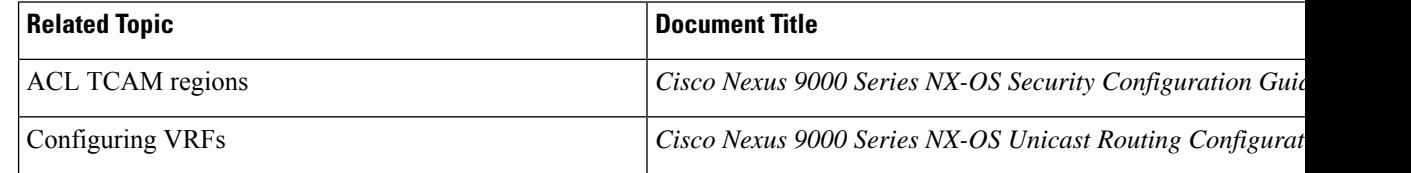

# **Standards**

#### **Standards Title**

No new or modified standards are supported by this feature, and support for existing standards has not been modifie feature

# **MIBs**

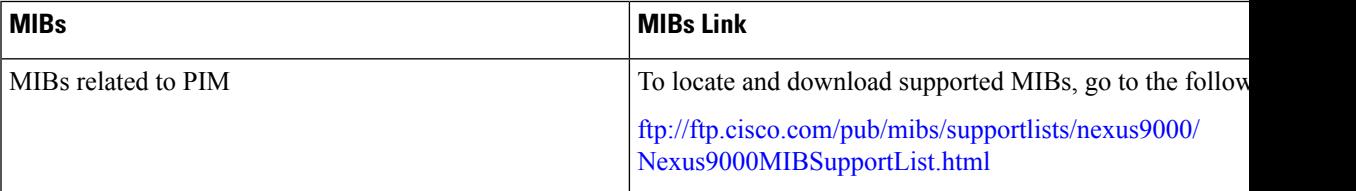

**MIBs**

 $\mathbf{l}$